Pontificia Universidad Católica de Valparaíso Facultad de Ingeniería Escuela de Ingeniería Informática

## **PUNTO DE VENTA CON CONTROL DE INVENTARIO POS-MyBar**

## **JOSÉ CAMILO ARIAS ARIAS**

INFORME FINAL DEL PROYECTO PARA OPTAR AL TÍTULO PROFESIONAL DE INGENIERO DE EJECUCIÓN EN INFORMÁTICA

Julio, 2016

Pontificia Universidad Católica de Valparaíso Facultad de Ingeniería Escuela de Ingeniería Informática

## **PUNTO DE VENTA CON CONTROL DE INVENTARIO POS-MyBar**

## **JOSÉ CAMILO ARIAS ARIAS**

Profesor Guía: **Silvana Roncagliolo de la Horra**  Profesor Co-referente: **Ismael Figueroa Palet** 

Carrera: **Ingeniería de Ejecución en Informática** 

Julio, 2016

## **Resumen**

 En este documento se presenta una herramienta, con la cual se automatiza la gestión interna de los pedidos en un bar de Valparaíso. Los requerimientos han sido obtenidos en base a la situación actual del bar. El desarrollo de la herramienta fue llevado a cabo mediante un prototipo incremental con énfasis en interfaces de fácil uso. La autenticación del personal se realiza mediante el uso de tarjeta RFID, además la herramienta final genera un registro relacionado con el consumo diario de productos que es de gran utilidad para la administración del local.

**Palabras claves:** prototipo, tarjeta RFID.

## **Abstract**

 This document presents a tool with which the internal management of orders is automated in a bar of Valparaíso. The requirements have been obtained based on the current situation of the bar. The development of the tool was carried out using an incremental prototype with emphasis on easy to use interfaces. The personal authentication is done by using RFID cards; also the final software generates a report with the daily consumption of products that is very useful for the administration of the bar.

**Keywords:** prototype, RFID card.

## Índice

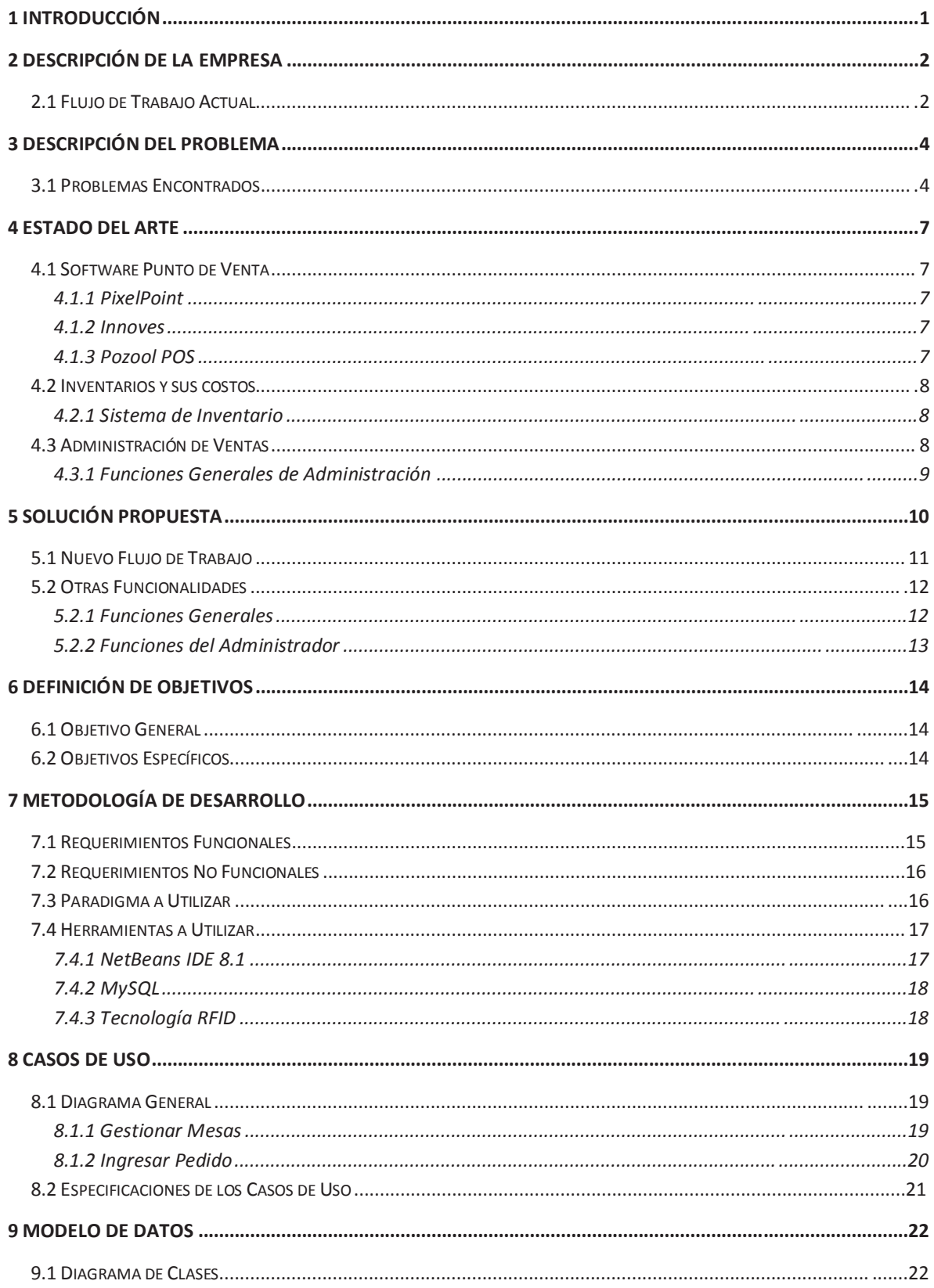

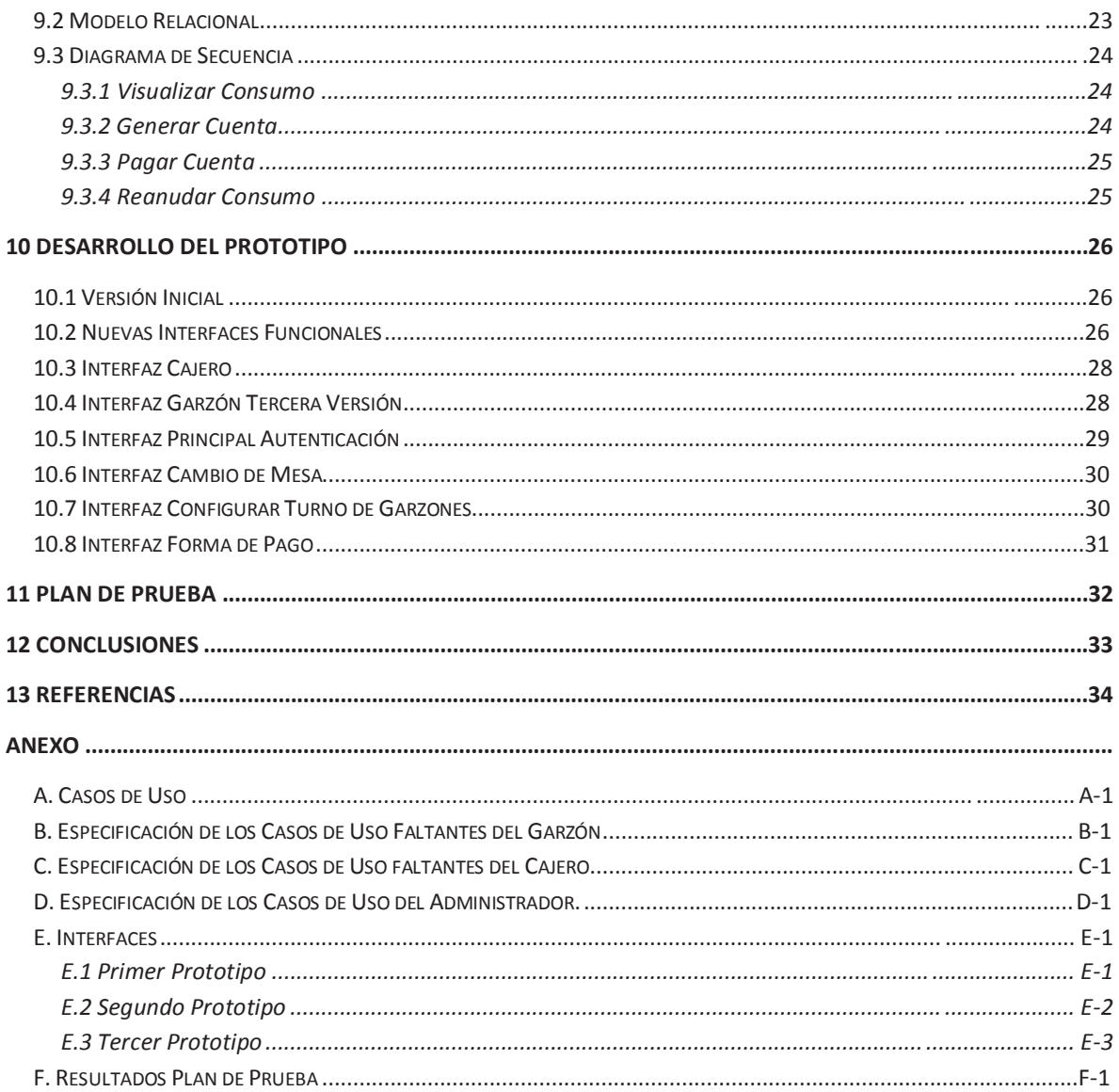

# Lista de figuras

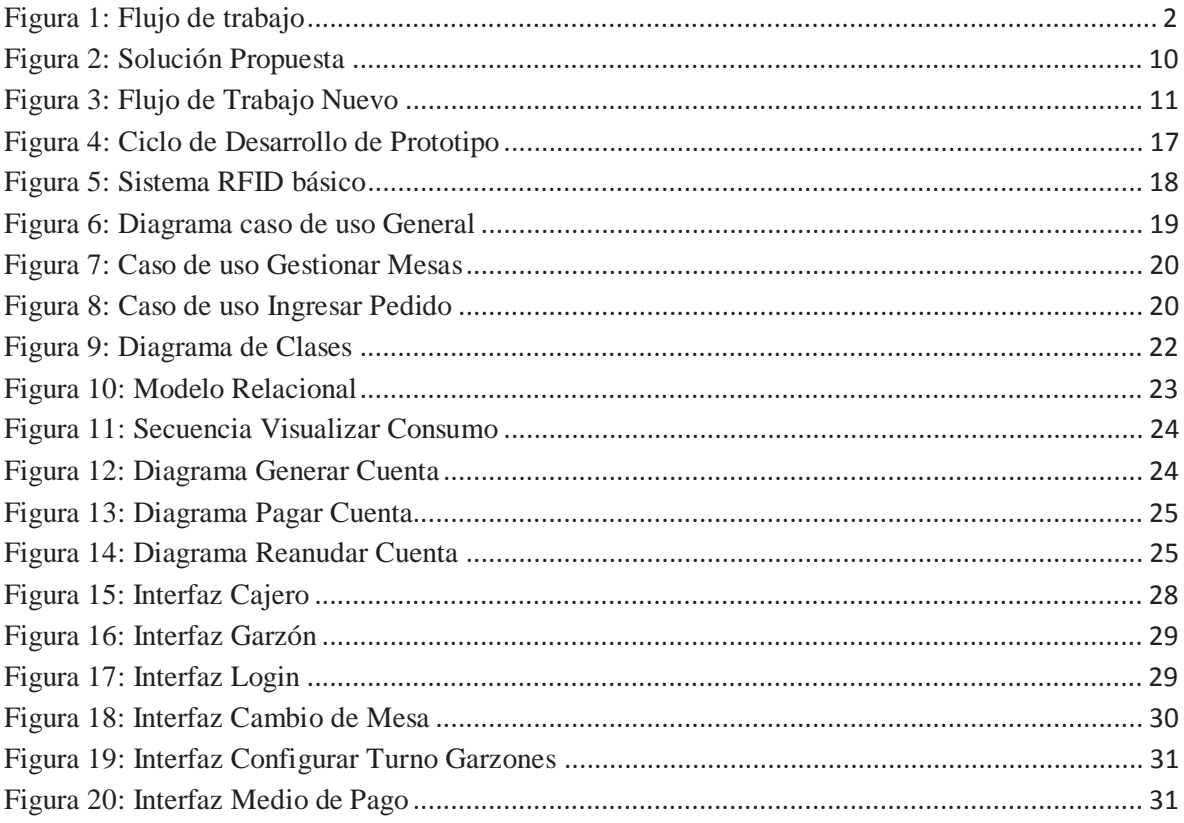

## **Lista de tablas**

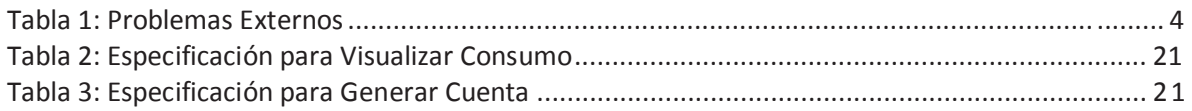

## **1 Introducción**

 Las nuevas tecnologías han sido aplicadas a muchos ámbitos laborales. Dentro de ellos está el área de atención al cliente, ejemplo de esto es el cambio de los rollos de números para ordenar la espera de los clientes para ser atendidos. Estos cambios se realizan con el fin de brindar una mejor solución al problema ocasionado en el hecho de que aparte de la enumeración también se contaba con una letra, provocando una confusión al cliente. Con el cambio al modo de enumeración digital, este problema se reduce. Por lo tanto, esto demuestra que si se aplica de forma correcta la tecnología, ésta puede ser de gran ayuda.

 Este proyecto está enfocado en presentar una solución para organizar los pedidos y ventas, así como, la contabilidad de las existencias que se utilizan en un bar popular en la región de Valparaíso. Este bar cuenta con un buen flujo de clientes durante todo el año, la forma utilizada en el servicio de venta y administración de las existencias más importantes para el funcionamiento, es a través de papel y lápiz. En relación a la administración de las existencias, el encargado de las cuentas registra los movimientos de forma diaria en una bitácora. En resumen, el enfoque del proyecto es realizar un cambio a la forma utilizada para registrar los pedidos de los clientes que se encuentren consumiendo en el bar y mejorar la contabilidad de las existencias.

 El proyecto es abordado desde los problemas encontrados durante el análisis del funcionamiento cotidiano, añadiendo los problemas ocurridos a los trabajadores y los encontrados por el dueño del local. A esto se incorporan las funcionalidades requeridas por el dueño.

## **2 Descripción de la Empresa**

 La empresa a la cual se realizará este proyecto, se llama Barmacia y es un bar el cual se encuentra ubicado en calle Ecuador #121, en la ciudad de Valparaíso. Este local es frecuentado mayoritariamente por jóvenes que van entre los 20 a 35 años. Durante los días de semana el público tiene una mayor asistencia en los horarios de las 18:00 horas hasta la media noche, en cambio el fin de semana la mayor asistencia se da desde las 23:00 horas hasta el cierre del bar.

 El funcionamiento del local es de forma diaria incluyendo domingos y festivos, sólo se cierra los días que son decretados por ley para todo local de este rubro. Los horarios de atención entre los días domingo a jueves es desde las 18:00 hasta 2:30 horas y los días viernes y sábado el funcionamiento es desde las 19:00 hasta 3:30 horas.

## **2.1 Flujo de Trabajo Actual**

 El bar cuenta con tres sectores. El primer sector es atendido por garzones, es donde se encuentran las mesas para los clientes. El segundo sector corresponde a la barra, es atendido por un bartender y es donde se preparan los pedidos de los clientes. Por último se encuentra el área de caja, donde se registran los pedidos, se emiten las cobranzas y se reciben los pagos de los consumos.

 En la figura 1, se puede ver el flujo que se tiene desde recibir un nuevo pedido hasta ser registrado en el área de caja.

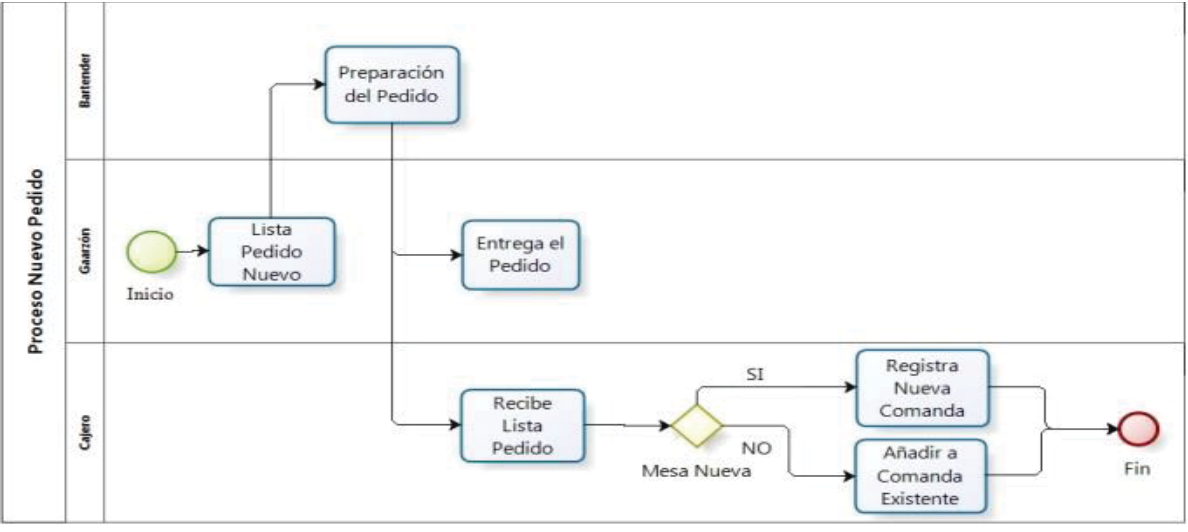

**Figura 1: Flujo de trabajo** 

Para entender mejor la figura 1, a continuación se explica cómo es cada paso y la forma en la cual se procede:

- ¾ **Lista Pedido Nuevo:** El garzón escribe una lista con el pedido del cliente, luego esta lista es entregada en el sector de la barra.
- ¾ **Preparación del Pedido:** El bartender revisa la lista de pedido que se encuentra en la barra y procede a preparar los productos de menor a mayor complejidad. Una vez preparados todos los productos, la lista del pedido se deja a un lado cercano a la caja.
- ¾ **Entrega el Pedido:** El garzón toma los productos correspondientes a la lista entregada y los lleva a la mesa correspondiente.
- ¾ **Recibe Lista Pedido:** El cajero recibe la lista de pedido ya preparada y procede a verificar si la lista corresponde a una mesa que ya tiene un consumo o si es una mesa nueva.
- ¾ **Nuevo Consumo:** El cajero verifica si la lista de pedido corresponde a una mesa que tiene algún consumo previo o si es el primer consumo realizado. Si el nuevo pedido corresponde a una mesa que registre consumo previo, los productos en la lista de pedido son agregados en la comanda oficial correspondiente a esa mesa. En el caso contrario, donde el pedido corresponda a una mesa que no tenga un consumo previo, el cajero escribirá los productos del pedido en una comanda oficial nueva (o en blanco). Para entender esto, se debe tener en cuenta que:
	- Lista de pedido: Es un papel escrito por un garzón y que no cuenta con un folio o número de serie, sólo contiene los productos a pedir, el nombre del garzón, sector y número de mesa correspondiente.
	- x Comanda oficial: Es un papel que contiene el detalle del consumo acumulado durante la duración de un ciclo de consumo en una mesa. Además, esta comanda tiene un número de serie y es la que se entrega al cliente cuando pide la cuenta.
	- x Ciclo de consumo: Es el transcurso en que un cliente inicia un consumo en una mesa y se finaliza al momento de realizar el pago de la cuenta final correspondiente a esa mesa. Luego de eso, si existe otra lista de pedido con el mismo sector y número de mesa, se cuenta como un ciclo nuevo y se registra en una comanda oficial nueva.

 En un caso real funciona de forma similar, sólo se genera a veces una lista de espera para la preparación en la barra y también se genera una pila de los pedidos ya preparados cuando el cajero está atendiendo otro asunto y estos se pueden ir acumulando.

## **3 Descripción del Problema**

 Existen muchos locales dedicados al rubro de la venta de alcoholes como los bares, en estos surgen ciertos problemas relacionados a la forma como se registran los pedidos, debido principalmente a que el flujo de clientes generalmente es alto y rápido, donde los problemas comienzan a aparecer y deben ser solucionados de forma oportuna, para no generar un conflicto entre los trabajadores y el bar.

 Este proyecto ha analizado el funcionamiento de Barmacia, tomando en cuenta cada paso que se hace en cada sector del bar, también se han tomado en cuenta algunos conflictos que se generan respecto a un posible error ocasionado por un trabajador o simplemente un error del cliente. Por otra parte, se considera la petición del dueño del bar, respecto a unos problemas que han ocurrido a lo largo de la trayectoria del bar desde su comienzo.

## **3.1 Problemas Encontrados**

 Los problemas encontrados sin importar lo leve que parezcan, pueden generar un conflicto entre trabajadores, dueño e incluso con el cliente. Existen problemas en que se puede reducir la probabilidad de que ocurran, sin embargo, existen también otros problemas que se relacionan más con el trato que se da entre trabajadores o trabajadores y clientes. Un ejemplo de esto es la forma de atender que un garzón pueda entregar a un cliente. Si el cliente encuentra que hubo una mala atención, según su reacción puede iniciar un problema.

 La tabla 1 muestra los problemas clasificados como externos, con una descripción y una posible consecuencia. La descripción se relaciona directamente al problema, la consecuencia no siempre sucede, pero entra a ser parte de la reacción más común que se genera después de suceder problema.

| $\mathbf{N}^{\circ}$ | <b>Nombre</b>      | <b>Descripción</b>               | <b>Consecuencia</b>      |
|----------------------|--------------------|----------------------------------|--------------------------|
|                      | Cantidad cobrada   | El cliente reclama por sospecha  | Posible discusión con    |
|                      | (Error del garzón) | de que le han cobrado productos  | el garzón y si no logran |
|                      |                    | que no pertenecen a su consumo.  | llegar a un acuerdo, se  |
|                      |                    | Esto puede surgir principalmente | extiende con el cajero.  |
|                      |                    | por un error del garzón en       | El problema se puede     |
|                      |                    | escribir mal el número de la     | agravar dependiendo      |
|                      |                    | corresponde,<br>que<br>mesa      | del temperamento de      |
|                      |                    | especialmente cuando el flujo de | cada persona.            |
|                      |                    | gente es muy grande y el garzón  |                          |
|                      |                    | debe tomar el pedido a más de    |                          |
|                      |                    | una mesa antes de entregarlos en |                          |

**Tabla 1: Problemas Externos** 

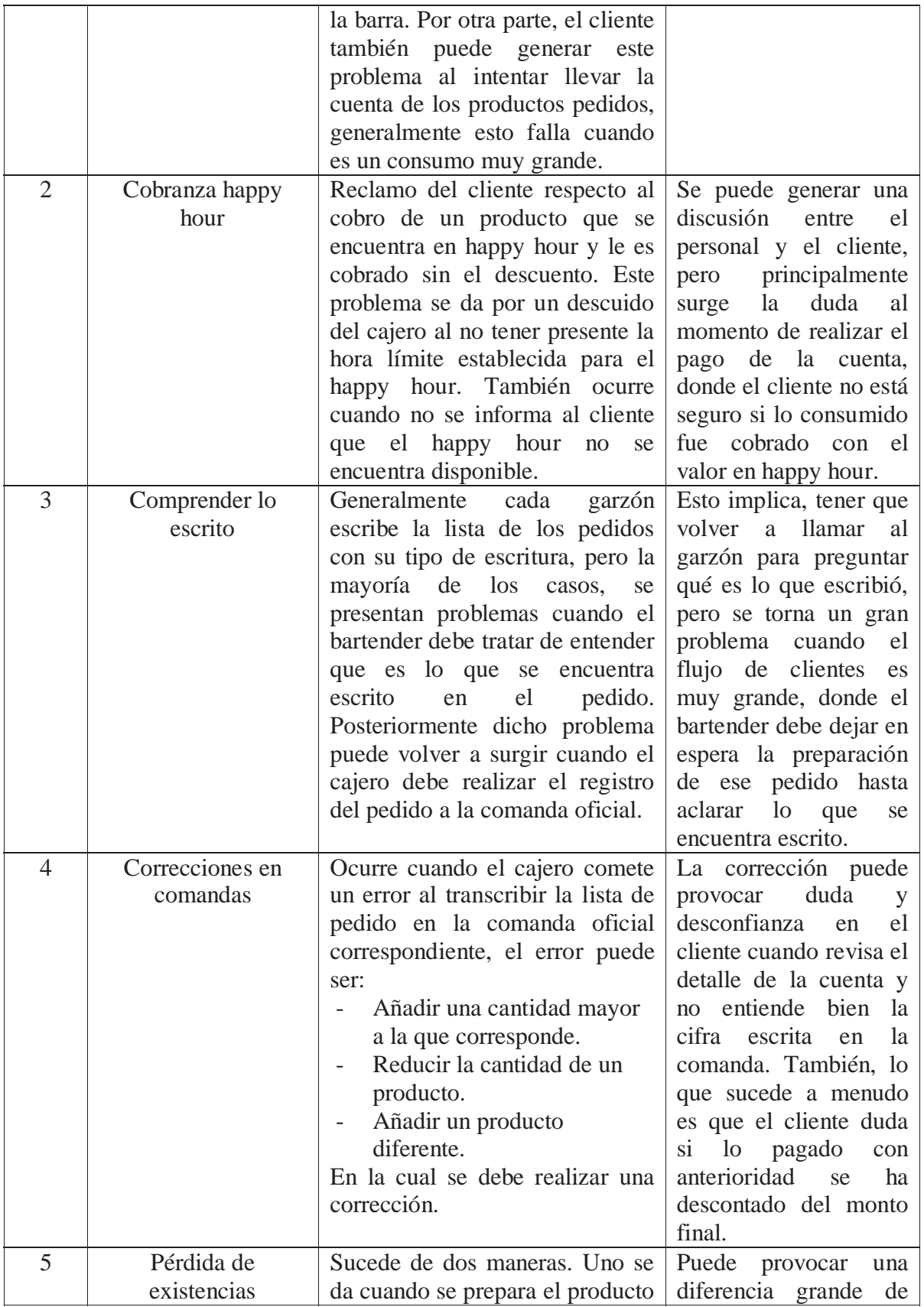

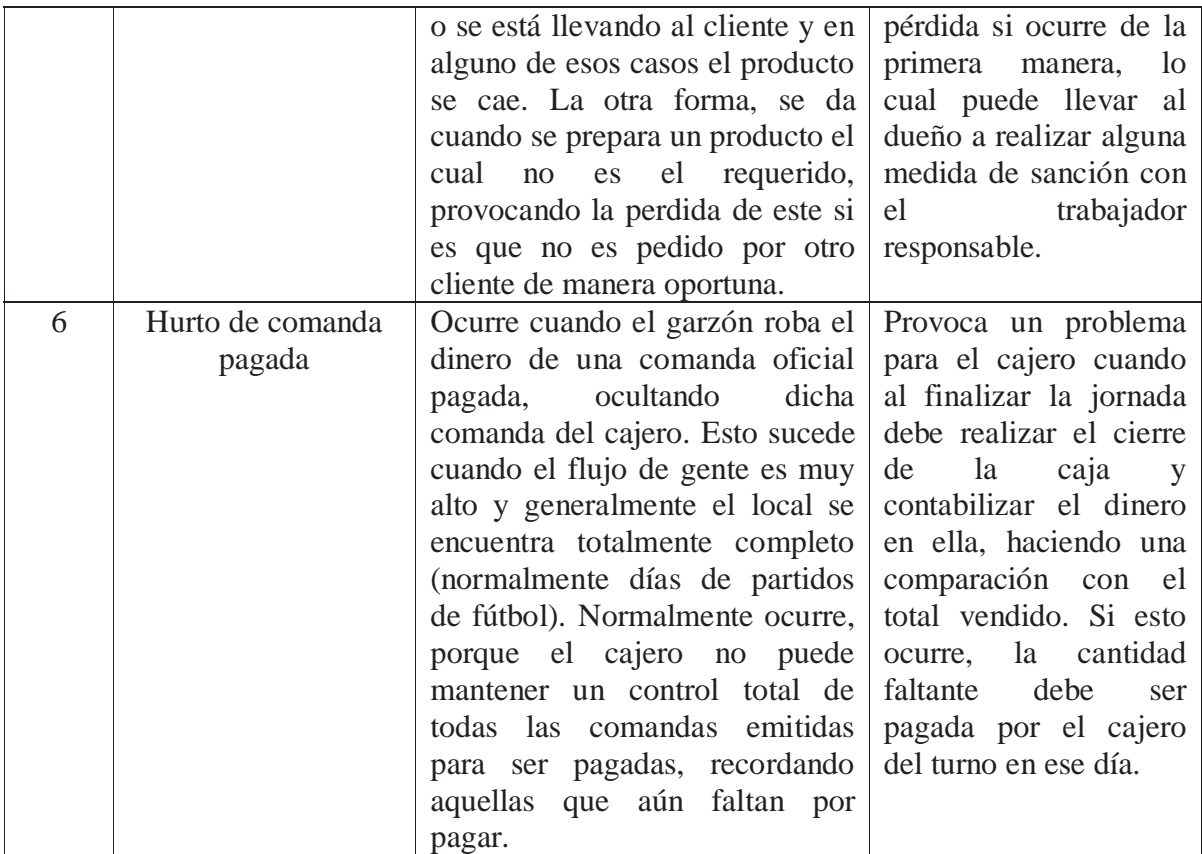

 Estos problemas encontrados, son los principales que se pueden solucionar desde un aspecto informático, debido a que existen otros problemas pero se relacionan directamente con el trato y conexión que se tenga en el ambiente laboral y trato con el cliente.

## **4 Estado del Arte**

 En esta sección se describen otros programas que existen en el mercado los cuales están pensados para solucionar necesidades similares a las encontradas en Barmacia. Lo que implica que existen diversas soluciones, algunas más complejas que otras. Por otra parte, se hace una breve reseña en qué consisten los sistemas de inventarios y ventas.

#### **4.1 Software Punto de Venta**

 Cabe destacar que ésta no es la primera vez que se ha pensado en desarrollar un software que pueda mejorar la forma de venta de algún bar, restaurant o cafetería. Al buscar estos programas en internet, se pueden encontrar muchos de ellos y con diferentes enfoques a tareas diferentes. Dependiendo de las diferentes funciones que se puede realizar con cada programa, algunos pueden ser más complejos de utilizar.

#### **4.1.1 PixelPoint**

 Es un software orientado para la administración de ventas en un restaurant y es ofrecido por la empresa ITN. Este programa cuenta con el reporte de algunas tareas específicas establecidas, las que son notificadas mediante correo. Es un programa de interfaz simple, con el fin de poder ser utilizado por cualquier persona sin tener mucho conocimiento con los artículos tecnológicos.

#### **4.1.2 Innoves**

 Es un software orientado para la administración de restaurant y también el servicio de delivery o despacho a domicilio. Este programa además permite administrar los insumos necesarios para el funcionamiento del negocio. Puede buscar los clientes registrados en el sistema y administrar las compras que se hacen para el negocio. También permite generar estadísticas de ventas, las que entregan información de los productos más solicitados por los clientes.

#### **4.1.3 Pozool POS**

 Este software está diseñado de forma un poco más amplia, debido a que permite administrar, restaurantes, cafeterías y bares. Además es un programa que se encuentra de forma gratuita en internet. Para la administración de las ventas, el programa incluye una interacción para el cliente mediante el uso de una Tablet, lo que hace tener una idea de los productos que se quieren consumir.

#### **4.2 Inventarios y sus costos**

 Según lo descrito en [1], se define como inventario a las existencias de un artículo o recurso que se usa en la organización para satisfacer alguna demanda futura. Lo anterior puede ser algo tan elemental como un limpiador de vidrio empleado como parte de los materiales de aseo o aún más del rubro como las botellas de licores con las cuales se preparan los diferentes tragos ofrecidos por el bar.

 Una de las razones fundamentales por la cual se debe contar con un inventario o reservas de productos, es que se reduce el grado de incertidumbre de quedar sin existencias y el costo de envío por cada vez que se realiza un abastecimiento de ellos. Otro punto importante por el cual es necesario contar con un sistema de inventario, es para disminuir el costo por falta de existencia, además de alguna razón de hurto o pérdida.

#### **4.2.1 Sistema de Inventario**

 Un sistema de inventario es un conjunto de políticas y controles que establecen y supervisan los niveles que se deben mantener, cuando se debe realizar un pedido y de qué tamaño se debe hacer. Llevar la cuenta de cada artículo que sale del almacén y colocar una orden por más existencias cuando los inventarios lleguen a un nivel predeterminado, es una forma más práctica para establecer un sistema de inventario.

 Los modelos de inventarios se pueden agrupar en dos categorías, cantidad fija de reorden y periodo fijo de reorden. La primera funciona con un balance de inventario continuamente actualizado, entonces cuando las existencias bajan del límite establecido, se realiza una nueva orden. La segunda funciona con una revisión de inventario a tiempos fijos, en caso que la existencia esté agotada se puede satisfacer después o simplemente perder la venta. Cuando se compara las existencias faltantes con las que se tienen, se realiza un pedido acorde con las cantidades deseables para volver a los límites aceptables.

 Para el desarrollo de este proyecto, no se ha establecido una categoría específica, debido a que no se considera dentro de la solución la función de abastecimiento. Pero el bar se rige por la segunda categoría, debido a que los pedidos de abastecimiento se realizan cada dos o tres días.

#### **4.3 Administración de Ventas**

 Según lo descrito en [2], una empresa sólo crece con ventas, no con organigramas, ni con organizaciones, ni con ahorros en gastos, si bien estos últimos ayudan de forma indirecta, pero lo principal para el crecimiento son las ventas. La importancia de la función de ventas es que una empresa puede vender sus productos o servicios de manera directa o

mediante canales de distribución masiva, lo que puede conllevar a utilizar publicidad para mejorar el desempeño.

 Visualizando la relación con el personal de una empresa, existe una responsabilidad importante que implica desde el reclutamiento, selección, entrenamiento y la motivación de éste. Por otra parte, el gerente de ventas tiene la responsabilidad de las estrategias de ventas, según de cómo se apliquen, también el análisis de los resultados y señalar las aplicaciones para la mejora de la estrategia.

#### **4.3.1 Funciones Generales de Administración**

 La administración se define como la disciplina que dirige los esfuerzos de un grupo de personas hacia un fin u objetivo en común. Al hacer esto, el gerente se involucra en las siguientes funciones:

- ¾ **Planeación:** Procedimiento específico de planes donde se fijan objetivos y se determinan políticas, programas y campañas.
- ¾ **Organización:** Relaciones personales con actividades necesarias para desarrollar los planes.
- ¾ **Personal:** Determinar la selección de personal, así como su entrenamiento para ejecutar algunas acciones.
- ¾ **Dirección:** Disposición y supervisión de subordinados.
- ¾ **Control:** Vigilar que los resultados planeados se logren en el tiempo determinado y hacer una corrección cuando sea necesaria.

## **5 Solución Propuesta**

 Según los problemas detectados, se propone la siguiente solución, la cual está diseñada para ser utilizada desde un computador (aplicación de escritorio) y no depende de una utilización de internet para llevar a cabo su funcionamiento.

 La figura 2 muestra el esquema de cómo está pensado en que actúe la aplicación, esta consta de dos puntos de acceso a la aplicación, el principal ubicado en el sector de la caja y el segundo ubicado en el sector de las áreas donde se encuentran las mesas; y en el sector de la barra y caja se encontrará una impresora de tickets (una en cada sector), la cual se utiliza para recibir los pedidos (sector de la barra) y la otra para imprimir las cuentas y cierres de caja.

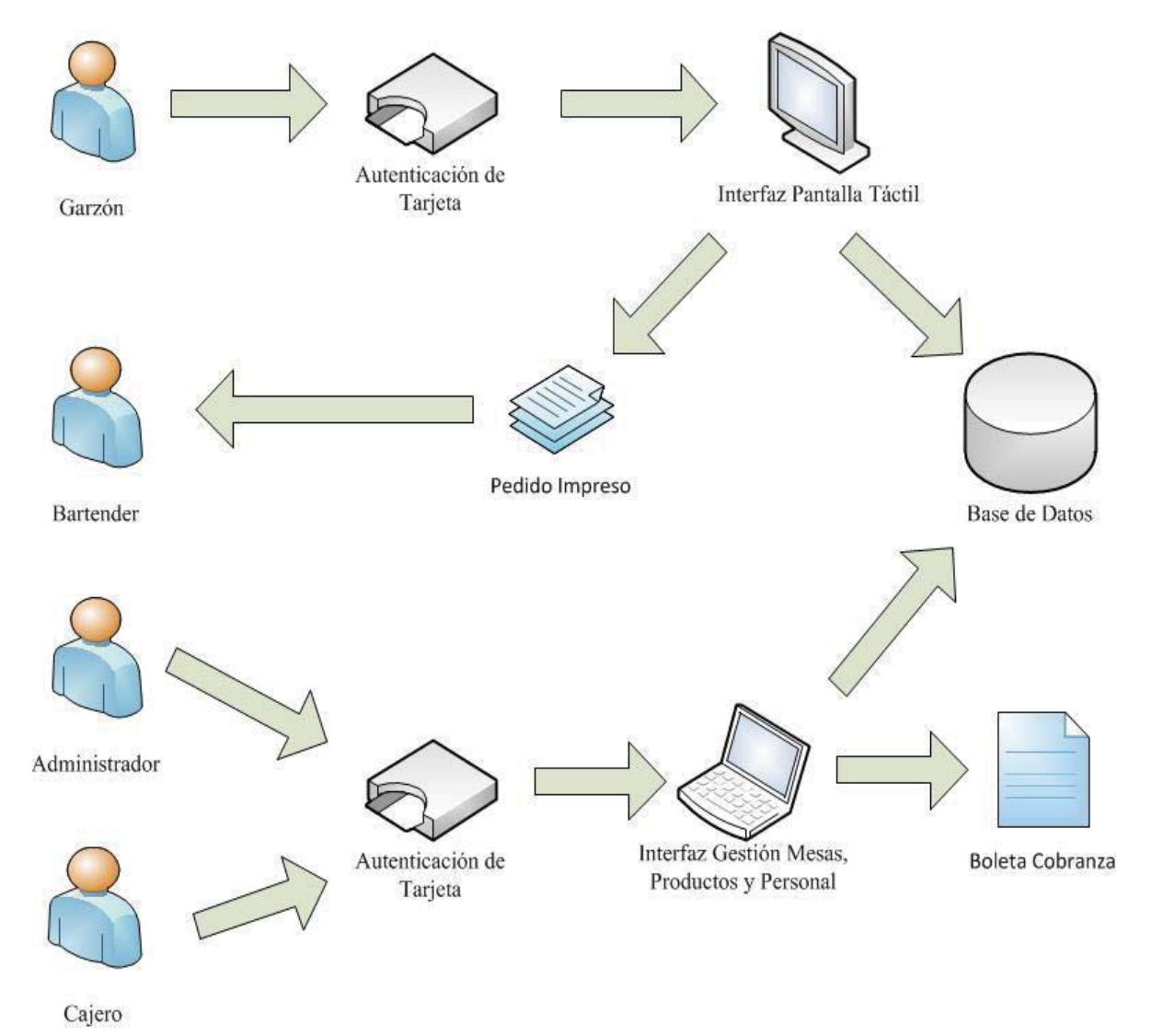

**Figura 2: Solución Propuesta** 

 Una interfaz es manipulada por el cajero, desde la cual se puede visualizar todas las mesas del local y los consumos asociados a cada una de ellas. Esta interfaz es la que contiene la mayor cantidad de funcionalidades. Algunas de éstas sólo podrán ser utilizadas por el administrador, por lo tanto, existirán permisos diferentes para restringir las funcionalidades correspondientes a cada rol.

 La otra interfaz está pensada para que actúen los garzones, los cuales reemplazarán la lista de pedido escrita en papel, dicho pedido deberá ser ingresado mediante una pantalla táctil. Después de ser ingresado el pedido, éste se imprime en el sector de la barra para que pueda ser preparado.

## **5.1 Nuevo Flujo de Trabajo**

 Con la solución propuesta, se realiza un cambio en el flujo de trabajo actual, debido a que cambia la forma en cómo se tratan los pedidos al momento de ser emitidos. Además, se incorpora una base de datos, haciendo con ésta un reemplazo de la escritura en papel. La figura 3 muestra cómo queda el esquema del nuevo flujo de trabajo.

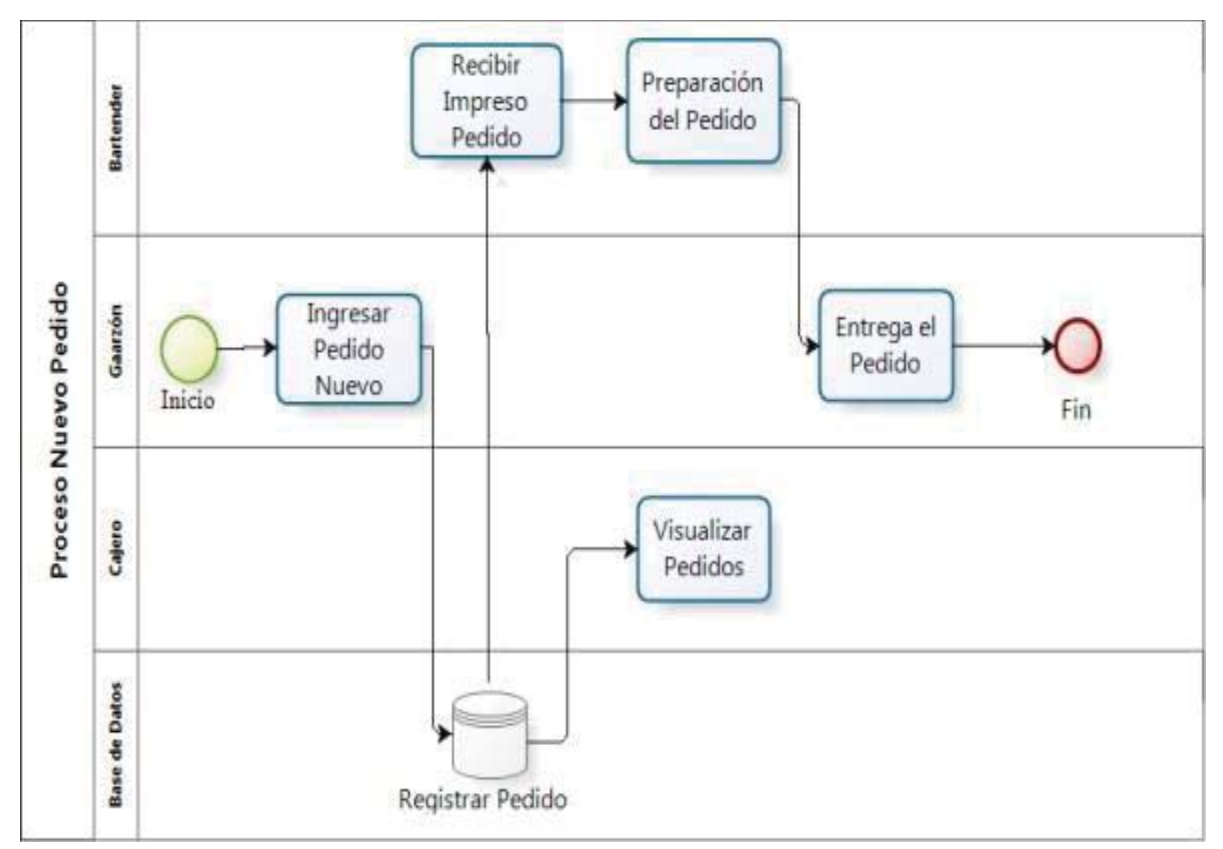

**Figura 3: Flujo de Trabajo Nuevo** 

## **5.2 Otras Funcionalidades**

#### **5.2.1 Funciones Generales**

 La aplicación realizará un detalle del consumo servido a cada mesa y lo mantendrá registrado en la base de datos, como datos temporales, hasta que la cuenta asociada a la mesa sea pagada. Esto podrá evitar perder el consumo servido en caso que se cierre la aplicación o que ocurra algún incidente que afecte la electricidad.

 La aplicación consta con un sistema único de autenticación que dará acceso a las interfaces según la autenticación realizada. En el caso del administrador, se habilitarán las funciones correspondientes. De este modo, se evitará tener aplicaciones diferentes para cada rol.

 Se aplicará en el detalle del consumo los precios de happy hour para aquellos productos que pertenezcan a dicha oferta. Además, la activación o desactivación del cobro del happy hour se realizará de forma automática.

 El stock de los productos estará constantemente siendo actualizado, cada vez que se realice el ingreso de un nuevo pedido al sistema. Al realizar el cierre de caja, se creará un documento, el cual contendrá el nombre de cada producto y el stock restante en el sistema.

 En las interfaces se encontrará el estado del happy hour, donde se señala si está activo o inactivo. Si el estado es activo, aparecerá el tiempo restante para que finalice. En el caso contrario, sólo aparecerá que se encuentra desactivado.

 Se generará un reporte, de las ventas totales del día, al momento de realizar el cierre de caja. Así dará una mayor facilidad para realizar la cuadratura del dinero que debe estar en la caja. Y en el caso de los trabajadores, podrán saber si existe algún cumplimiento en un bono por ventas, estipulado por el dueño del local. Estos logros van en los siguientes márgenes:

- $\checkmark$  Entre días de semana (domingo a jueves): mínimo base \$350.000 y desde esa base por cada \$100.000 más se llega a la segunda base y así sucesivamente.
- $\checkmark$  Fines de semana (viernes y sábado) y festivos, en casos de fines de semana largos, el monto base comienza en los \$750.000 y luego aumenta, por cada \$100.000 se cumple una siguiente base.
- $\checkmark$  También existe una bonificación en casos cuando el sector de terraza genera ventas sobre los \$350.000, lo que permite otorgar otra bonificación extra.

 Por lo tanto, esta última funcionalidad, favorece a los trabajadores que siempre van en busca de obtener estas bonificaciones a su sueldo. Y tendrán la oportunidad de poder conocer si se cumple o no alguna meta, antes de que se aplique el cierre de la caja al finalizar la jornada de trabajo.

#### **5.2.2 Funciones del Administrador**

 Las siguientes funciones descritas, sólo se pueden realizar con el permiso para la autenticación del tipo Administrador.

 Se podrá realizar una visualización del monto total vendido hasta ese momento correspondiente a todos los sectores del local. Así se podrá tener una estimación anticipada por si se ha cumplido alguna meta de ventas.

 Se deben configurar los nombres de los garzones que trabajarán en el turno de esa jornada, siendo estos distribuidos en los diferentes sectores del local. Al realizar un cierre de caja, el turno configurado será borrado y deberá ser nuevamente configurado con cada inicio de caja.

 El happy hour podrá ser activado o desactivado de forma manual en el caso que se desee realizar algún cobro en específico (bajo el criterio de quien utilice esta opción). También podrá ser configurado al modo "por defecto", el cual volverá al control automático del sistema.

 Se podrá realizar el ingreso de un nuevo producto al sistema, una vez ingresado, estará disponible para la venta. Además, se podrá ingresar las cantidades de cada reabastecimiento de existencias durante el transcurso del turno.

 Se podrán crear promociones, donde se deben detallar los productos que se desean incorporar. En el caso que se desee sacar una promoción en venta, ésta podrá ser desactivada (en el caso que se quiera activar en el futuro) o simplemente eliminada del sistema.

## **6 Definición de Objetivos**

 En esta sección se muestra la definición de los objetivos a cumplir para este proyecto comenzando con la definición del objetivo general y posteriormente con los objetivos específicos los cuales se utilizarán para poder cumplir con el objetivo general.

## **6.1 Objetivo General**

 Desarrollar un sistema para un bar, con el cual se facilite la gestión interna de pedidos y al finalizar cada jornada entregue información respecto a los movimientos realizados.

## **6.2 Objetivos Específicos**

- ¾ Establecer los requerimientos necesarios para el desarrollo de la herramienta.
- ¾ Desarrollar la herramienta con la tecnología del prototipo incremental.
- ¾ Implementar la autenticación de los trabajadores mediante el uso de tarjetas RFID.

## **7 Metodología de Desarrollo**

 En esta sección se encuentra la lista de requerimientos funcionales y no funcionales, indicados por el dueño del bar. A su vez, se presenta el paradigma que se usa y las herramientas que se utilizan para el desarrollo del sistema.

#### **7.1 Requerimientos Funcionales**

- 1. Registrar en una base de datos cada pedido realizado por un cliente.
- 2. Imprimir cada pedido nuevo para que pueda ser preparado.
- 3. Visualizar todas las mesas del local, diferenciando entre las que están en uso, por pagar o libres.
- 4. Cambiar una mesa y su consumo a otra que se encuentre libre.
- 5. Poder modificar el consumo de una mesa en caso de algún error después de un pedido mal ingresado.
- 6. Tener la opción de pagar una parte del consumo de una mesa, en caso que alguien desee pagar antes del cierre del consumo.
- 7. Aplicar automáticamente los precios regidos por el "happy hour".
- 8. Tener opciones de crear, modificar o eliminar ofertas, productos, trabajadores y gastos.
- 9. Ingresar nuevas cantidades de los productos que contabiliza el inventario del local.
- 10. Entregar un informe del stock restante cada vez que se finalice la jornada de trabajo.
- 11. Entregar un detalle del consumo a pagar junto con el nombre de quien está atendiendo esa mesa y también el consumo que fue pagado con anterioridad (si es que existe).
- 12. Realizar identificación del encargado de la caja, cuando se debe iniciar al comienzo del turno y también realizar identificación del garzón cada vez que realiza un nuevo pedido.
- 13. Visualizar el consumo de una mesa sin tener que imprimir el detalle.
- 14. Poder entregar un detalle por sector, del total de consumos pagados, para tener una referencia, si se está cerca de cumplir alguna meta de ventas.

15. Realizar una rebaja en el stock, en caso de una pérdida (ya sea quiebre o mal estado de un producto).

## **7.2 Requerimientos No Funcionales**

- 1. Contar con dos interfaces diferentes, una para la manipulación desde la caja y otra para realizar los pedidos.
- 2. Otorgar las funcionalidades del administrador con una identificación específicamente para éste.
- 3. La interfaz del ingreso de pedidos, debe ser sólo de selección sin tener que escribir a través de un teclado.
- 4. Las interfaces deben ser simples y no muy coloridas, para evitar el cansancio visual, debido a que se trabaja con poca luz.
- 5. El sistema de búsqueda debe ser fácil de entender.
- 6. Los botones para ingresar los pedidos deben ser de un tamaño que se puedan presionar con un dedo evitando presionar por accidente otra opción.
- 7. La interfaz de la caja no debe tener un botón para actualizar, esto debe hacerse de forma automática.
- 8. Las interfaces deben ser entendibles con solo leer las opciones. Para que el personal nuevo se adapte al funcionamiento.

## **7.3 Paradigma a Utilizar**

 Para este proyecto se ha utilizado el modelo de desarrollo de prototipo, también conocido como modelo de desarrollo evolutivo. Este modelo se utiliza para dar al usuario una vista preliminar de la parte del software.

 Es frecuente que un cliente defina un conjunto de objetivos generales para el software, pero que no identifique los requerimientos detallados para las funciones y características. En otros casos, el desarrollador tal vez no esté seguro de la eficiencia de un algoritmo, de la adaptabilidad de un sistema operativo o de la forma que debe adoptar la interacción entre el humano y la máquina. En estas situaciones, este paradigma puede ofrecer un mejor enfoque [4].

 El desarrollo de prototipo comienza con la comunicación, donde se definen los objetivos del software, identificando los requerimientos y destacar las áreas en las que sea imprescindible una mayor definición. Luego se plantea de forma rápida una iteración para

hacer el prototipo, llevando a cabo el modelado (diseño rápido). Éste se centra en la representación de aquellos aspectos del software que serán visibles para el usuario final, por ejemplo, las interfaces. El diseño rápido lleva a la construcción de un prototipo, el cual es entregado para luego obtener la retroalimentación para su mejora. La iteración ocurre a medida que el prototipo es afinado para satisfacer los requerimientos. La figura 4 muestra el ciclo de este desarrollo.

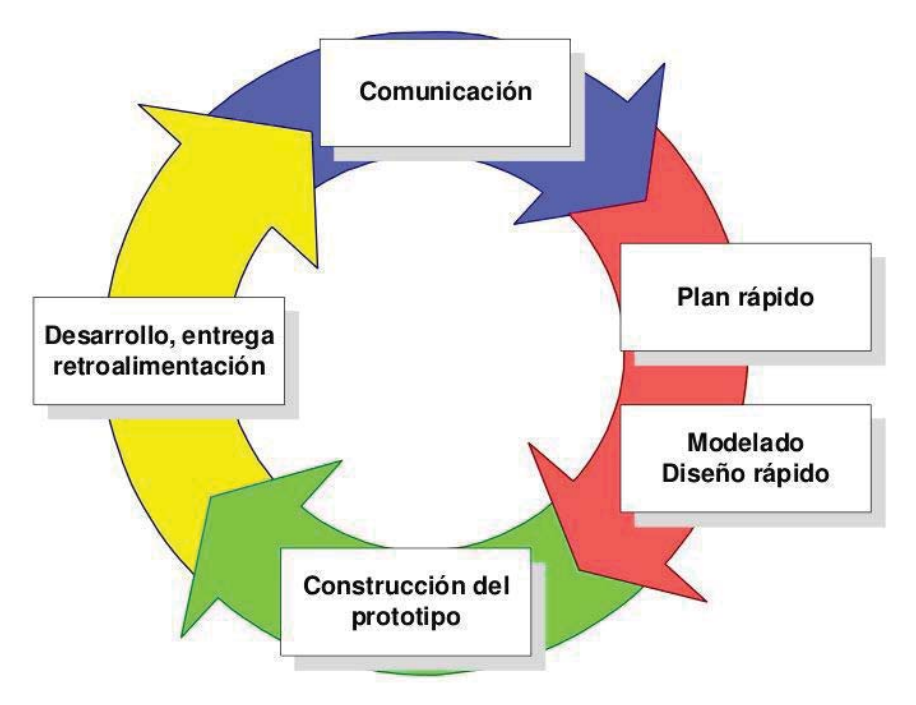

**Figura 4: Ciclo de Desarrollo de Prototipo** 

#### **7.4 Herramientas a Utilizar**

 Las siguientes herramientas descritas, son las que se han seleccionado para el desarrollo de este proyecto. También, estas herramientas pertenecen a la versión comunitaria, por lo cual, no ha generado costo alguno para poder hacer uso de ellas.

#### **7.4.1 NetBeans IDE 8.1**

 Para el desarrollo de las interfaces de interacción para el cajero, administrador y garzones, se ha utilizado Netbeans IDE 8.1, el cual se puede desarrollar utilizando el lenguaje JAVA. La función principal de Netbeans es la reutilización de código existente, tener una mejor transparencia de proyecto de plataforma, portabilidad de arquitectura, por ejemplo el modelo MVC (modelo vista-controlador). Todos estos framework están integrados en la herramienta de Netbeans debido a que se puede utilizar para cualquier proyecto de software grande o pequeño.

#### **7.4.2 MySQL**

 Para montar la base de datos en la que se harán todos los registros del sistema de ventas y el inventario del bar, se ha escogido MySQL, debido a que se puede utilizar la herramienta de MySQL Workbench 6.3 CE, la que permite modelar y visualizar de una forma más fácil las tablas y sus atributos. También, resulta más simple modificar algún atributo sin tener que escribir el código (muy funcional cuando se está probando la mejor forma para la estructura de cada tabla).

#### **7.4.3 Tecnología RFID**

 La sigla RFID proviene del inglés Radio Frequency IDentification que significa identificación de radio frecuencia, la cual permite la identificación de objetos de forma inalámbrica, sin la necesidad de que exista entre el lector y el objeto un contacto o línea de visión directa. Esta identificación se realiza mediante la incorporación o fijación de un "tag", el cual transmite los datos que contiene cuando detecta que está siendo interrogado por un lector RFID [3].

 La figura 5 muestra el fundamento básico de cómo funciona la tecnología RFID, tomando como objetivo la identificación de un objeto a distancia vía radio, sin tener algún tipo de contacto ni de una visión directa, como lo hacen los lectores de códigos de barra. Para el funcionamiento se requiere de un objeto (Transponder) el cual interactúa con el lector RFID y traspasan la información, la que es finalmente analizada y manipulada por la aplicación. Esta tecnología es utilizada comúnmente para la identificación y el control de acceso.

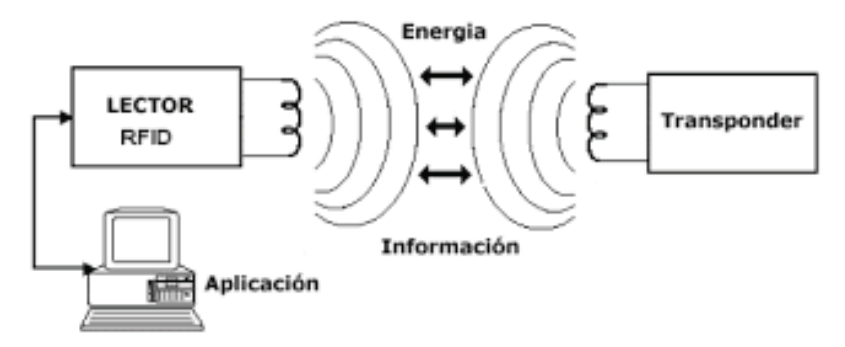

**Figura 5: Sistema RFID básico** 

## **8 Casos de Uso**

 Los siguientes casos de uso y sus narraciones, corresponden a los principales, siendo estos los que ocurren con la frecuencia más alta. Se ha escogido un caso de uso asociado a cada actor. El resto de los casos de uso y sus narraciones se encuentran en los anexos A y B correspondientemente.

## **8.1 Diagrama General**

 Este sistema de punto de venta, cuenta con las funcionalidades de gestionar mesas, cuentas, iniciar y cerrar caja, relacionadas con el cajero. Por otra parte, se puede gestionar productos, personal, promoción y stock, dichas funcionalidades se relacionan con el administrador. Finalmente, existe la función de ingresar el pedido, la cual es utilizada por el garzón. Los actores y sus casos se muestran en la figura 6.

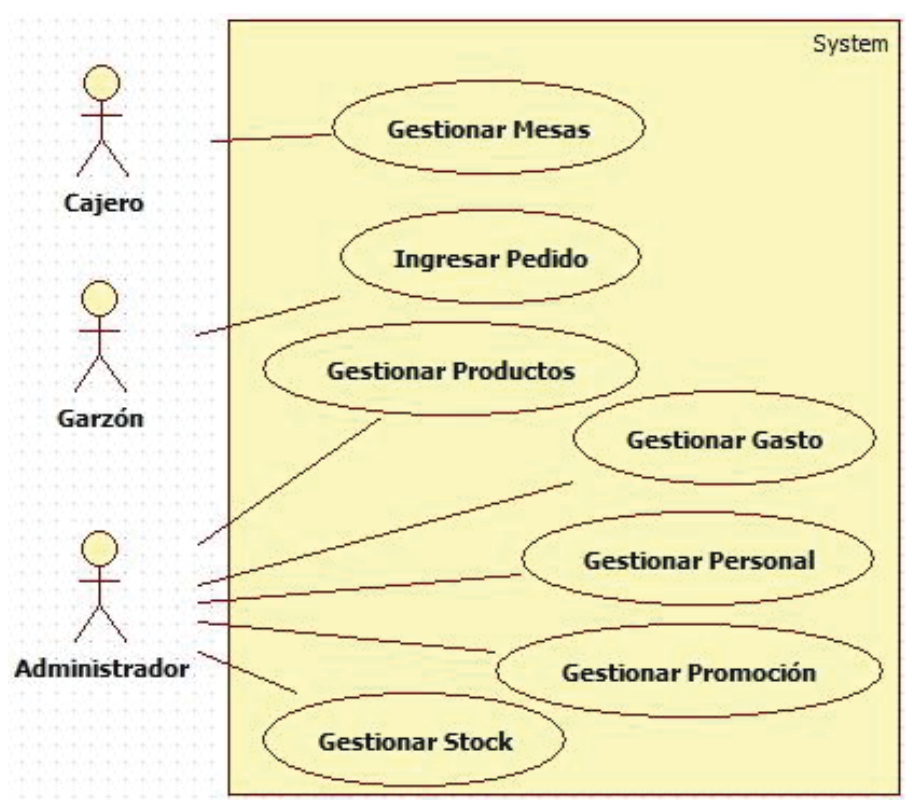

**Figura 6: Diagrama caso de uso General** 

#### **8.1.1 Gestionar Mesas**

 El caso de Gestionar Mesas, permite al cajero visualizar el consumo, visualizar el estado y cambiar alguna mesa. Esta funcionalidad puede ser realizada por el cajero. El caso de uso se muestra en la figura 7.

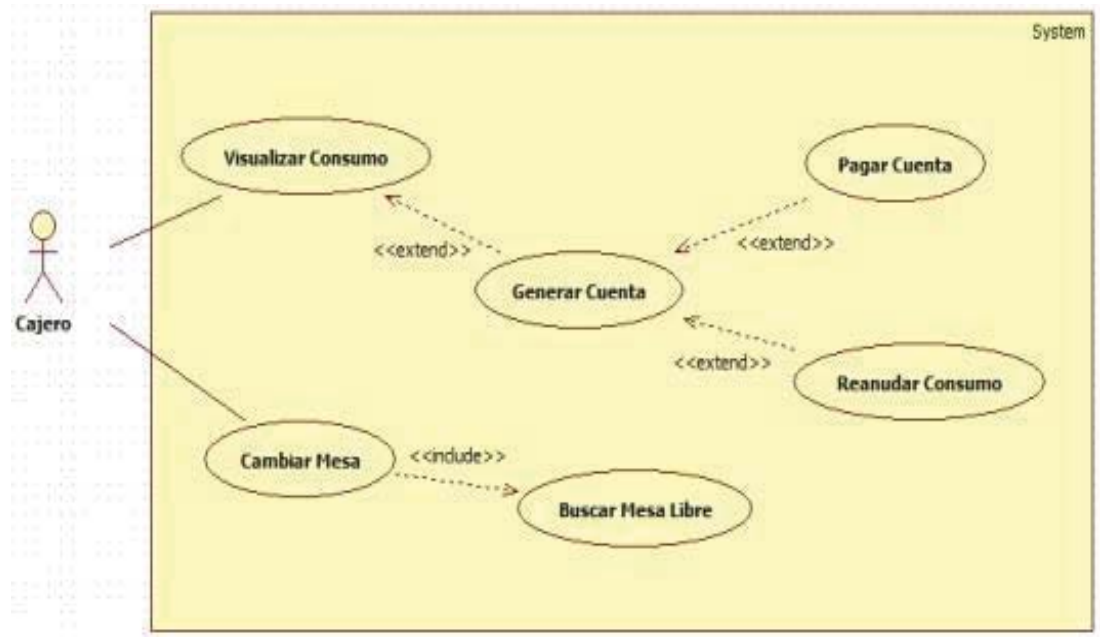

**Figura 7: Caso de uso Gestionar Mesas** 

#### **8.1.2 Ingresar Pedido**

 El caso de Ingresar Pedido, permite al garzón realizar una lista con los productos solicitados por el cliente. Cada producto debe tener una cantidad asociada y en caso opcional una especificación. Para confirmar el envío del pedido, debe existir una mesa seleccionada y la lista creada con al menos un producto. El caso de uso se muestra en la figura 8. Las especificaciones de los casos de uso se encuentran en los anexos B.

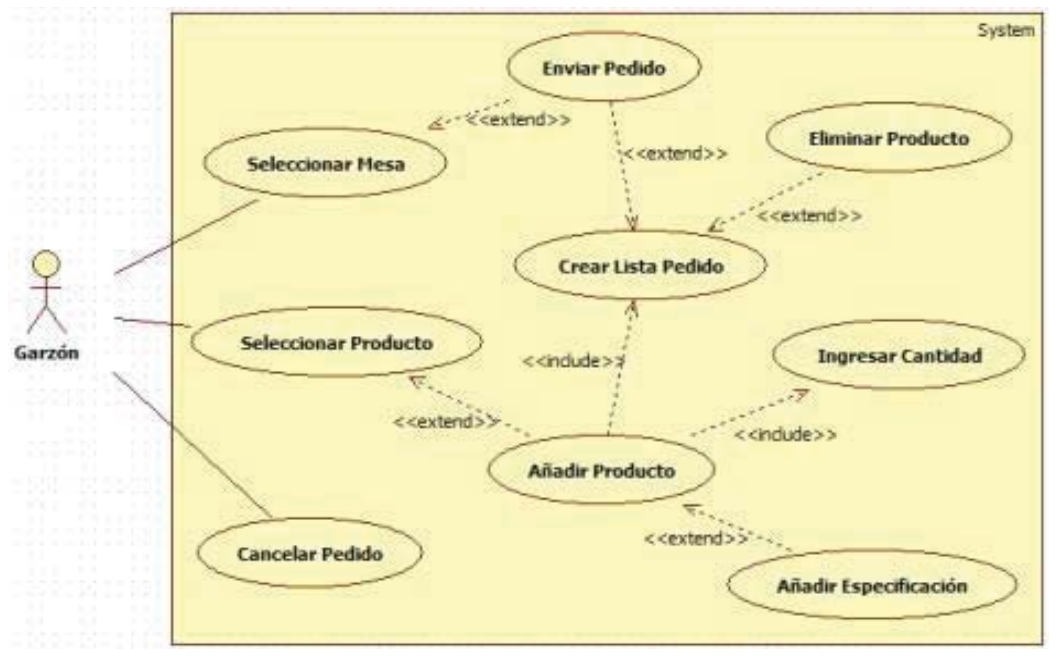

**Figura 8: Caso de uso Ingresar Pedido** 

## **8.2 Especificaciones de los Casos de Uso**

| Caso de uso            | Visualizar Consumo                                               |                                                                       |  |
|------------------------|------------------------------------------------------------------|-----------------------------------------------------------------------|--|
| <b>Actor principal</b> | Cajero.                                                          |                                                                       |  |
| Descripción            | Permite al cajero visualizar el consumo de la mesa seleccionada. |                                                                       |  |
| <b>Precondiciones</b>  | El cajero debe estar autenticado al iniciar el sistema.          |                                                                       |  |
| <b>Secuencia</b>       | Paso                                                             | Acción                                                                |  |
| normal                 |                                                                  | El cajero selecciona una mesa que se encuentre en el panel            |  |
|                        |                                                                  | de las mesas del local.                                               |  |
|                        | $\overline{2}$                                                   | El cajero puede ver si la mesa tiene consumo o no.                    |  |
|                        | 3                                                                | Dependiendo del estado de la mesa, puede realizar otras               |  |
|                        |                                                                  | funciones.                                                            |  |
|                        |                                                                  |                                                                       |  |
| <b>Excepciones</b>     | Paso                                                             | <b>Acción</b>                                                         |  |
|                        | 2.a                                                              | Si la mesa tiene consumo, se muestra en una tabla.                    |  |
|                        | 2.b                                                              | Si la mesa no tiene consumo, la tabla se verá vacía.                  |  |
|                        | $\mathcal{R}$                                                    | Si existe un consumo en la mesa, se activará la opción de             |  |
|                        |                                                                  | cobrar. En el caso contrario, la opción estará deshabilitada.         |  |
| <b>Postcondiciones</b> |                                                                  | La información de la mesa se muestra en la tabla del lado derecho,    |  |
|                        |                                                                  | organizada por el nombre del producto, la cantidad servida y su       |  |
|                        |                                                                  | subtotal. En la parte inferior, se muestra el garzón que atiende a la |  |
|                        |                                                                  | mesa y el total del consumo.                                          |  |

**Tabla 2: Especificación para Visualizar Consumo** 

#### **Tabla 3: Especificación para Generar Cuenta**

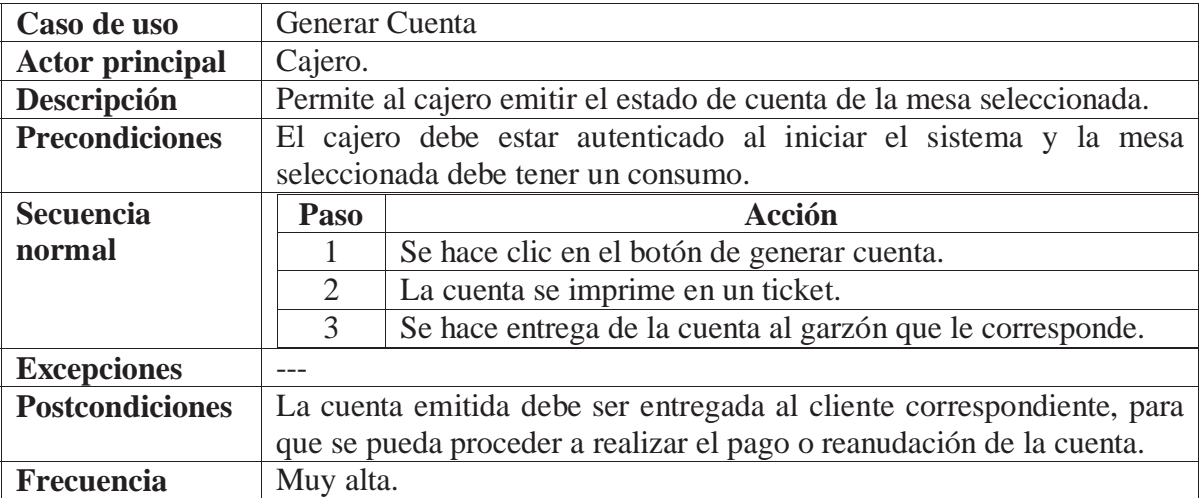

## **9 Modelo de Datos**

 En esta sección se muestran los diagramas de clases, el modelo de la base de datos relacional y en la parte final los diagramas de secuencia principales.

## **9.1 Diagrama de Clases**

 La figura 9, muestra el diagrama de las clases que interactúan en el sistema, además de los atributos y métodos que corresponden a cada una de ellas.

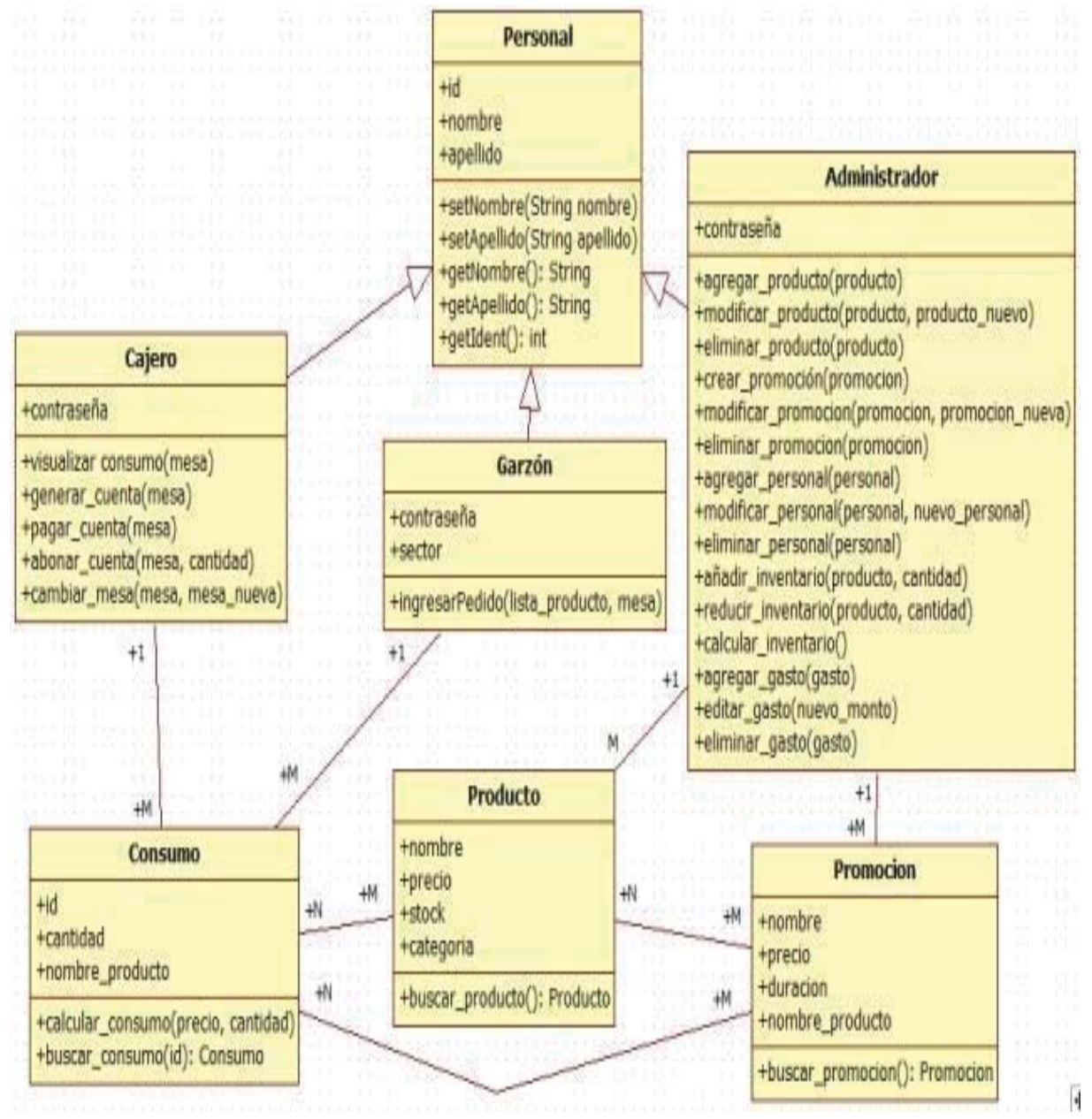

**Figura 9: Diagrama de Clases** 

## **9.2 Modelo Relacional**

 En la figura 10, se presenta el modelo relacional de las tablas que se utilizan en la base de datos, a ellas se les especifican sus atributos y las relaciones que existen entre sí.

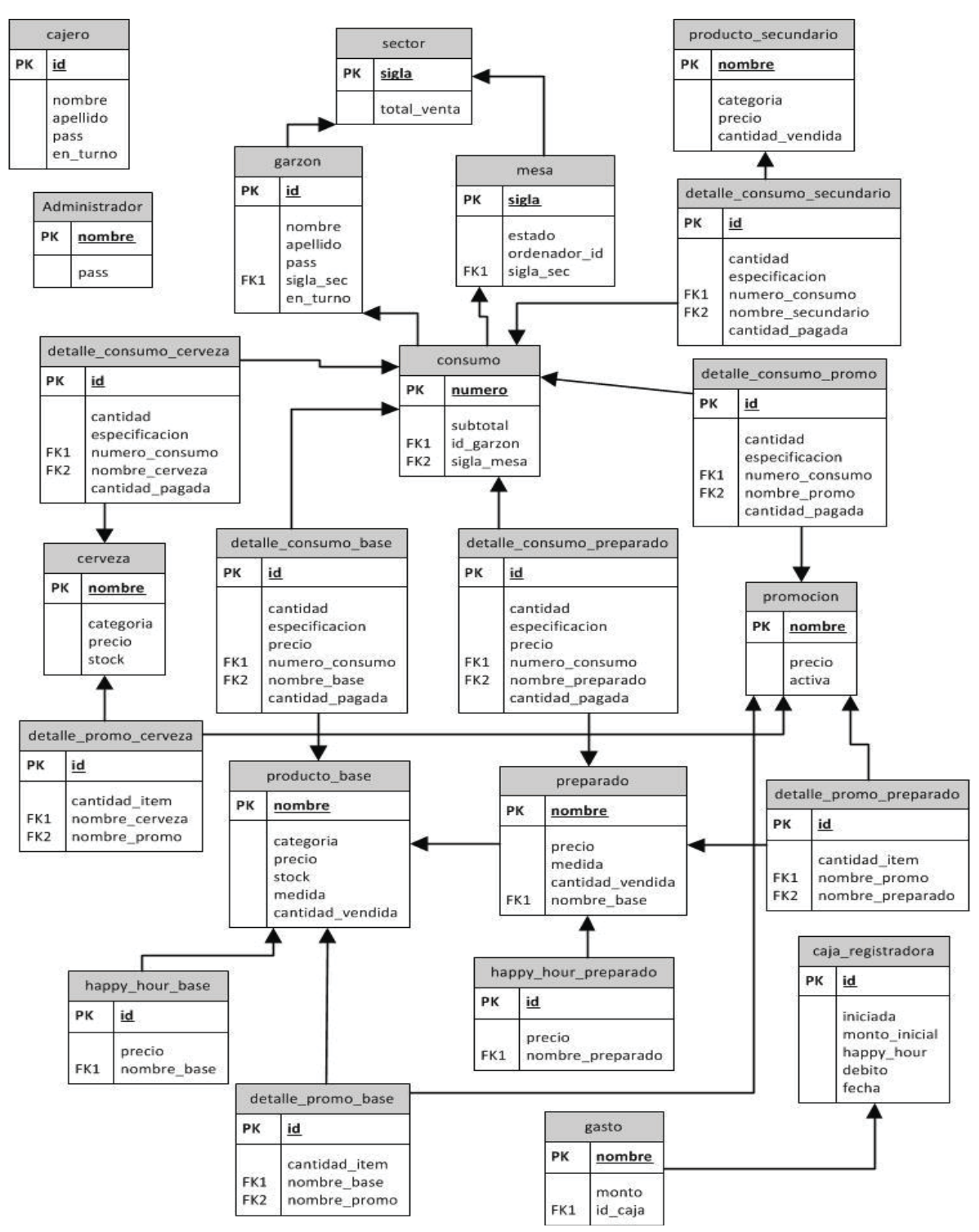

**Figura 10: Modelo Relacional** 

## **9.3 Diagrama de Secuencia**

 Los diagramas de secuencia señalados a continuación, pertenecen a los casos de uso con mayor ocurrencia en tiempo real (figuras 11 a la 14).

#### **9.3.1 Visualizar Consumo**

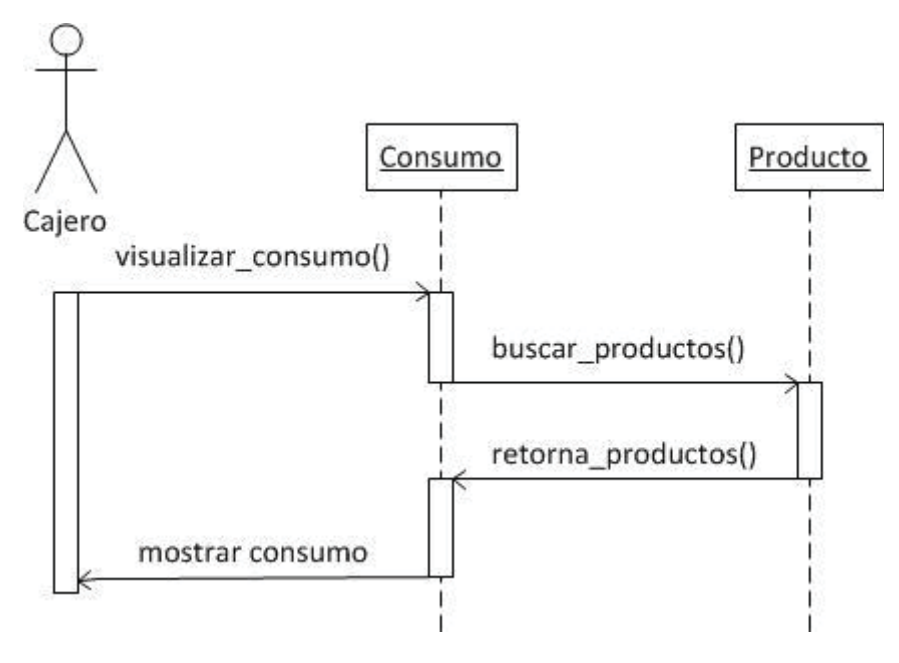

**Figura 11: Secuencia Visualizar Consumo** 

#### **9.3.2 Generar Cuenta**

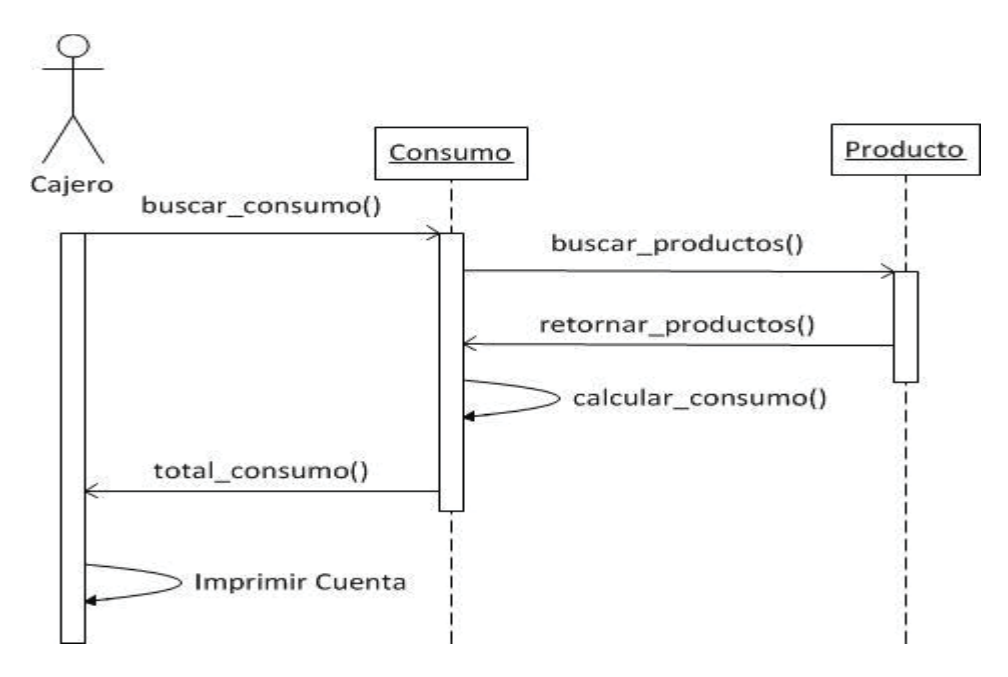

**Figura 12: Diagrama Generar Cuenta** 

## **9.3.3 Pagar Cuenta**

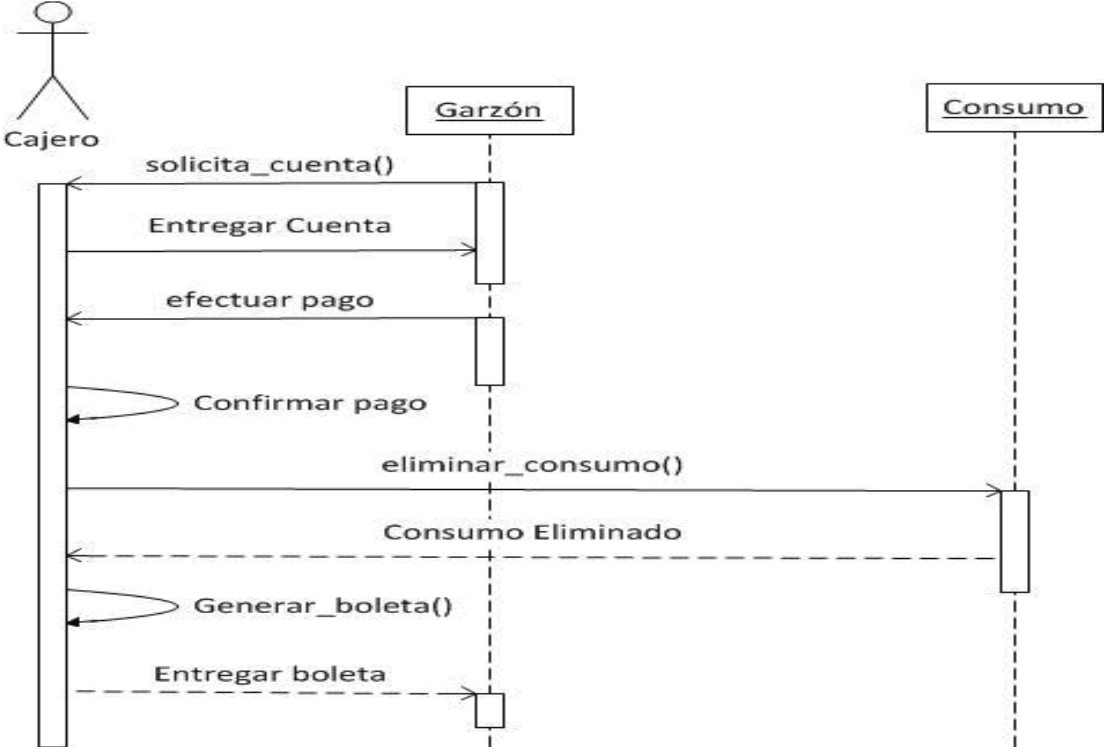

**Figura 13: Diagrama Pagar Cuenta** 

## **9.3.4 Reanudar Consumo**

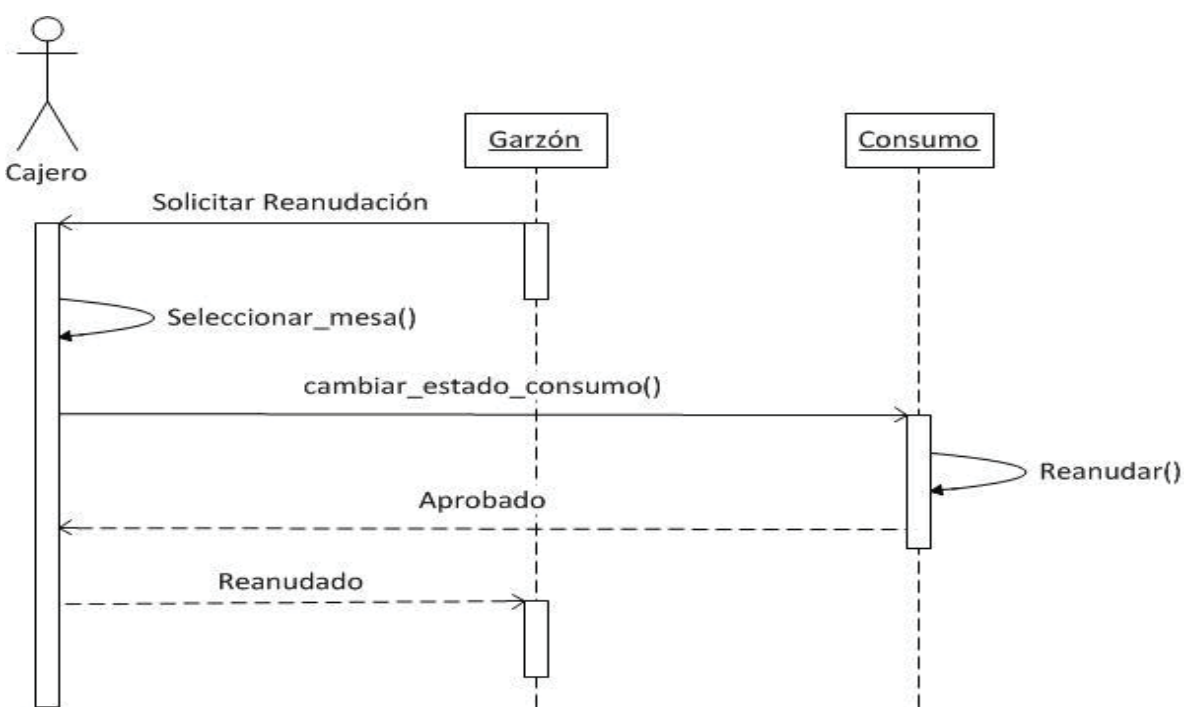

**Figura 14: Diagrama Reanudar Cuenta**

## **10 Desarrollo del Prototipo**

 Durante las diferentes versiones se fueron agregando distintas funcionalidades e iterando la interfaz hasta llegar a esta última versión donde se encuentran finalizadas y las interfaces refinadas.

## **10.1 Versión Inicial**

 La primera versión, básicamente fue una versión de visualización en la estructura del diseño de las interfaces principales, donde se distribuyen las funcionalidades que serán utilizadas desde cada una de ellas. La segunda versión, corresponde a la integración de otras funcionalidades, por ejemplo la autenticación del personal. También se puede ver un leve cambio en alguna de las interfaces. Las figuras se encuentran en Anexo E.1 y E.2 correspondientemente.

#### **10.2 Nuevas Interfaces Funcionales**

 Las interfaces que se describen en esta sección contienen las imágenes más importantes y/o principales. El resto de las imágenes se encontrarán en Anexo E. En los puntos 10.3 a 10.8, se especifican estas funciones con las interfaces respectivas:

- $\checkmark$  Gestión de inventario: Se puede presionar la opción de "calcular" y aparecerá una lista con los productos que se debe llevar el conteo de su stock. También se podrá imprimir un ticket con dicha descripción. A su vez, se encuentra la opción de editar, la que permite aumentar o disminuir la cantidad del stock de un producto.
- $\checkmark$  Cierre de Caja: Esta interfaz mostrará el resultado entre la suma del monto inicial de la caja con las ventas del día y se le restarán los gastos asociados, el monto total que fue pagado con el sistema de tarjetas y el monto de todas las tablas que se vendieron (las que proporciona el local de comida asociado). El valor final entregado representa a la cantidad de dinero que debe existir en la caja. Finalmente se debe ingresar la cantidad correspondiente al total de dinero que se encuentra en la caja. (en caso que exista más dinero o menos). Al aplicar el cierre, se generará un documento con el detalle del cierre, éste será nombrado con la fecha y hora del día que se inició la caja.
- $\checkmark$  Iniciar Caja: Es una función que solo muestra un mensaje que debe ingresar el monto de dinero inicial que se encuentra en la caja, para que sea utilizado como referencia en el cierre de caja.
- $\checkmark$  Gestión de gastos: Se podrá crear, editar o eliminar gastos, los cuales son utilizados para realizar el cierre de caja. Esta función existe, debido a que ciertos días llegan

los pedidos realizados a los proveedores y se debe registrar que se hizo un pago con el dinero de la caja.

- $\checkmark$  Gestión de Personal: Se podrá crear, modificar o eliminar un garzón o cajero, el cual será asociado con un código de una tarjeta RFID, la cual contiene un identificador único. También se puede realizar una búsqueda del personal ingresando el código de la tarjeta asociada.
- $\checkmark$  Visualizar el Estado de Ventas: Se puede visualizar el total de las ventas que se encuentren pagadas por cada sector, así se podrá tener un estimativo en caso que se cumpla alguna meta, sin tener que esperar a realizar el cierre de caja para saberlo.
- $\checkmark$  Gestión de Ofertas: Esta interfaz contiene con tres opciones, la primera para crear una nueva oferta en la cual se deberá ingresar un nombre de la oferta, luego asociar un producto con la cantidad que contendrá de éste, para ser añadido. Si es necesario, se podrá volver a añadir otro producto hasta confirmar la creación de la oferta. En la opción de "Act. / Des.", se podrá activar o desactivar alguna oferta existente. Finalmente, se encuentra la opción de eliminar, la que permite eliminar del sistema una oferta creada.
- $\checkmark$  Activar o desactivar happy hour: Se podrá activar o desactivar de forma manual el estado del happy hour, para considerar los valores respectivos de los productos. En el caso de regresar al estado por defecto previamente configurado, se podrá realizar con la opción "Por defecto".
- $\checkmark$  Servido/Pagado: Se podrá realizar una venta desde la interfaz del cajero, esta venta no es asociada a una mesa, sólo se registra en el sistema y se rebaja el inventario del producto correspondiente.
- $\checkmark$  Abonar: Esta función muestra la lista de los productos asociados a la mesa a la cual se quiere abonar, de este modo, la persona que desea pagar su parte o se retira antes, podrá hacerlo. Cada producto abonado será registrado en el detalle de cuenta.
- $\checkmark$  Modificar una mesa: Se podrá reducir un producto del consumo de una mesa, en caso del cambio o error en el ingreso del pedido.

## **10.3 Interfaz Cajero**

 En la interfaz del cajero, se ha incorporado en la tabla de visualización de consumos una división mediante un texto de "PAGO PREVIO", donde los productos que se encuentren después de este texto, representan los que han sido pagados con anterioridad. También se incorporó la visualización del estado del happy hour, si el estado es activo, se mostrará el tiempo restante para su finalización. En caso que no se encuentre activo, mostrará un mensaje de desactivado. Otra modificación, fue en las funciones del administrador, las cuales se agruparon y se añadió un botón "Administrador", mediante el cual se deberá realizar una autenticación para acceder a estas funciones (Figura 15).

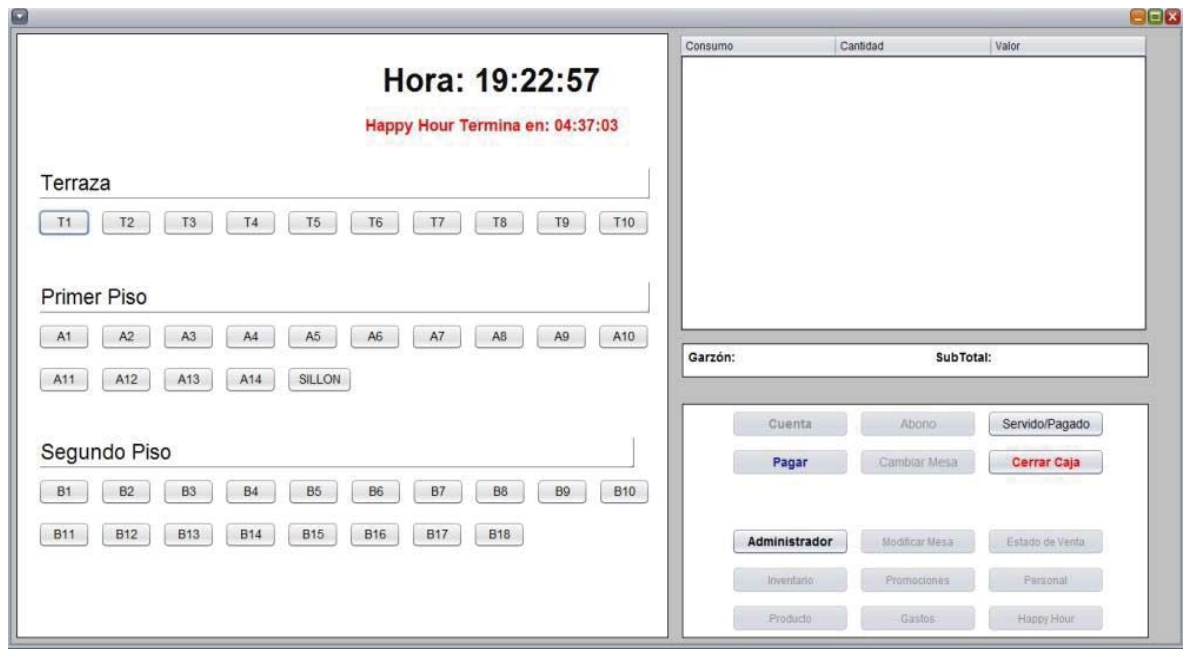

**Figura 15: Interfaz Cajero** 

## **10.4 Interfaz Garzón Tercera Versión**

 Esta interfaz contiene dos recuadros de listas. En la del lado izquierdo aparecen los productos que se encuentran registrados en el sistema, éstos son filtrados dependiendo de la categoría escogida (ej.: Cerveza, pisco, ron, etc). En la del lado derecho aparecen los productos que han sido seleccionados para el pedido. En esta interfaz se identifica el sector y el nombre del garzón que está realizando la creación del pedido. Finalmente, se encuentran los botones de "enviar", mediante el cual se registrará el pedido para ser preparado y "salir" el cual permite salir y regresar a la interfaz de autenticación. Bajo de estos botones, se encuentra el estado del happy hour, para que el garzón esté informado si éste se encuentra activo o no (Figura 16).

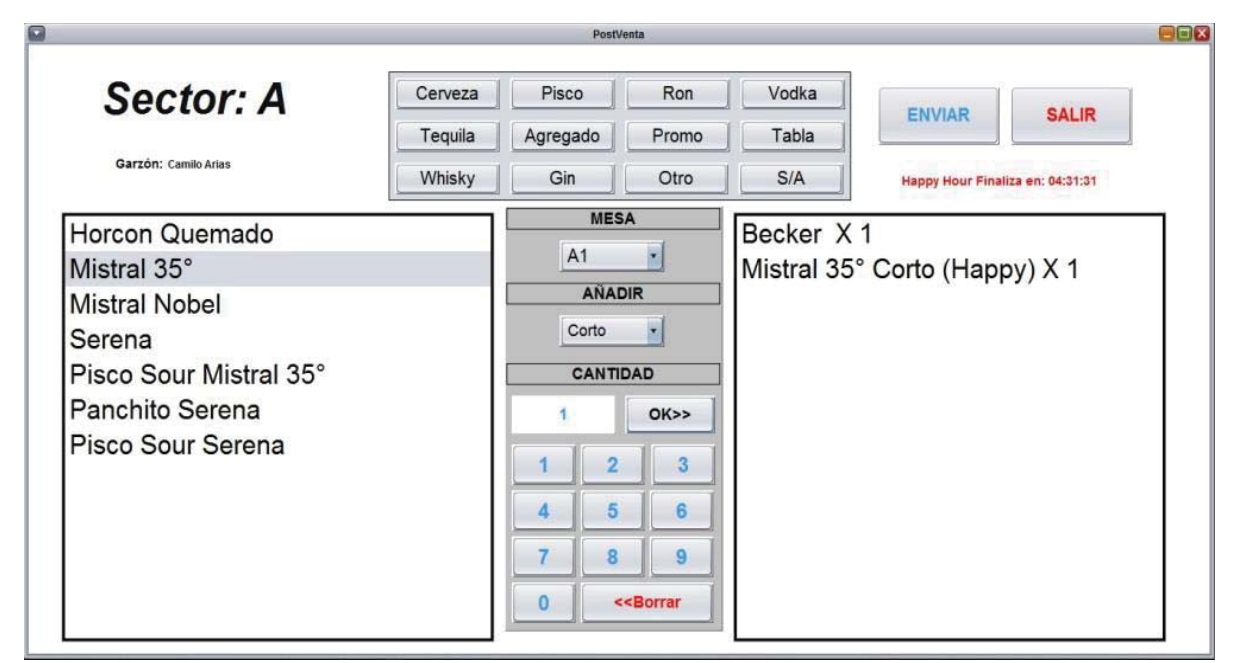

**Figura 16: Interfaz Garzón** 

## **10.5 Interfaz Principal Autenticación**

 Si bien, en la segunda versión del prototipo se implementó una interfaz de autenticación, para poder acceder a las otras interfaces. En ésta, se implementó una visión más relacionada con el bar al cual se ha desarrollado el proyecto. El campo visual sólo es el logo del bar, pero está activo al momento de reconocer la identificación de las tarjetas RFID y luego de ser validada, se deriva a la interfaz correspondiente (Figura 17).

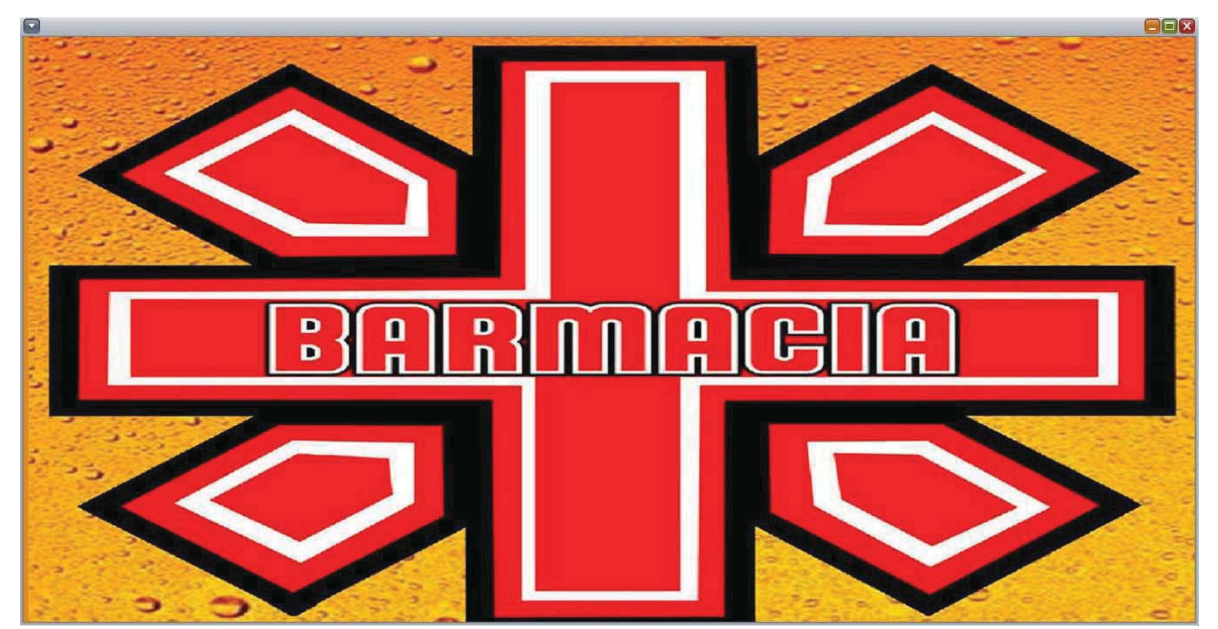

**Figura 17: Interfaz Login** 

## **10.6 Interfaz Cambio de Mesa**

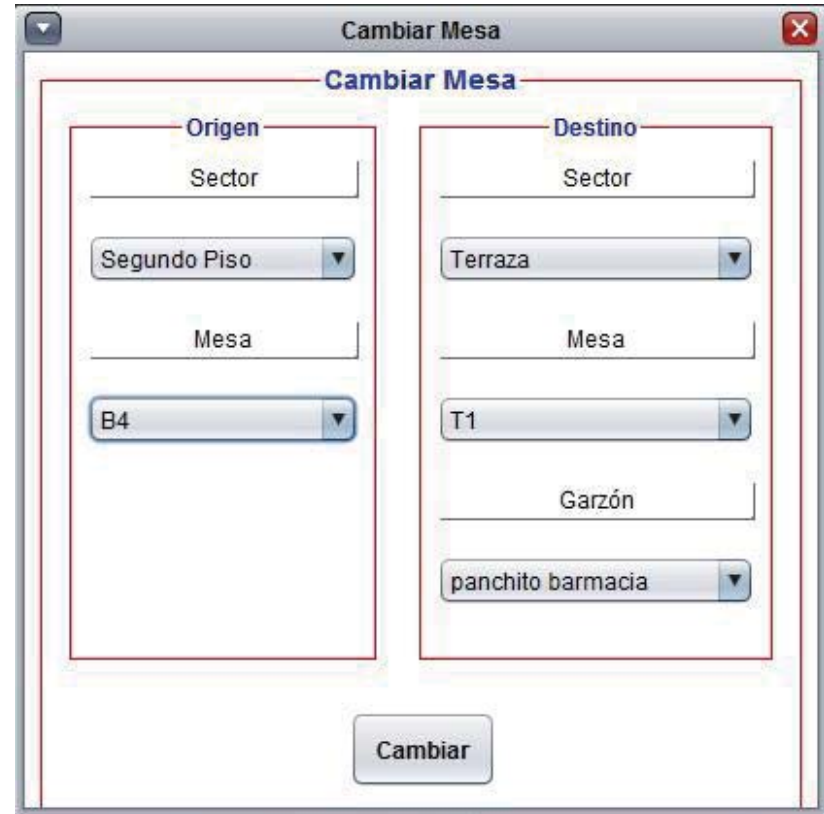

 En esta tercera versión, se presenta una nueva interfaz, relacionada con el cambio de mesas. La cual hace uso el cajero que se encuentre en turno (Figura 18).

**Figura 18: Interfaz Cambio de Mesa** 

## **10.7 Interfaz Configurar Turno de Garzones**

 Esta interfaz es utilizada por el administrador, la cual debe distribuir a los garzones que trabajarán ese día, esto debido a que al realizar el cierre de caja, se desactiva el turno que fue configurado. El sistema los desactiva hasta que se vuelva a configurar el turno en el día siguiente (Figura 19).

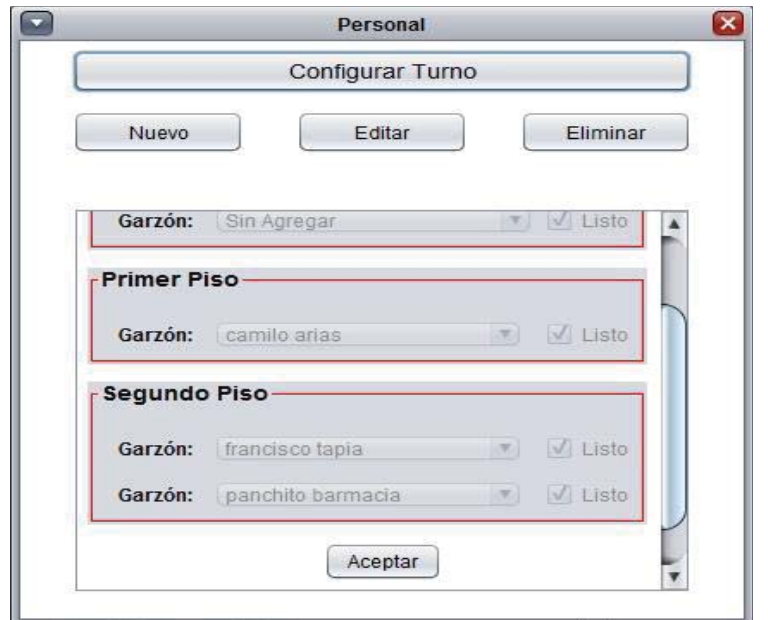

**Figura 19: Interfaz Configurar Turno Garzones** 

## **10.8 Interfaz Forma de Pago**

 Esta interfaz muestra una selección al momento de realizar el pago de la cuenta. Por defecto se selecciona el pago en efectivo, donde el monto aparece en el subtotal, así como la propina sugerida la cual puede ser modificada si el cliente lo desea, luego se encuentra la casilla donde se debe ingresar con cuánto dinero realiza el pago y se calcula si se debe entregar alguna diferencia (Vuelto de pago). También existe la opción de pago con tarjeta, mediante la cual solo se puede editar la cantidad asociada a la propina. Finalmente, se encuentra la opción que permite realizar el pago de la cuenta con efectivo y tarjeta (Figura 20).

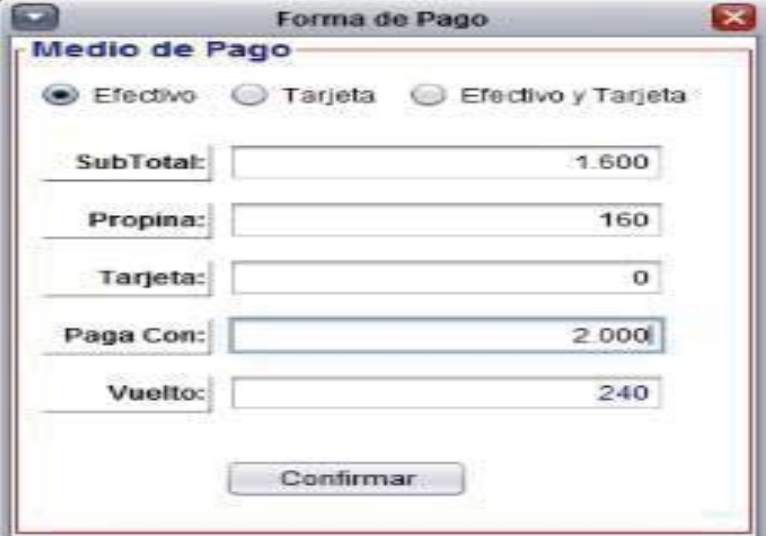

**Figura 20: Interfaz Medio de Pago**

## **11 Plan de Prueba**

 El plan de prueba se ha diseñado para las funciones de creación o búsqueda correspondiente a cada gestión. Con el fin de encontrar algún error durante el ingreso de los datos.

 El enfoque a utilizar, se basa en la prueba de caja negra, debido a que lo importante aquí son los datos que se utilizan y los resultados que estos entregan, sin tener en cuenta su funcionamiento interno. La técnica utilizada es de Causa-Efecto, usando valores, los que serán analizados mediante esta técnica y responderá con aceptar o no los valores entrantes. A continuación se presentan las funciones a las cuales se aplicó la prueba, con la descripción del proceso de ésta.

- 1. Función Crear Producto: Agrega un producto a la base de datos. Recibe como entrada el nombre del producto, un precio, una categoría, una cantidad de stock y una medida dependiendo del tipo de producto que se agregará.
- 2. Función Buscar personal por código de tarjeta: Busca un personal mediante el ingreso del código de una tarjeta de identificación RFID, o el ingreso del código si es que se conoce.
- 3. Función crear gasto: se agrega un gasto a la base de datos, recibe como parámetros un nombre, un tipo (boleta, factura u otro) y un monto.
- 4. Acceder a funciones de administrador: se ingresa a las funciones que sólo puede utilizar el permiso de administrador. Recibe como parámetro el código de tarjeta RFID.
- 5. Función Autentificación en el Login: se ingresa un código de tarjeta de RFID, si se encuentra registrado, se envía a la interfaz que le corresponda.

 Las tablas con los resultados se encuentran en Anexo F, éstas contienen la acción realizada para la prueba de cada función, también se muestran los datos con los que fue probada y los resultados obtenidos.

## **12 Conclusiones**

 A partir de la segunda versión del prototipo, se fijan ciertas funcionalidades que no requieren de cambios. En esta tercera versión, se han desarrollado todas las funciones que estaban contempladas desde un comienzo y las añadidas en el camino. Existen otras funcionalidades que van por debajo de la capa de interfaz, algunas de éstas sufrieron cambios, principalmente por mejorar su utilización y remediar algunos errores. Por lo cual, no se pueden ver directamente, pero se reflejan en los resultados que se muestran cuando se interactúa con la aplicación.

 Si bien, el trabajar en base a un prototipo y generar cada cierto tiempo una nueva versión, se puede decir que ahora en su tercera versión, éste se encuentra en su fase funcionalmente completa. Por otra parte, la interfaz y lo visual, aún se pueden mejorar en una nueva versión del prototipo, así como sus funciones si se encuentra alguna falla o se desea adaptar para alguna nueva funcionalidad.

 Como es un prototipo adaptado a las necesidades y forma de trabajo de un bar en específico, se puede decir que tiene una estructura rígida, debido a que si se intenta adaptar a otro bar, puede que algunas de las funcionalidades no cumplan con los requerimientos y se deban hacer modificaciones para ajustarlas a las necesidades del otro bar. Pero cabe destacar que cumple con una gran mayoría de las funcionalidades básicas para la administración de cualquier bar.

 Por otra parte, el integrar la utilización de las tarjetas RFID para la asignación de los roles de cada trabajador, genera un mayor interés para el dueño del bar debido a que le es posible ver que esta implementación puede facilitar y agilizar el acceso de cada persona, debido a que no se debe digitar usuario ni contraseña, sino que es suficiente con acercar la tarjeta al lector.

 Como visión a futuro, existe como idea la opción de adaptar esta aplicación para hacer una versión estándar, a la cual se pueda aplicar otros requerimientos que se encuentren en el análisis de otros bares. Con el fin de lograr una aplicación que solo deba ser instalada y poder hacer uso de las funcionalidades. Así podrá ser útil para quien necesite hacer uso de ésta.

## **13 Referencias**

- [1] Tesis Antonio R. Herrera Povis, Sistema de Inventarios Lima, Perú año 2006.
- [2] Libro Virgilio Torres Morales, Administración de Ventas Grupo Editorial Patria.
- [3] Paper Libera, RFID: Tecnología, aplicaciones y perspectivas Whitepaper Series.
- [4] Libro Roger S. Pressman, Ingeniería de Software un enfoque práctico Edición 7 - Editorial Mc. Graw Hill.

# Anexo

## **A. Casos de Uso**

 Los siguientes casos de uso, representan las funcionalidades que tiene el administrador en el sistema. Estas pueden ser referentes a la gestión de productos, personal, promociones e inventario.

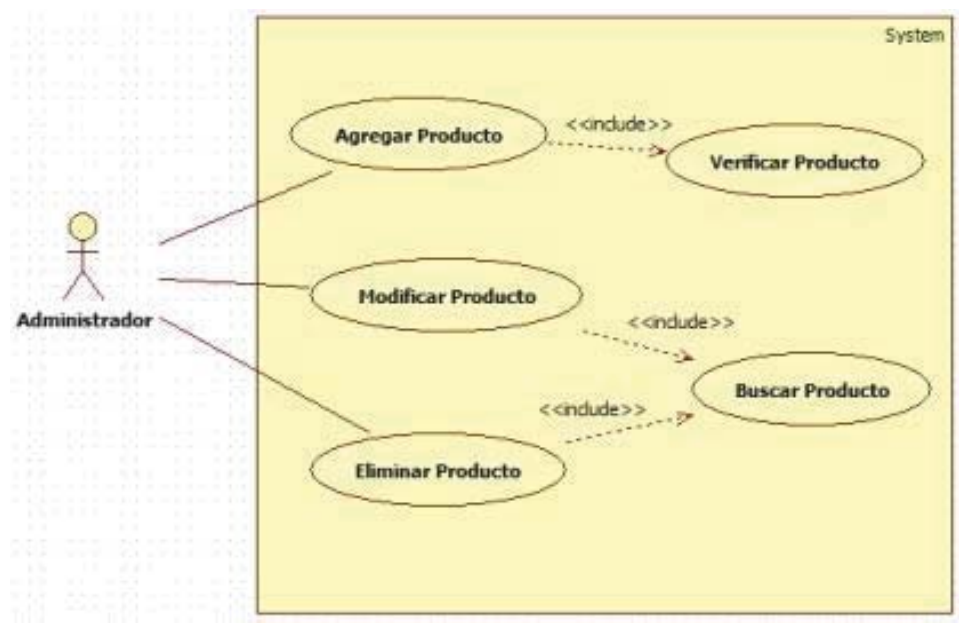

**Caso de uso: Gestionar Producto** 

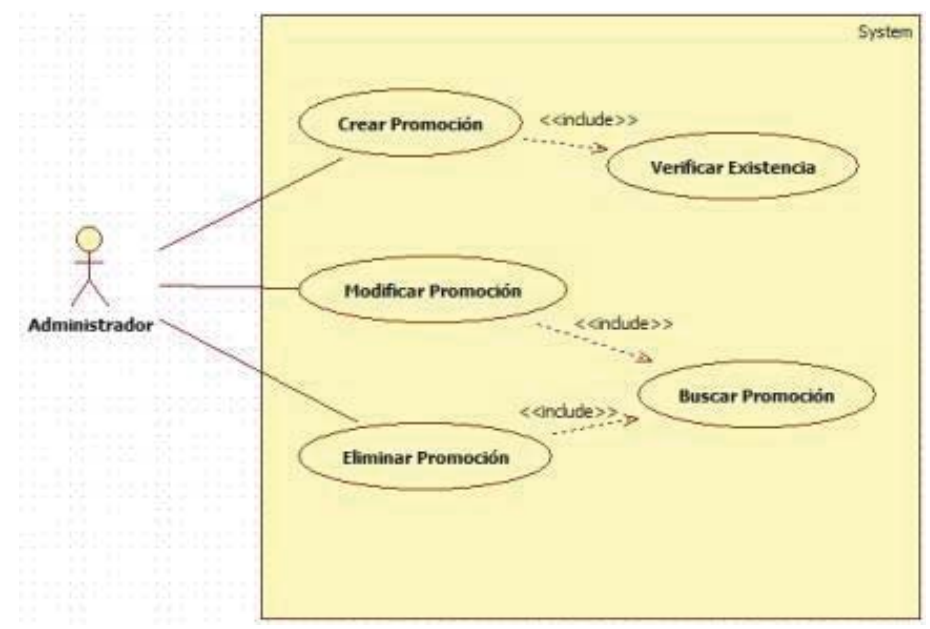

**Caso de uso: Gestionar Promoción** 

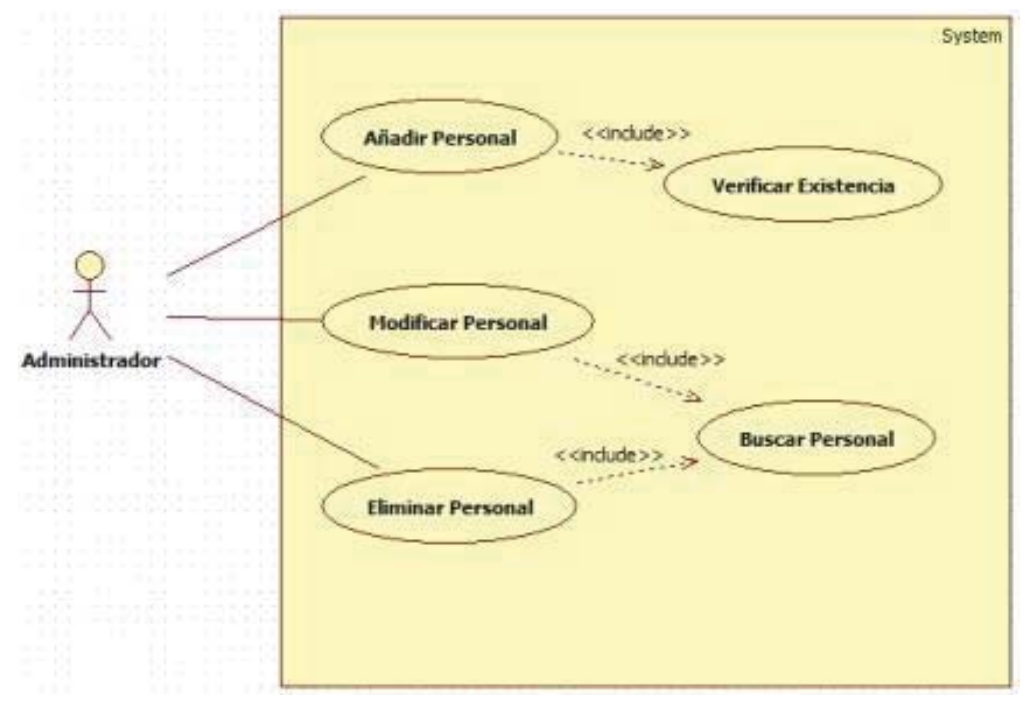

**Caso de uso: Gestionar Personal** 

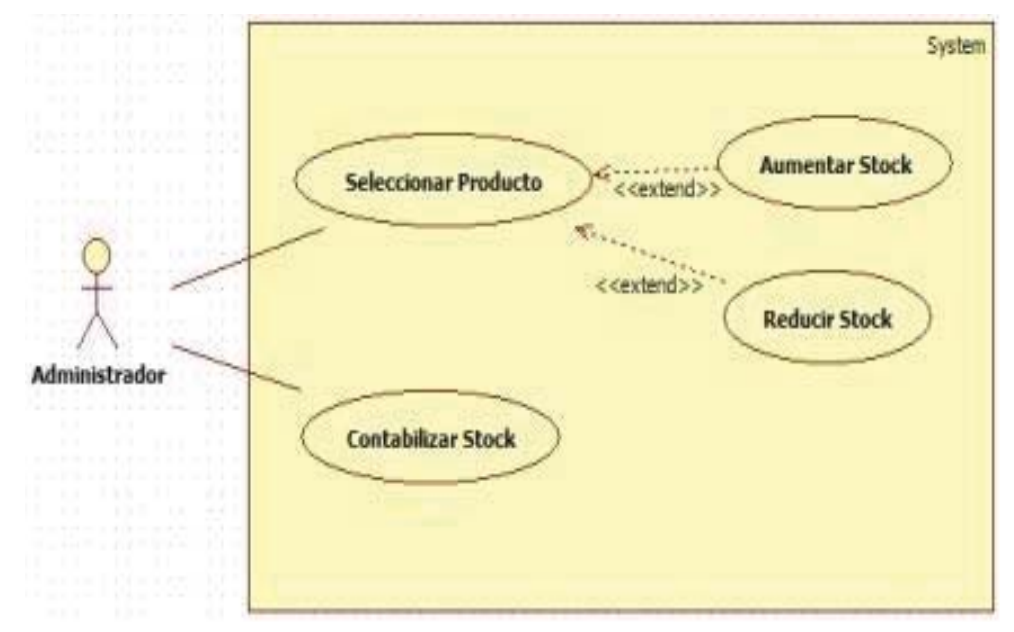

**Caso de uso: Gestionar Stock** 

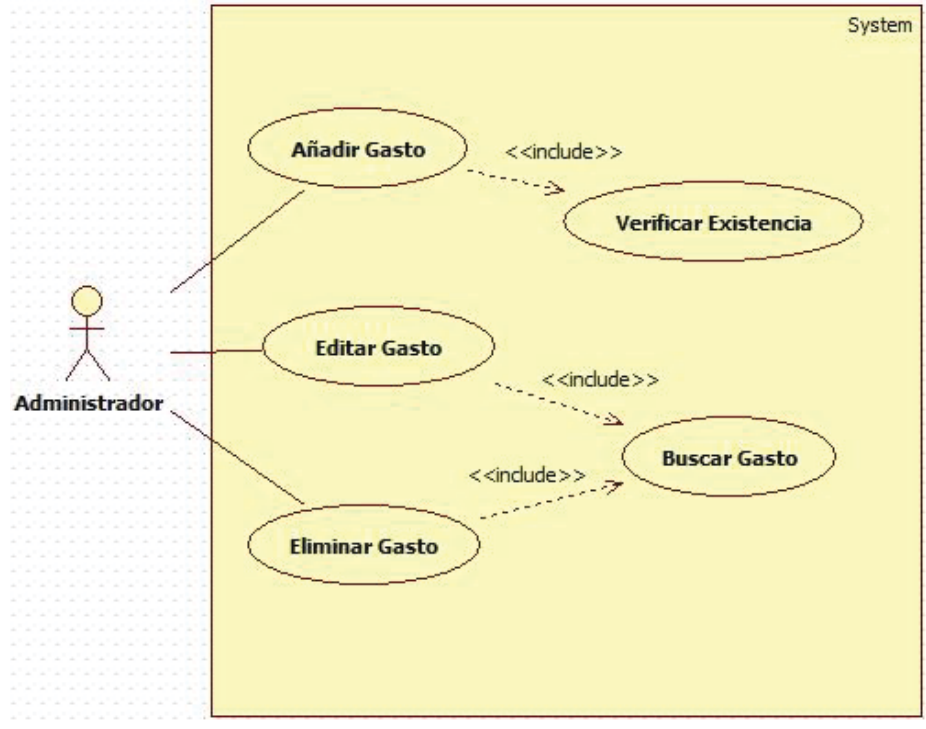

**Caso de uso: Gestionar Gasto** 

## **B. Especificación de los Casos de Uso Faltantes del Garzón**

 Las siguientes tablas, son las especificaciones correspondientes a los casos de uso asociados al actor del garzón.

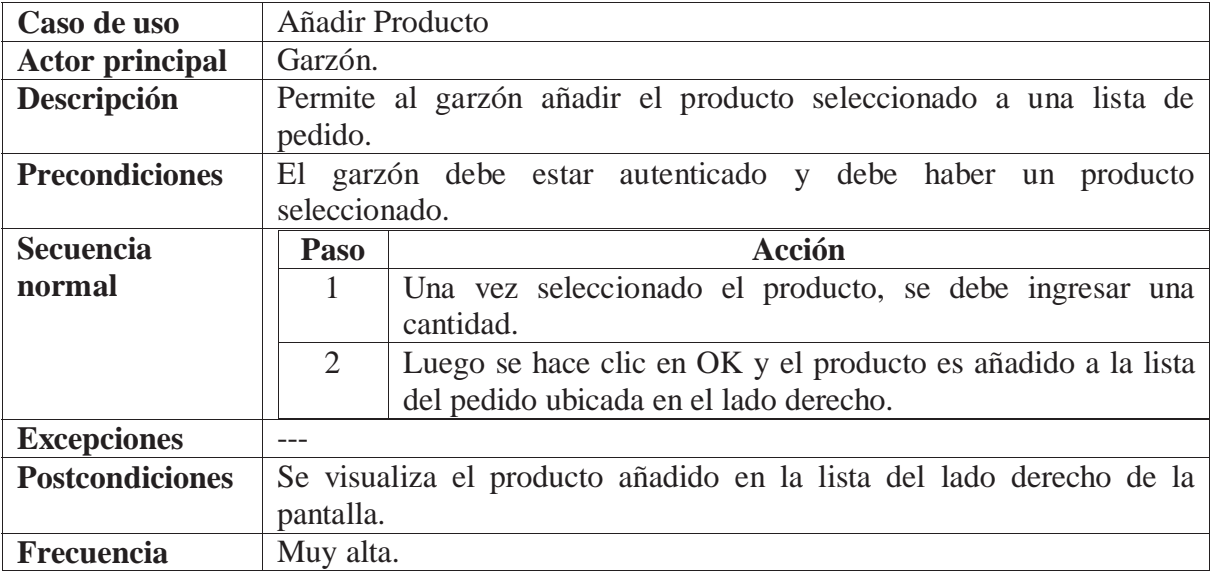

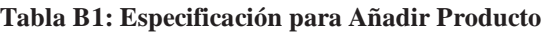

#### **Tabla B2: Especificación para Añadir Especificación**

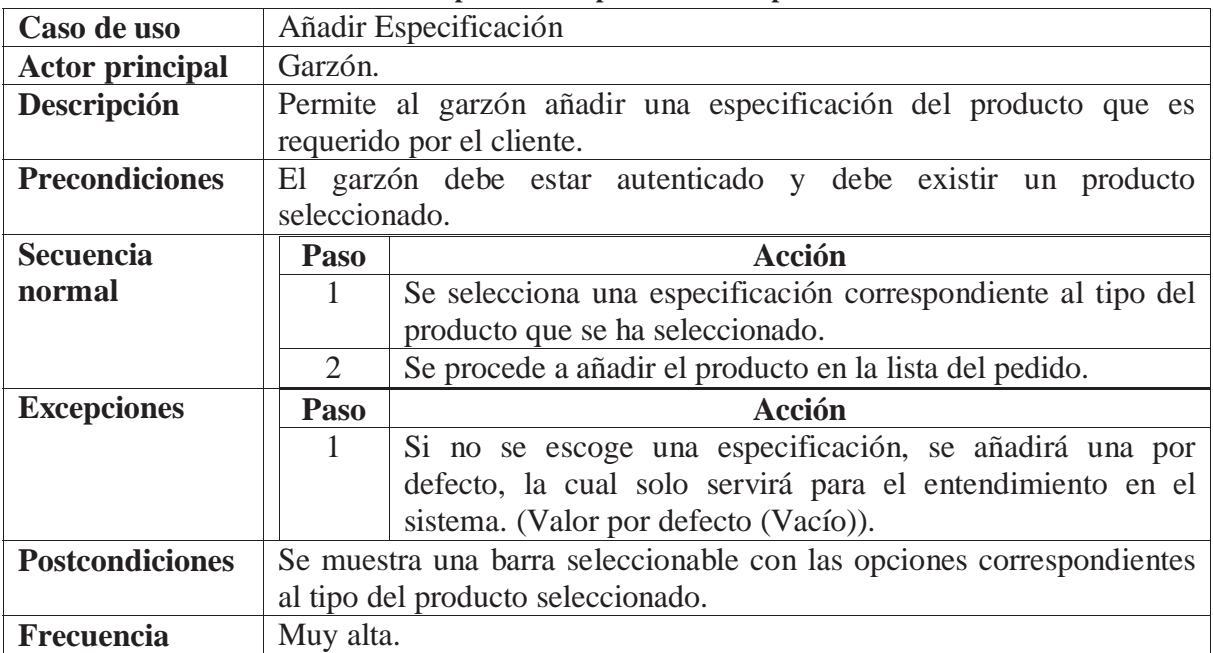

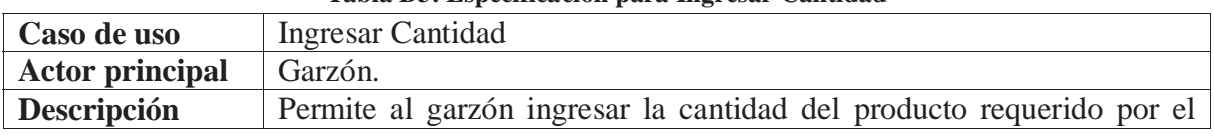

#### **Tabla B3: Especificación para Ingresar Cantidad**

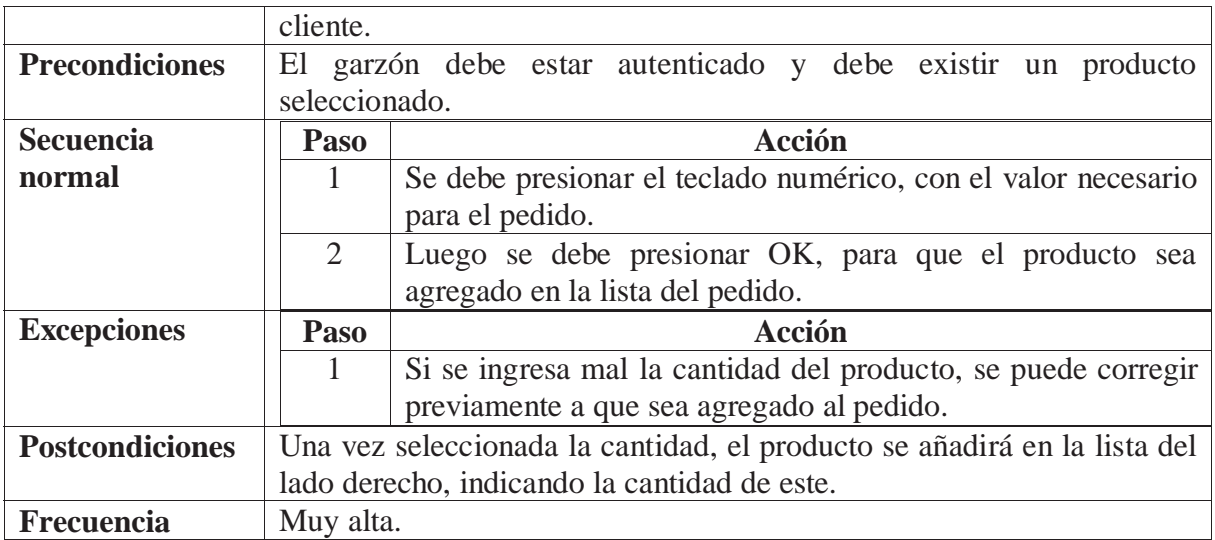

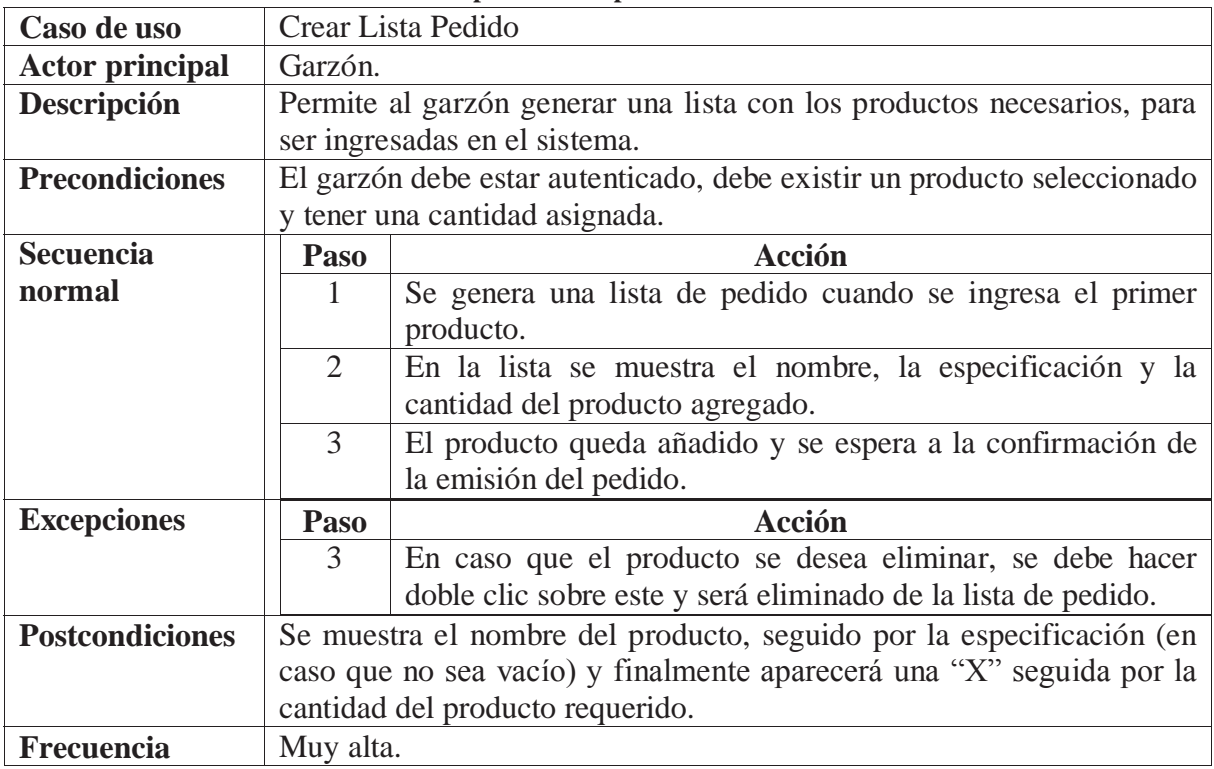

#### **Tabla B4: Especificación para Crear Lista Pedido**

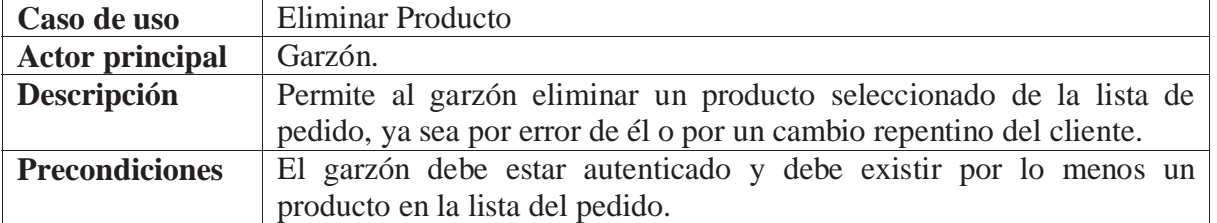

#### **Tabla B5: Especificación para Eliminar Producto**

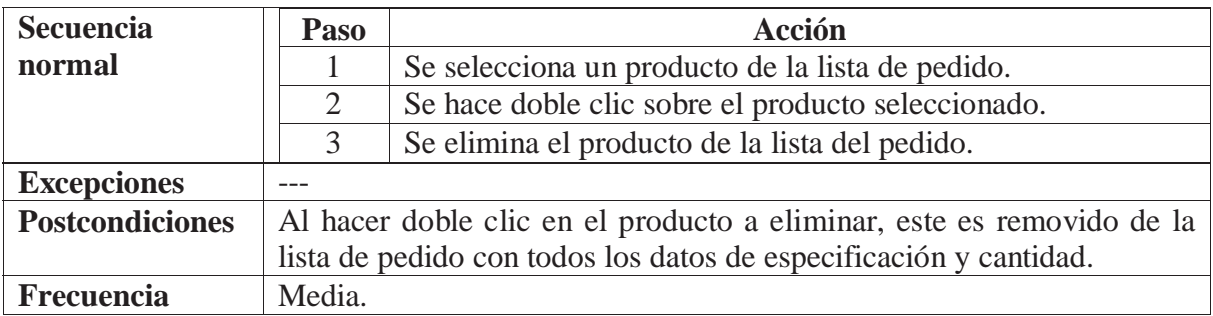

#### **Tabla B6: Especificación para Enviar Pedido**

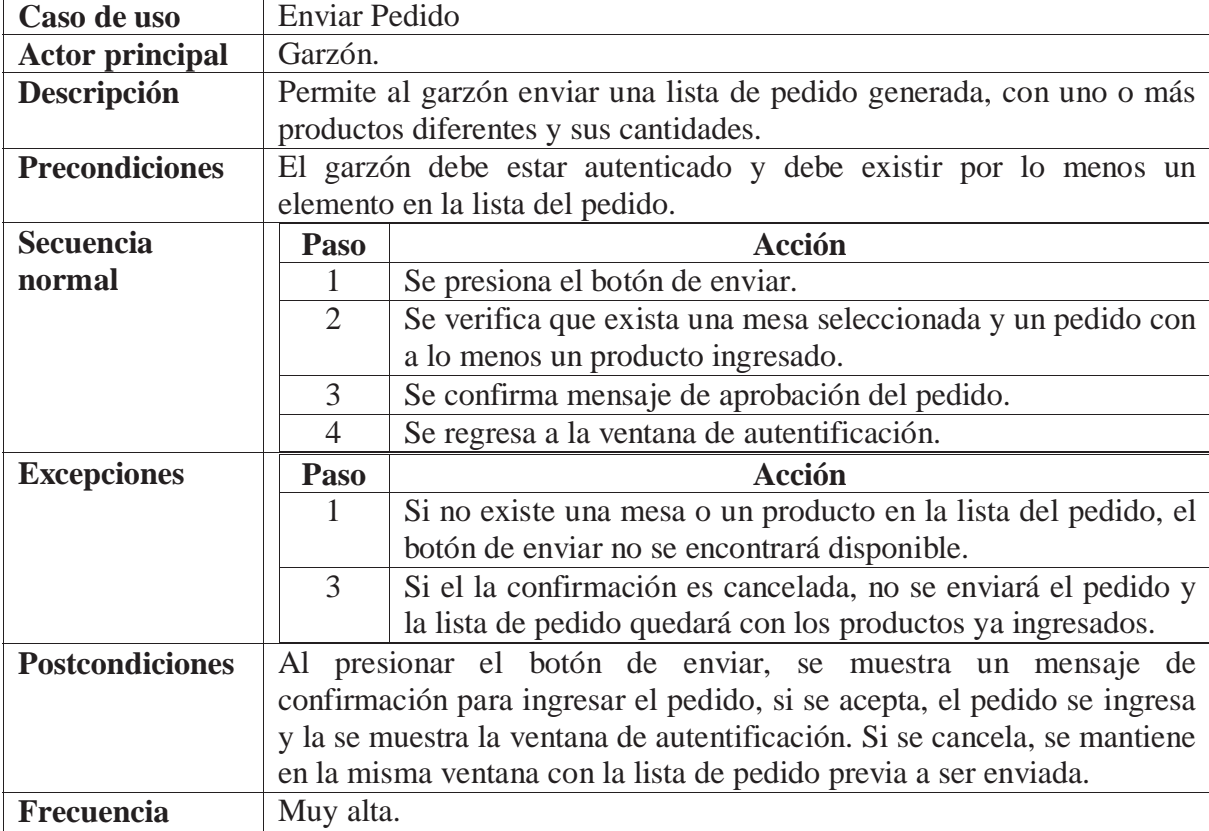

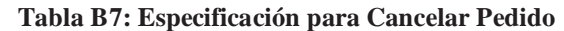

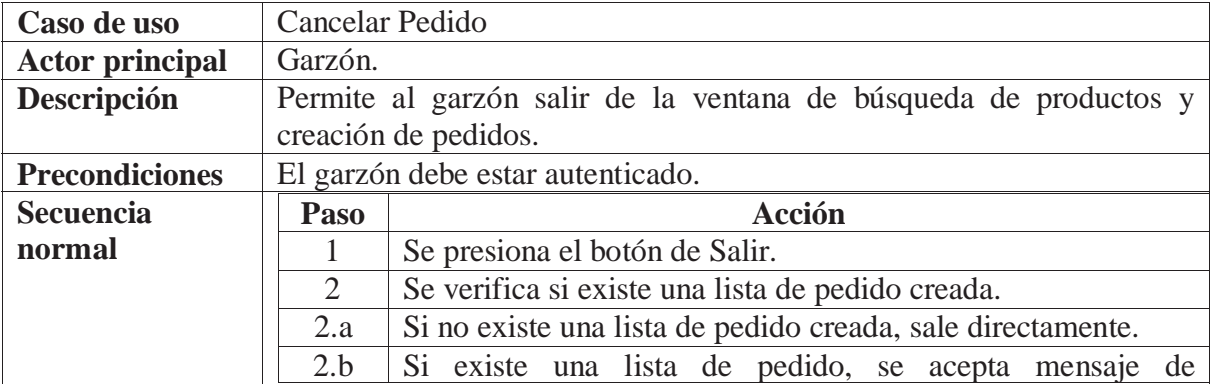

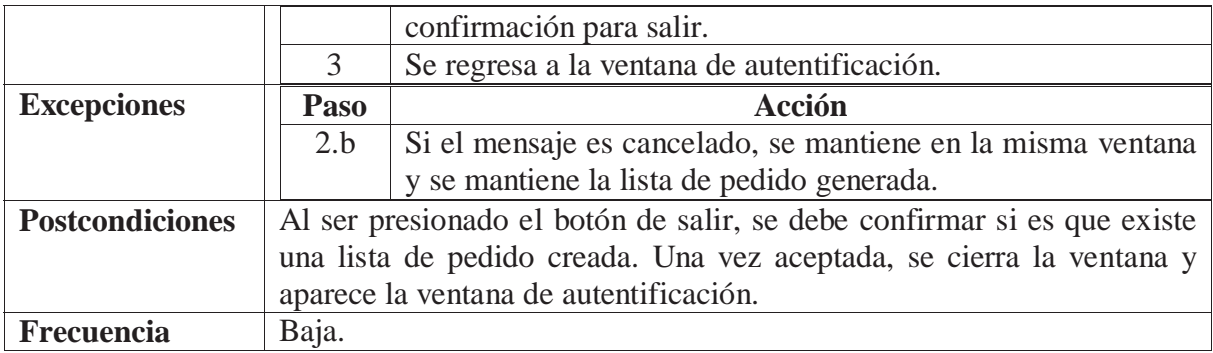

#### **Tabla B8: Especificación para Seleccionar Mesa**

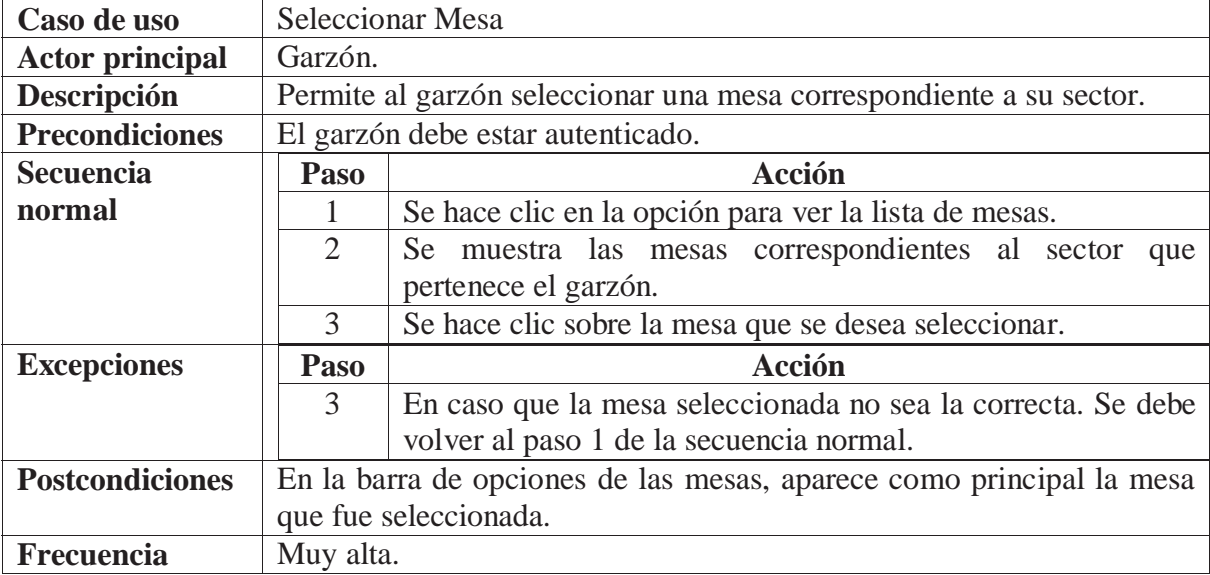

#### **Tabla B9: Especificación para Seleccionar Producto**

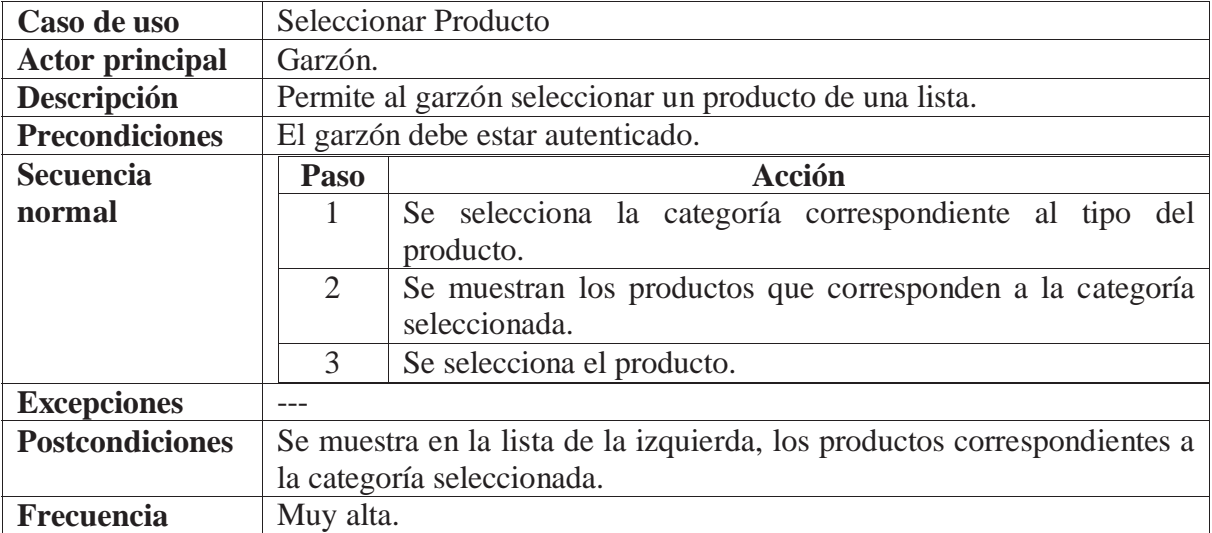

## **C. Especificación de los Casos de Uso faltantes del Cajero**

 Las siguientes tablas de especificaciones, están relacionadas con los casos de uso correspondientes al actor Cajero.

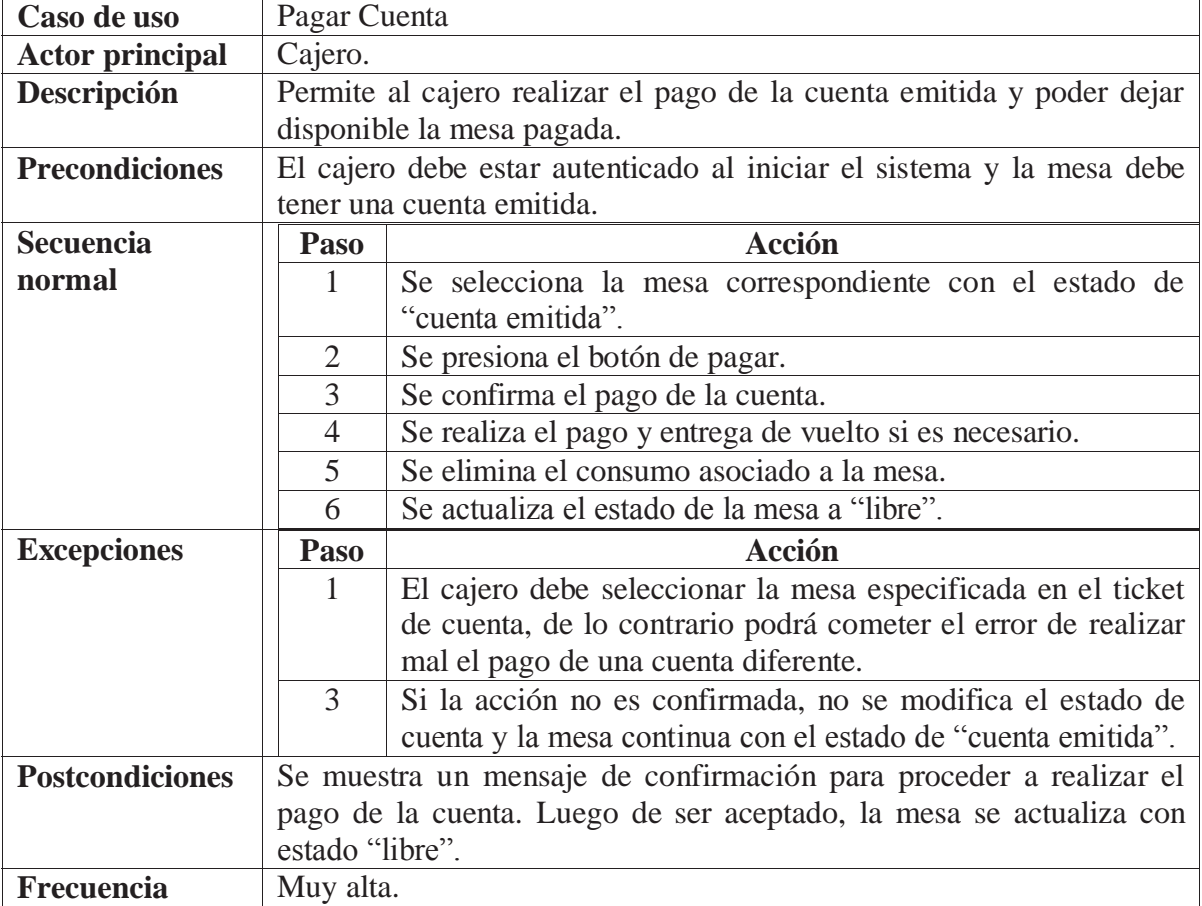

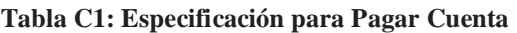

#### **Tabla C2: Especificación para Reanudar Consumo**

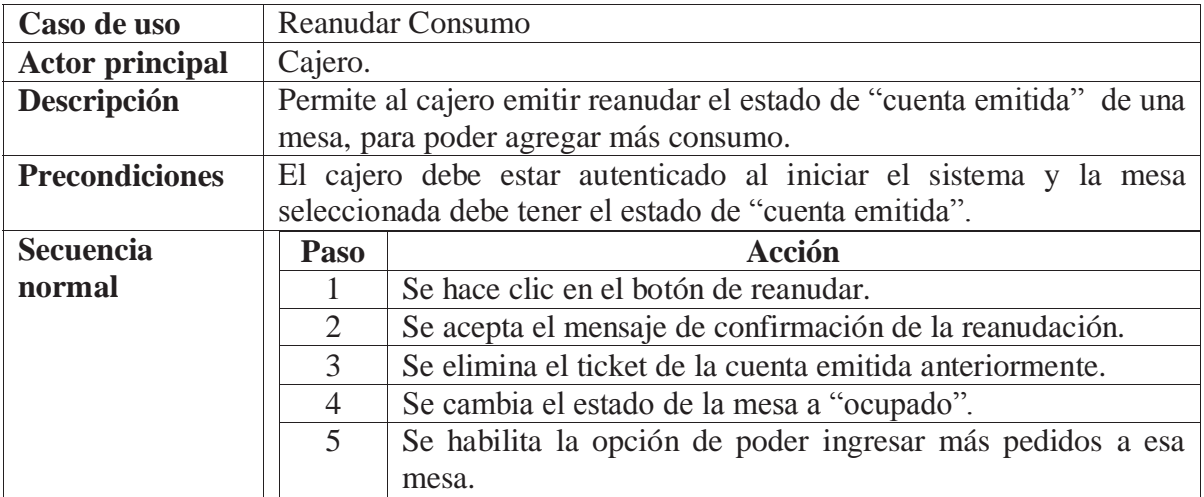

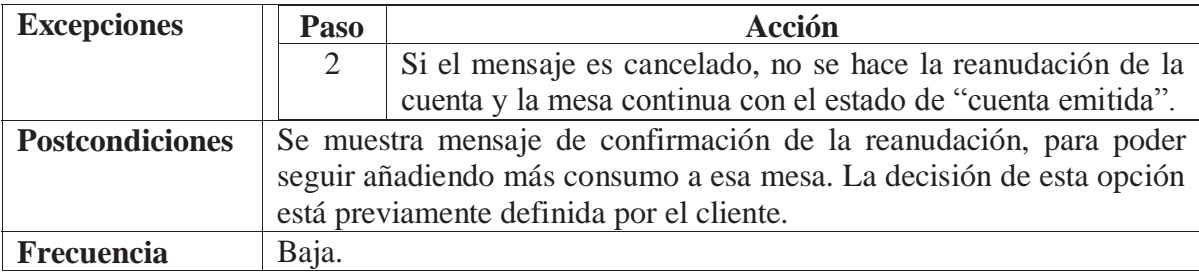

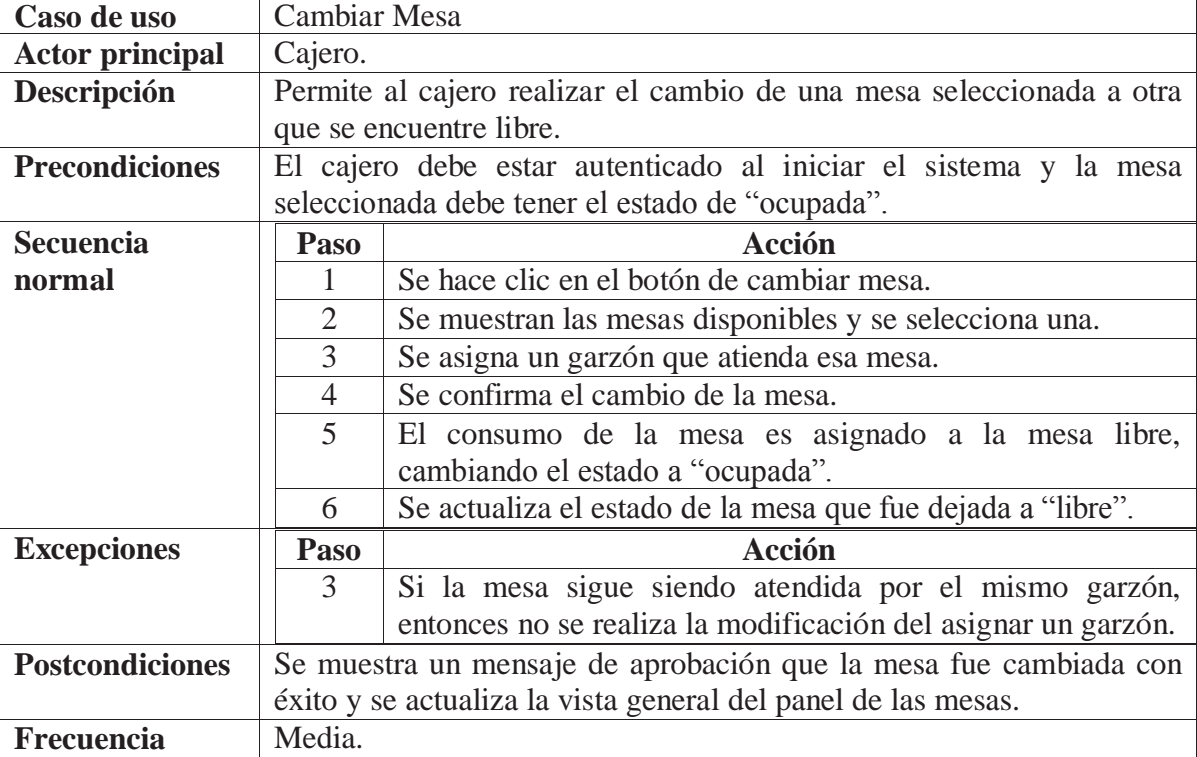

#### **Tabla C3: Especificación para Cambiar Mesa**

#### **Tabla C4: Especificación para Buscar Mesa Libre**

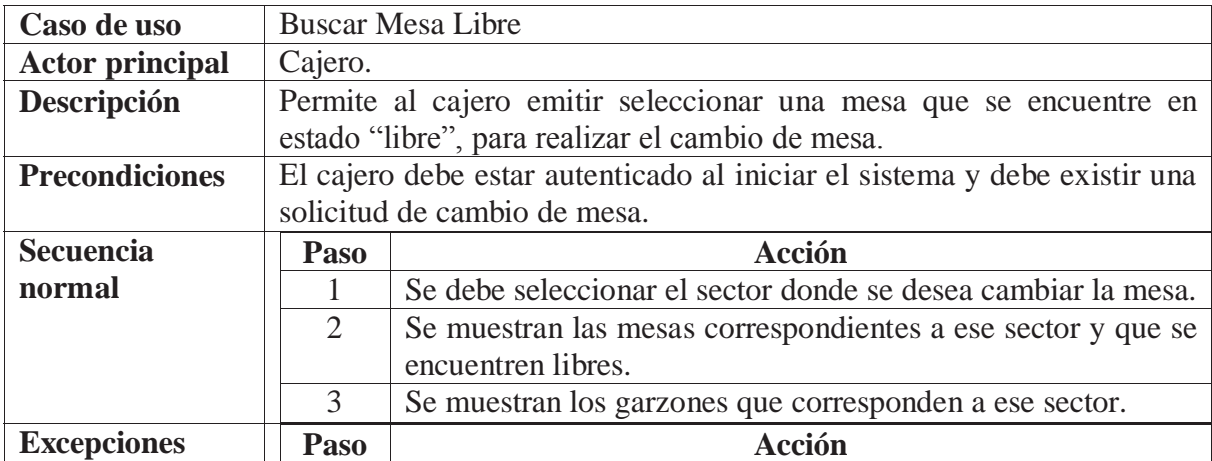

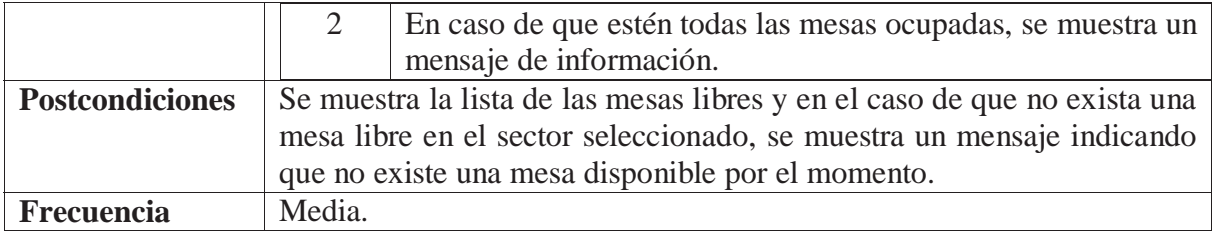

## **D. Especificación de los Casos de Uso del Administrador.**

 Las siguientes tablas, corresponden a las especificaciones de los casos de uso referentes al administrador.

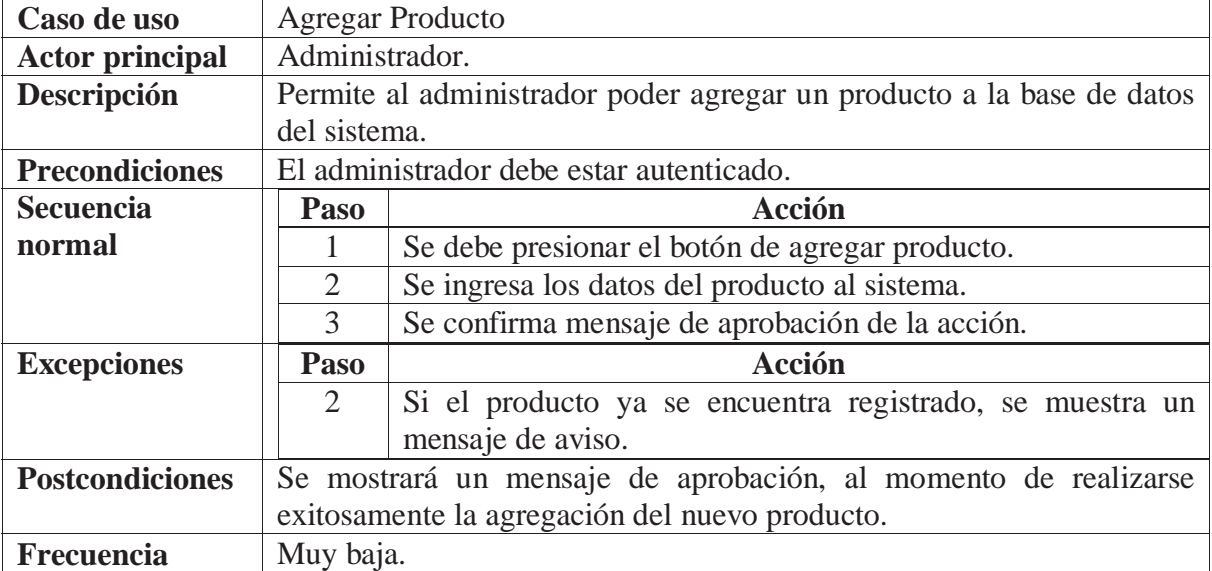

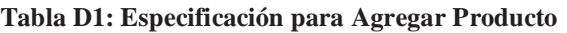

#### **Tabla D2: Especificación para Verificar Producto**

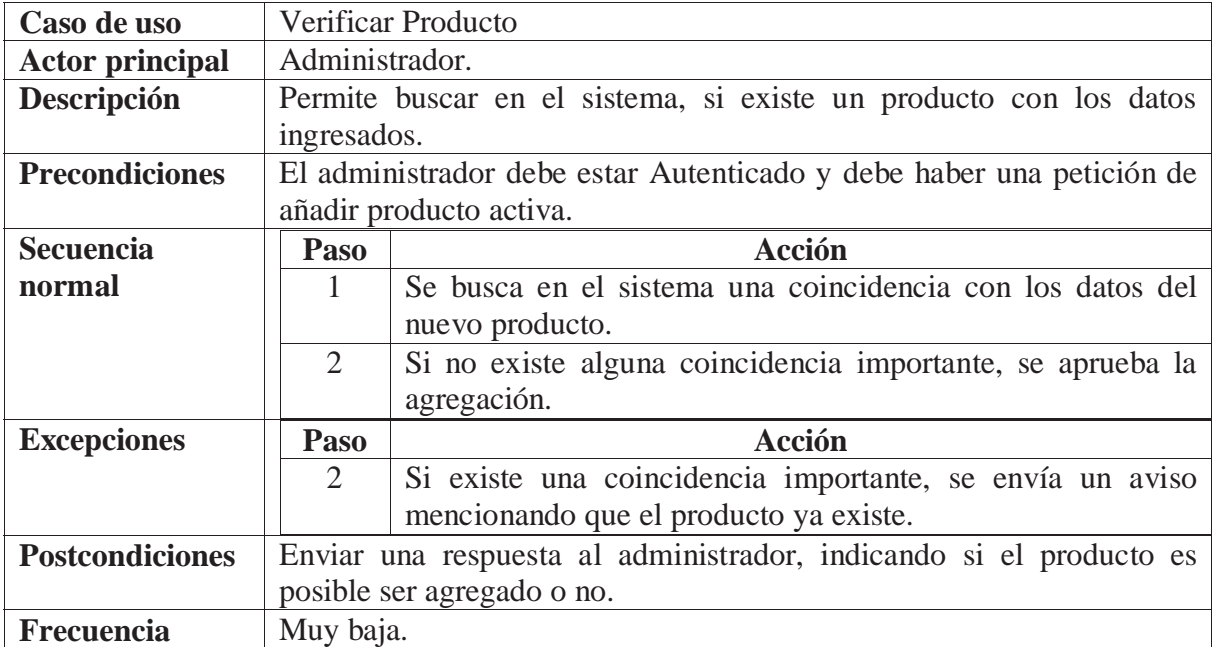

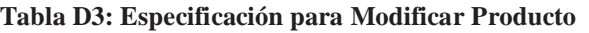

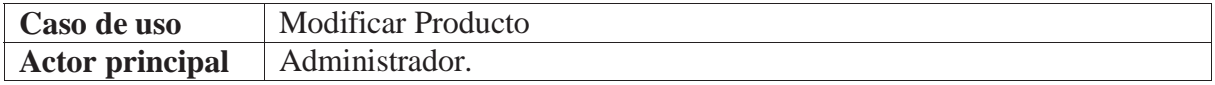

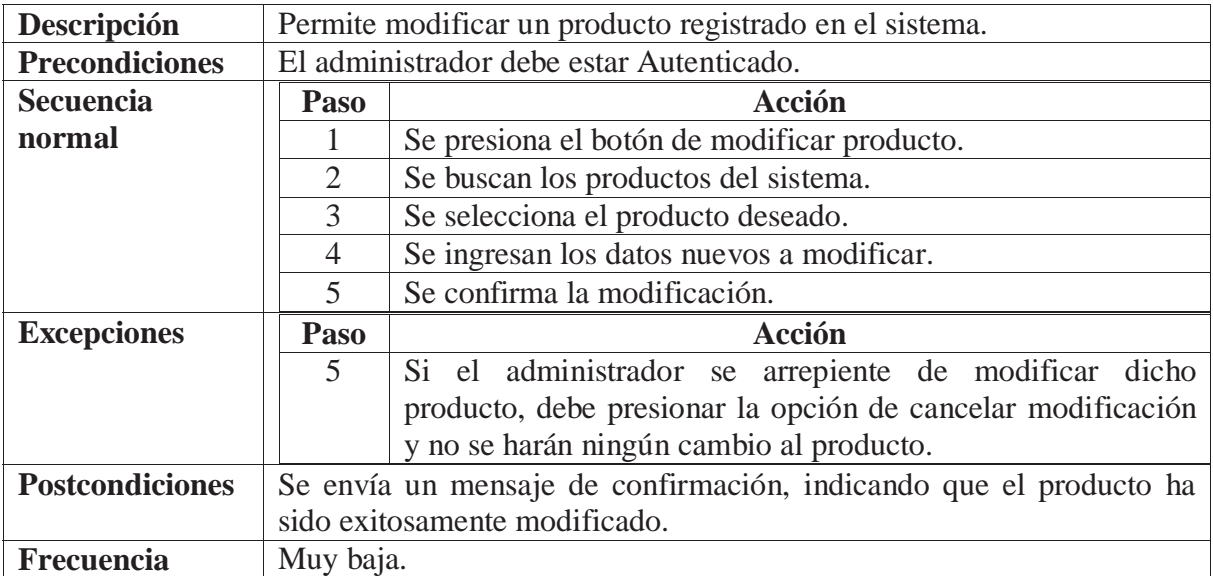

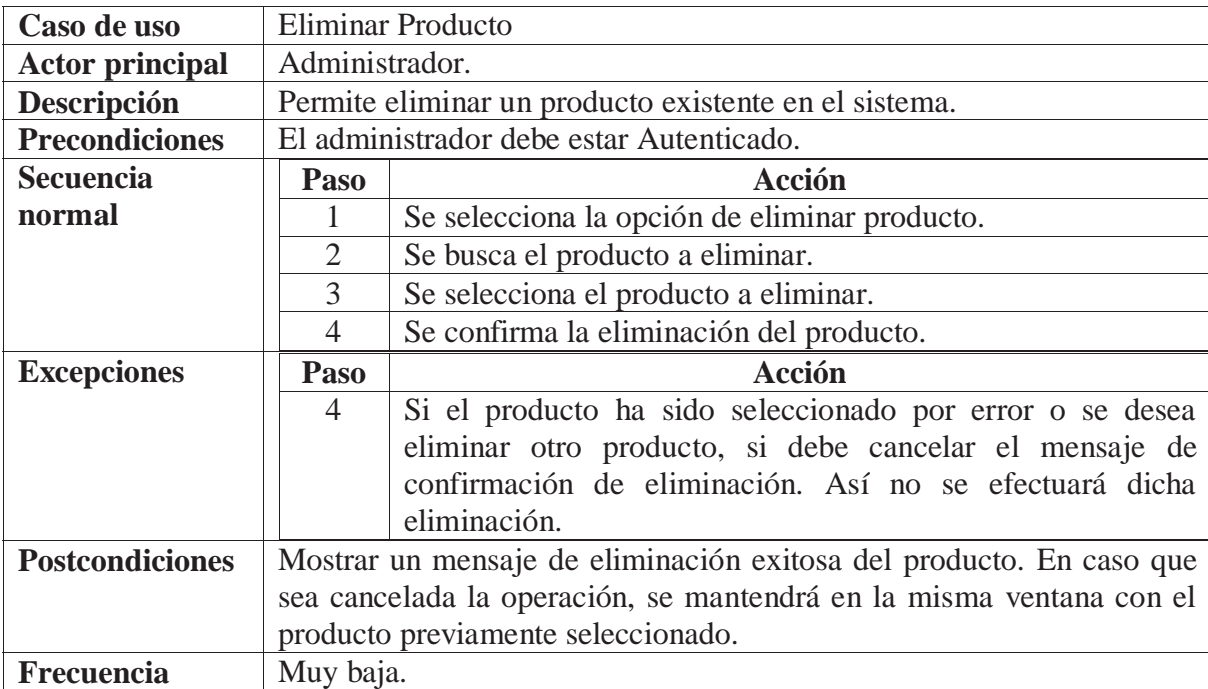

#### **Tabla D4: Especificación para Eliminar Producto**

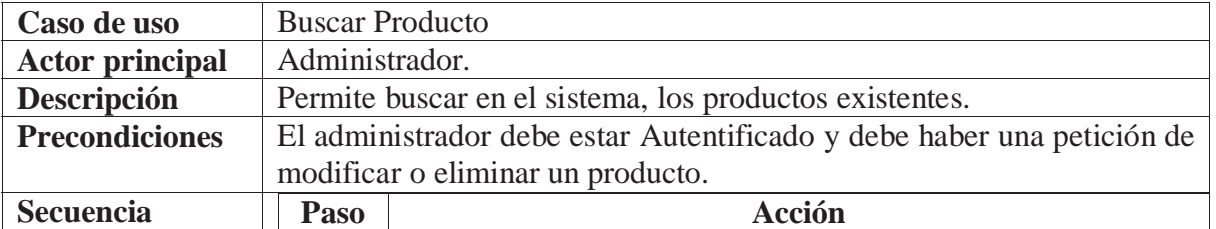

#### **Tabla D5: Especificación para Buscar Producto**

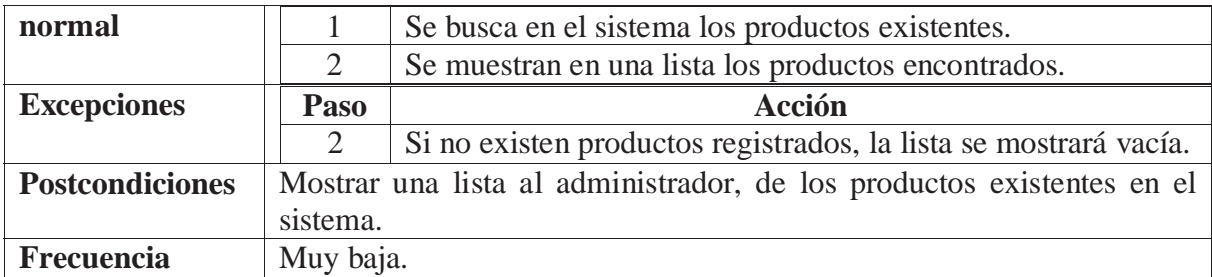

#### **Tabla D6: Especificación para Añadir Personal**

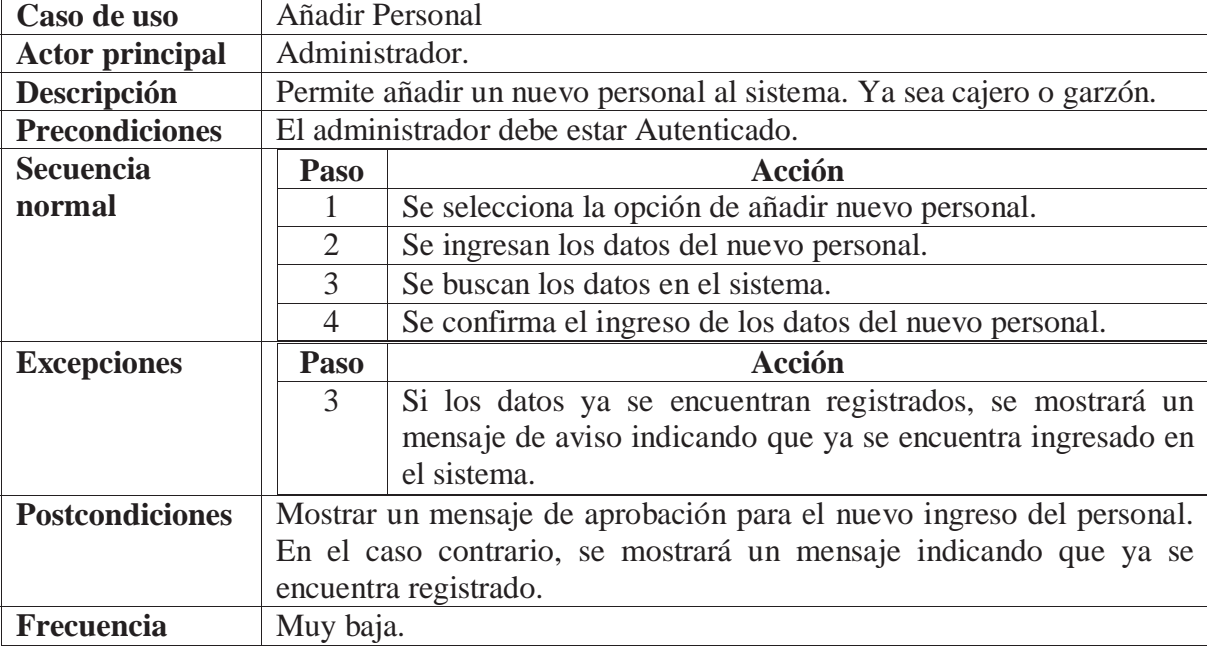

#### **Tabla D7: Especificación para Verificar Existencia**

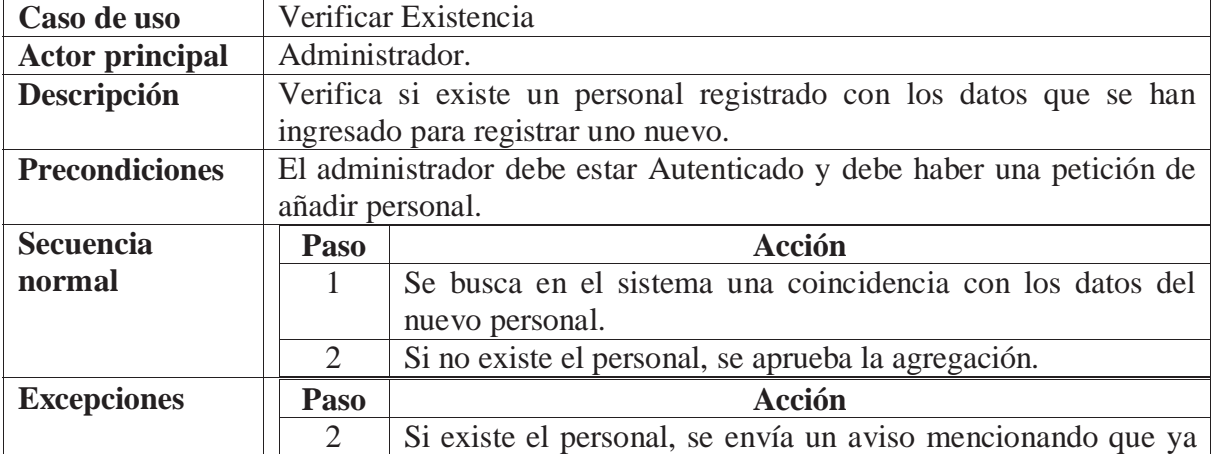

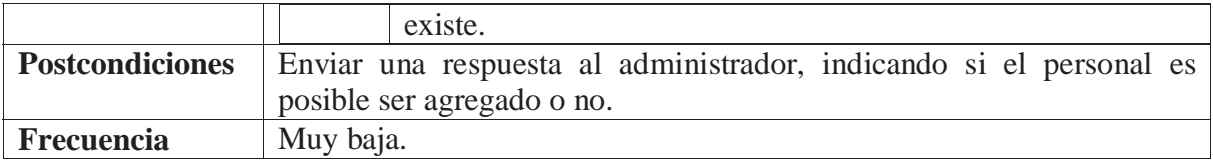

#### **Tabla D8: Especificación para Modificar Personal**

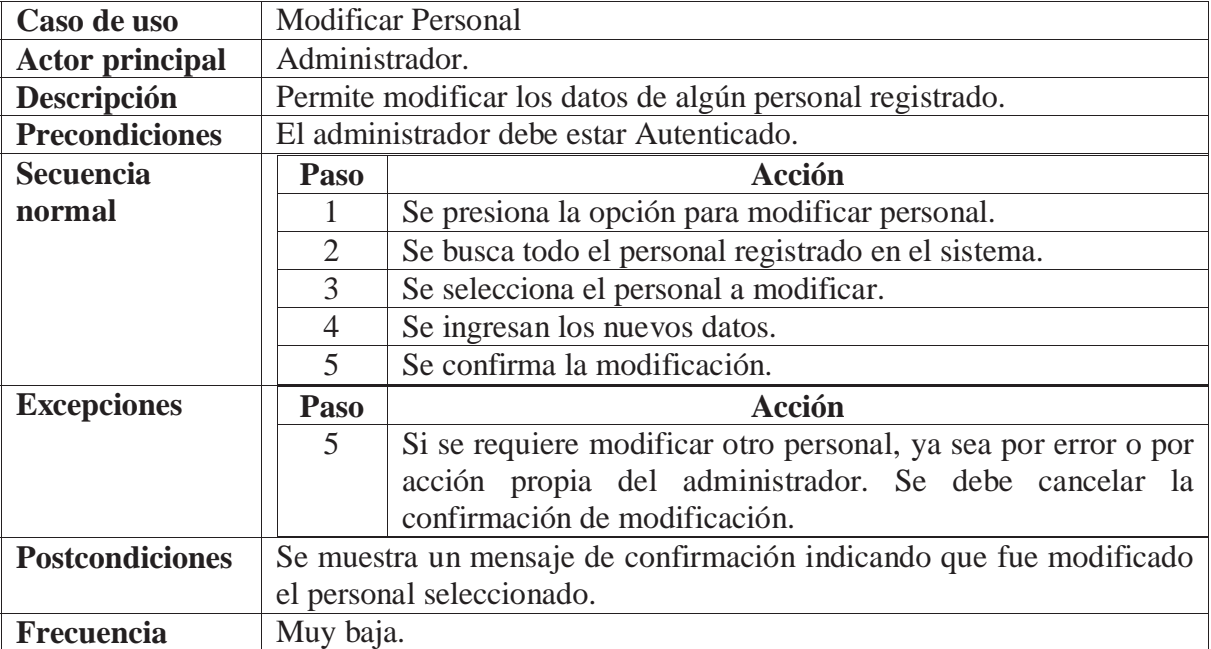

#### **Tabla D9: Especificación para Eliminar Personal**

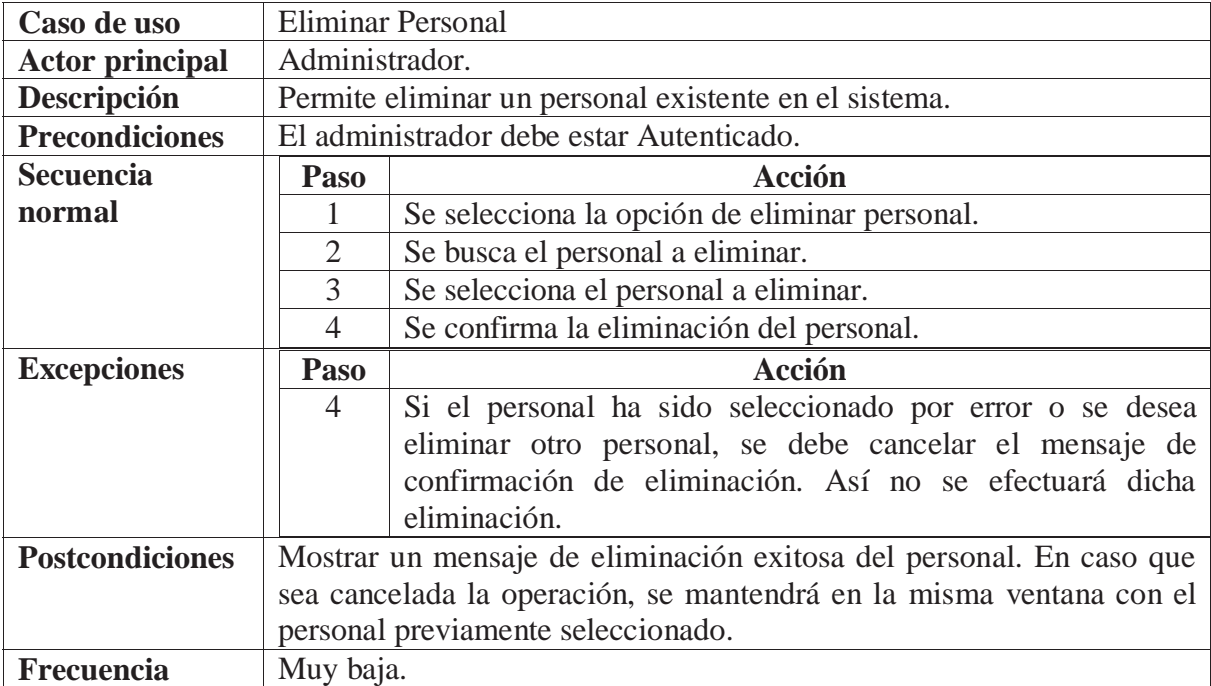

| Caso de uso             | <b>Buscar Personal</b>                                                 |                                                                           |  |
|-------------------------|------------------------------------------------------------------------|---------------------------------------------------------------------------|--|
| <b>Actor principal</b>  | Administrador.                                                         |                                                                           |  |
| Descripción             | Permite buscar en el sistema, el personal existente.                   |                                                                           |  |
| <b>Precondiciones</b>   | El administrador debe estar Autentificado y debe haber una petición de |                                                                           |  |
|                         | modificar o eliminar un personal.                                      |                                                                           |  |
| <b>Secuencia</b>        | Paso                                                                   | Acción                                                                    |  |
| normal                  |                                                                        | Se busca en el sistema el personal existente.                             |  |
|                         | 2                                                                      | Se muestran en una lista el personal encontrado.                          |  |
| <b>Excepciones</b>      | Paso                                                                   | <b>Acción</b>                                                             |  |
|                         | $\mathcal{D}_{\mathcal{L}}$                                            | Si no existe personal registrado, la lista se mostrará vacía.             |  |
| <b>Postcondiciones</b>  |                                                                        | Mostrar una lista al administrador, del personal existente en el sistema. |  |
| Muy baja.<br>Frecuencia |                                                                        |                                                                           |  |

**Tabla D10: Especificación para Buscar Personal** 

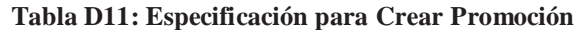

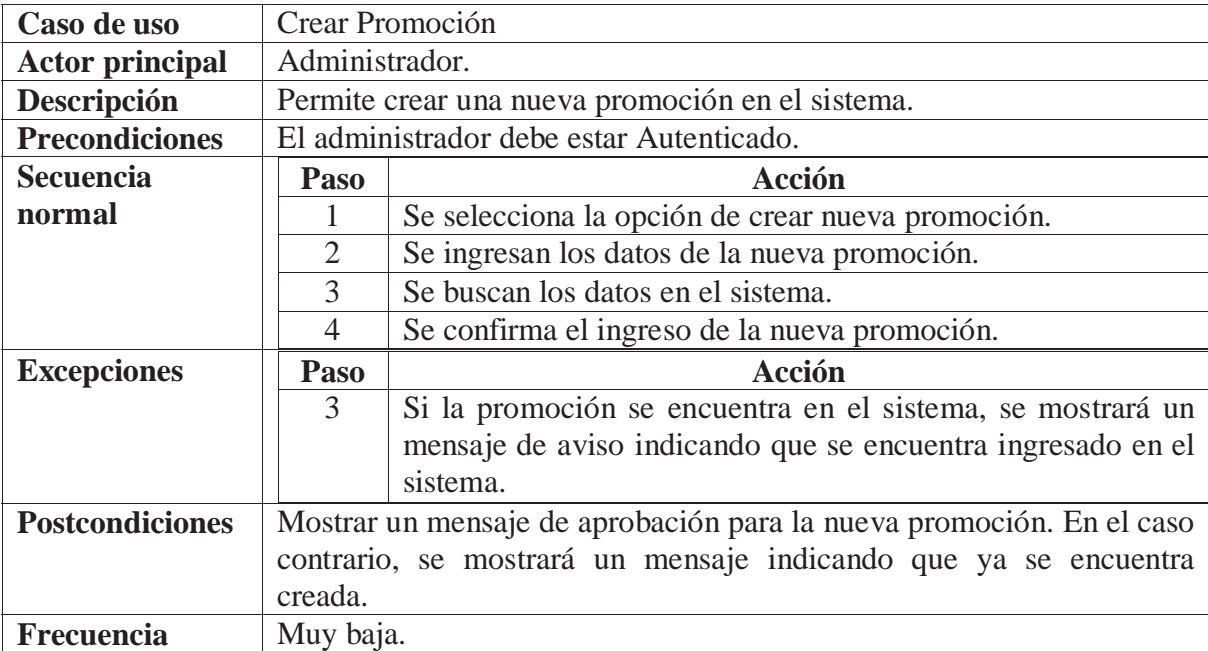

#### **Tabla D12: Especificación para Verificar Existencia**

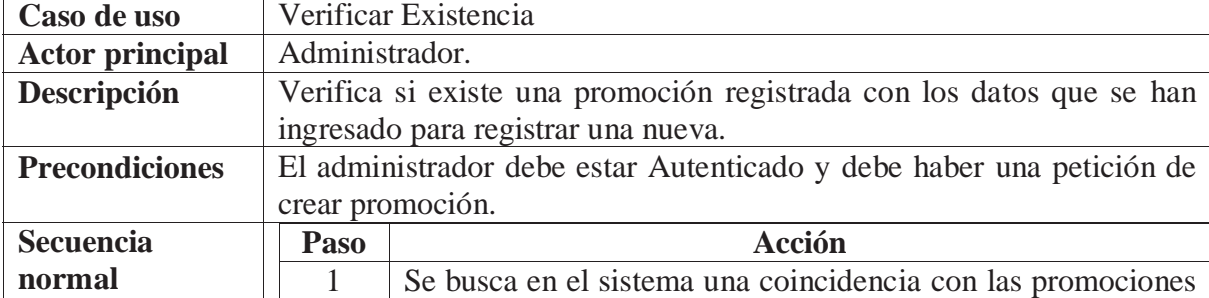

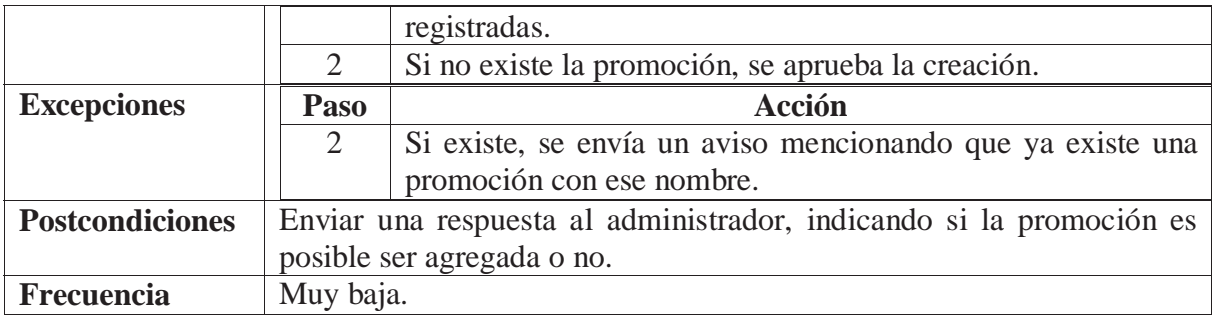

#### Caso de uso Modificar Promoción Actor principal | Administrador. **Descripción** Permite modificar los datos de alguna promoción registrada. **Precondiciones** | El administrador debe estar Autenticado. **Secuencia normal** Paso **Acción** 1 Se presiona la opción para modificar promoción. 2 Se busca todas las promociones registradas en el sistema. 3 Se selecciona la promoción a modificar. 4 Se ingresan los nuevos datos. 5 Se confirma la modificación. **Excepciones** | **Paso** | **Paso | Acción** 5 Si se requiere modificar otra promoción, ya sea por error o por acción propia del administrador. Se debe cancelar la confirmación de modificación. **Postcondiciones** Se muestra un mensaje de confirmación indicando que fue modificada la promoción seleccionada. **Frecuencia** | Muy baja.

#### **Tabla D13: Especificación para Modificar Promoción**

#### **Tabla D14: Especificación para Eliminar Promoción**

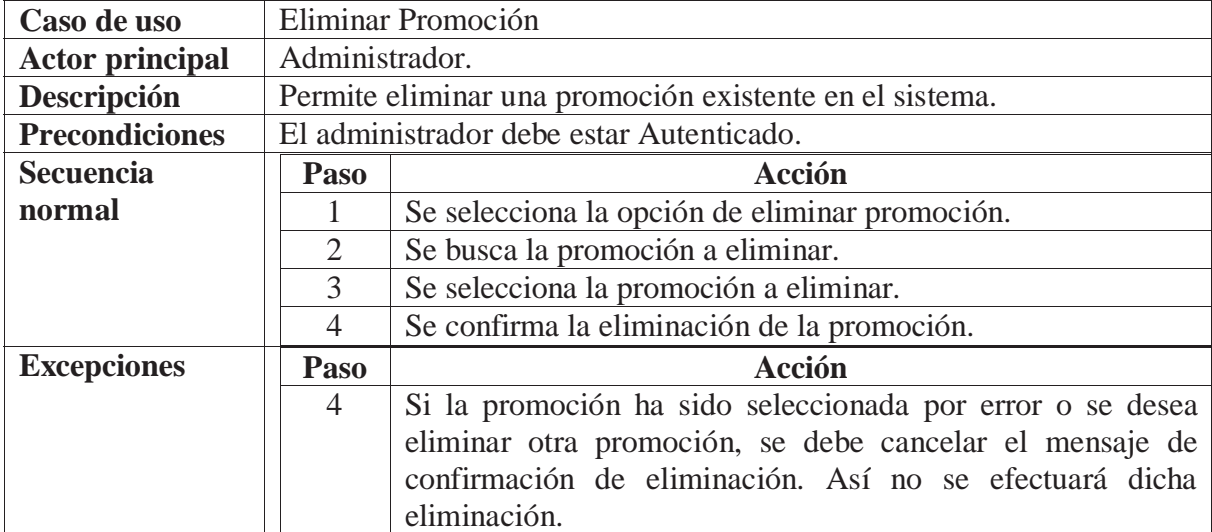

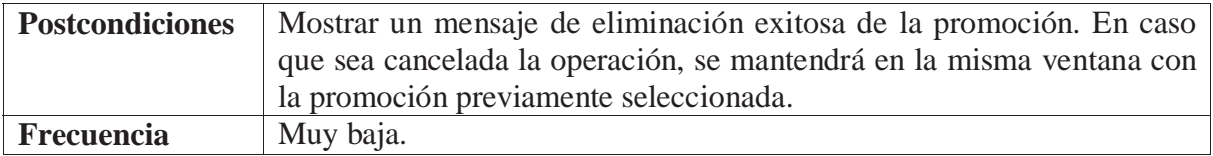

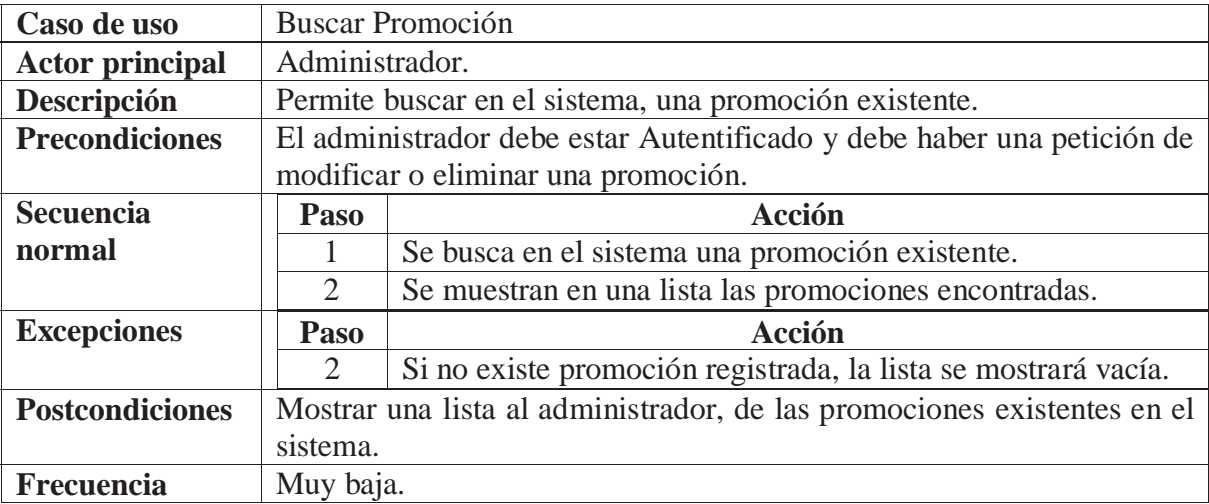

#### **Tabla D15: Especificación para Buscar Promoción**

#### **Tabla D16: Especificación para Seleccionar Producto**

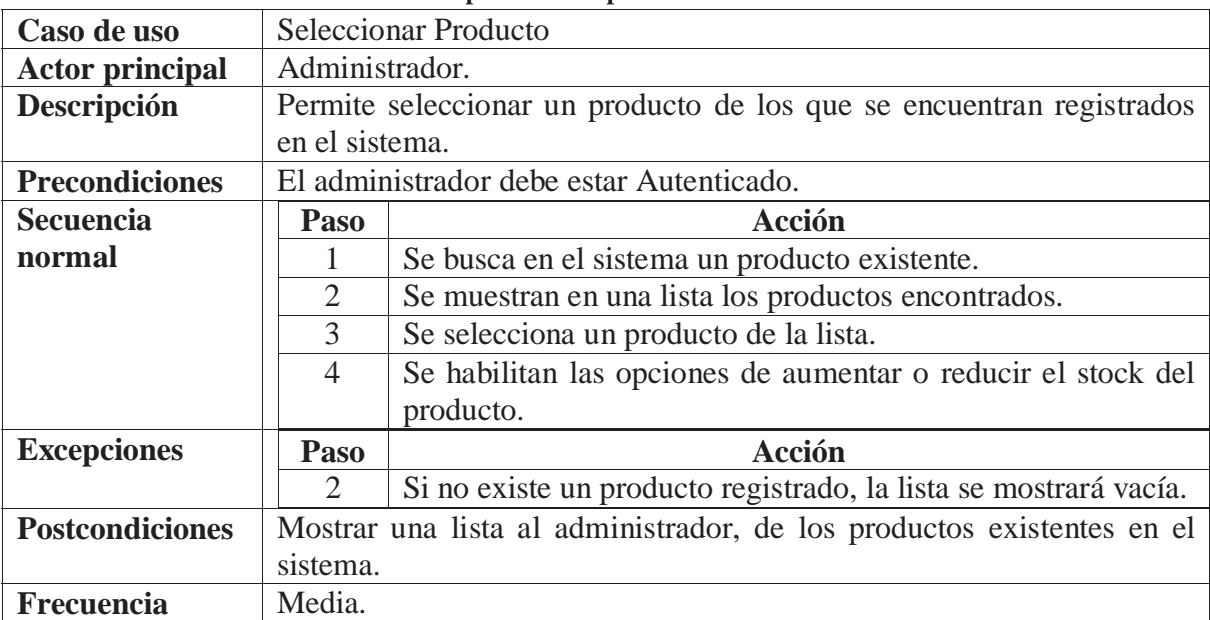

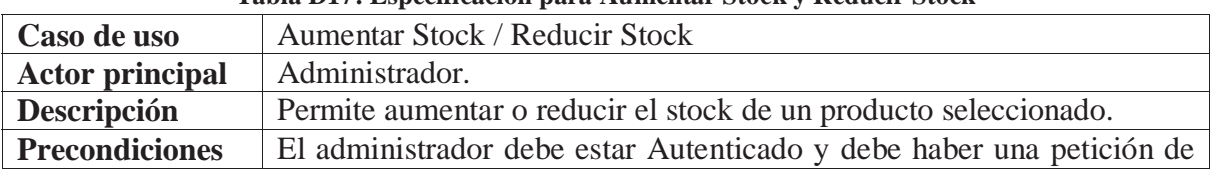

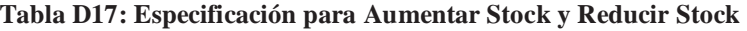

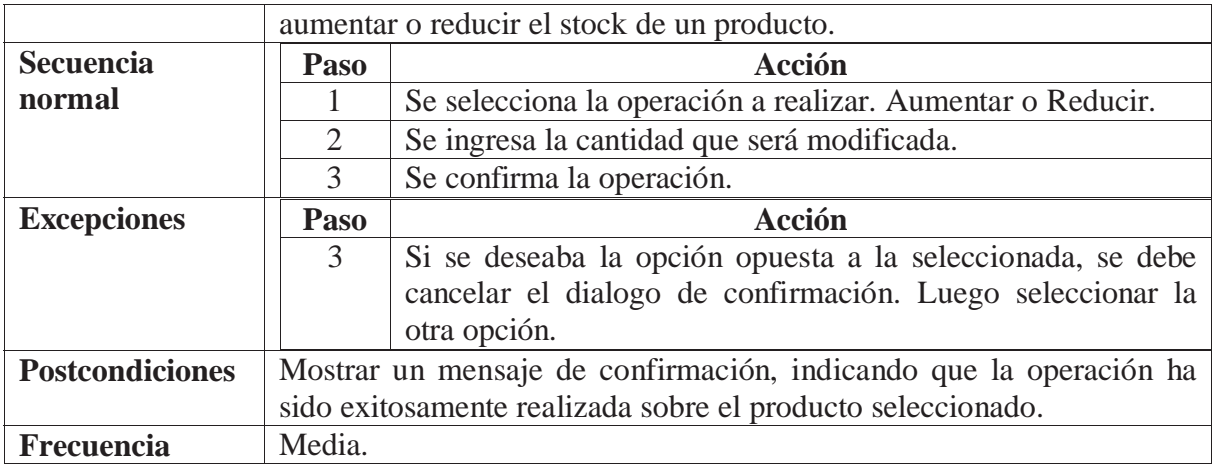

#### **Tabla D18: Especificación para Contabilizar Stock**

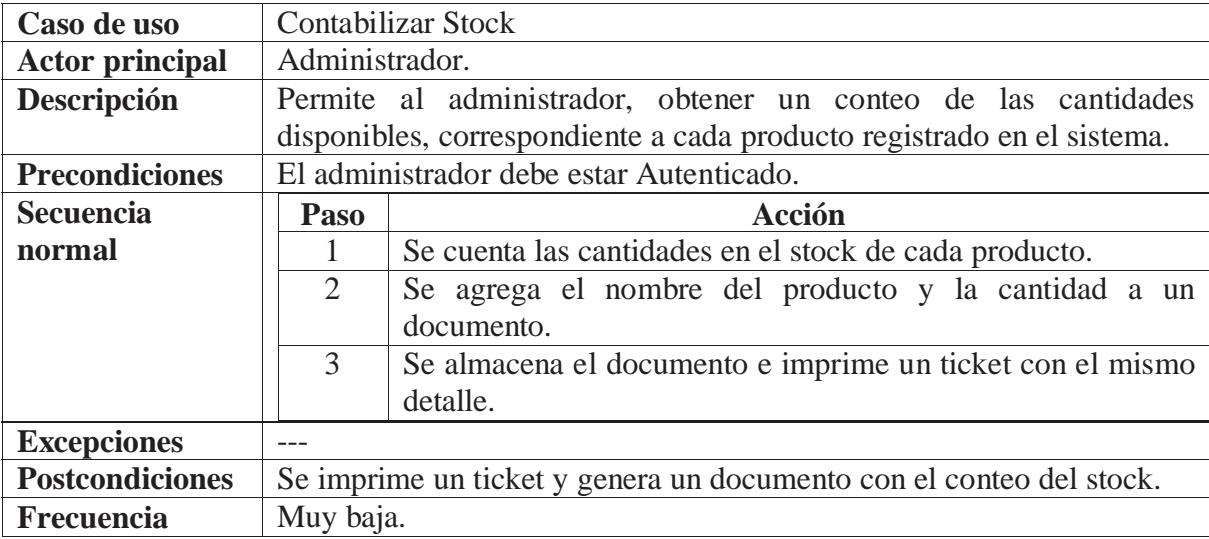

#### **Tabla D19: Especificación para Crear Promoción**

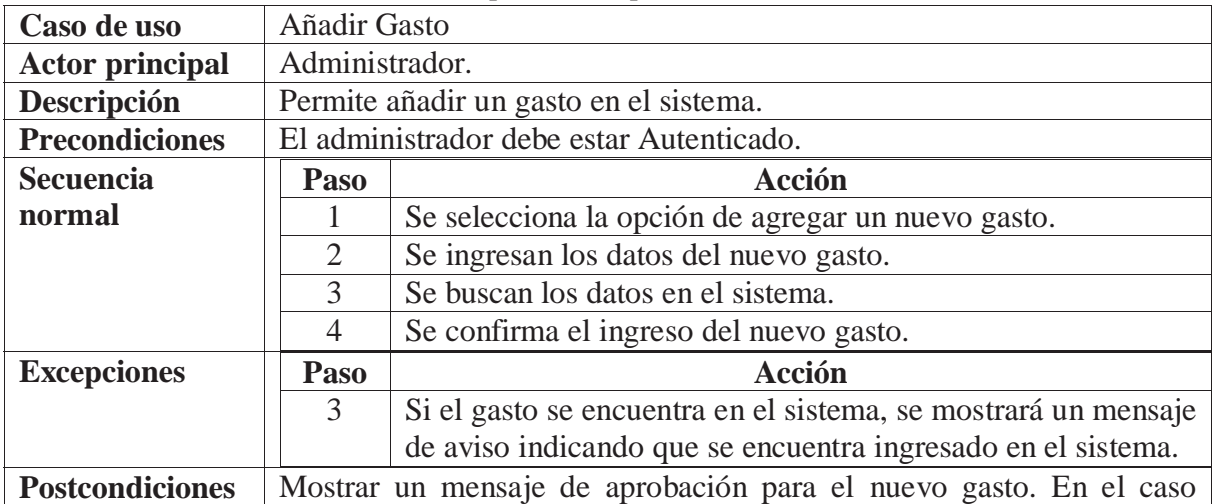

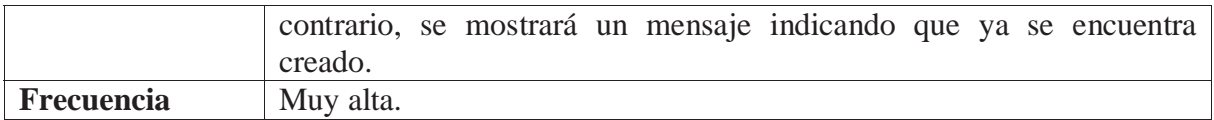

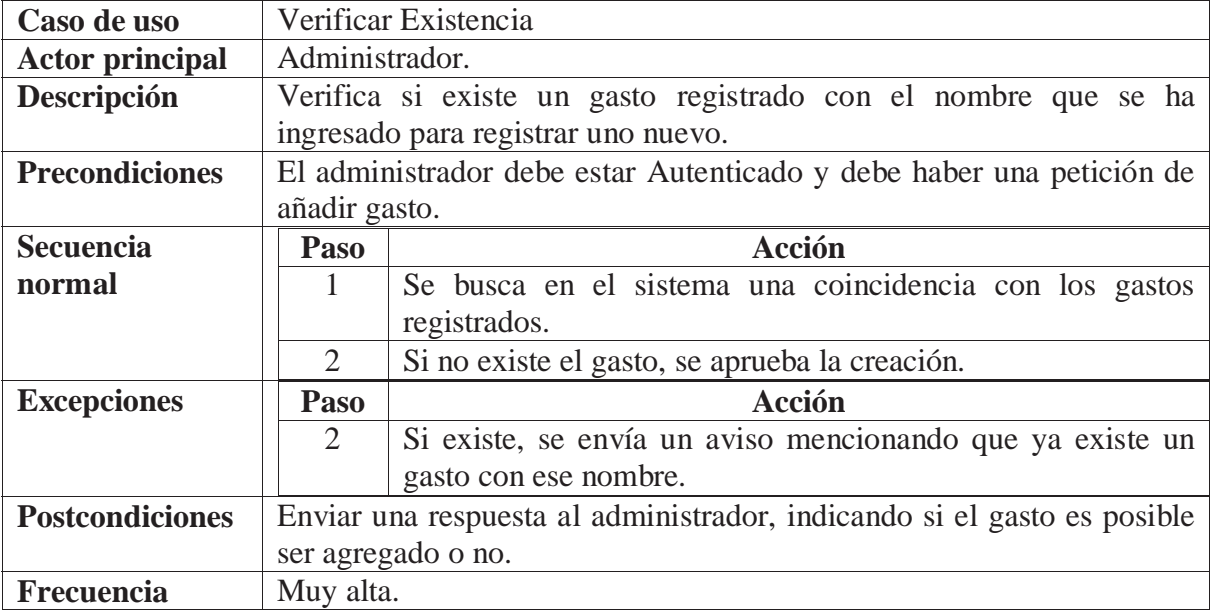

#### **Tabla D20: Especificación para Verificar Existencia**

#### **Tabla D21: Especificación para Editar Gasto**

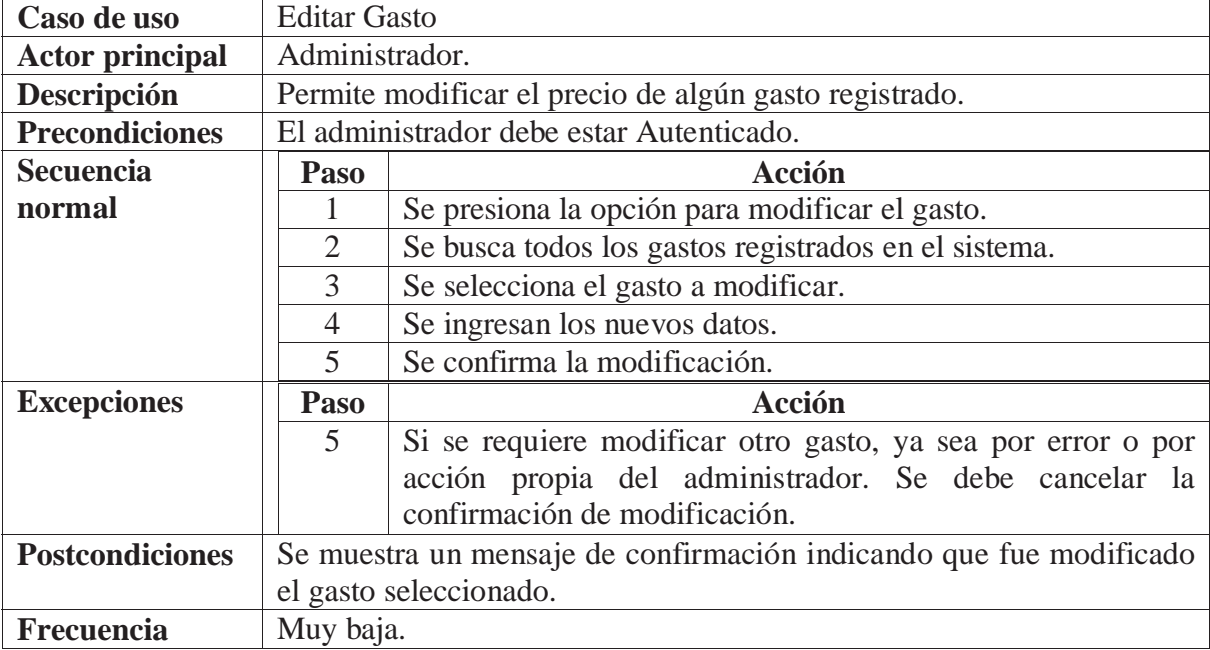

#### **Tabla D22: Especificación para Eliminar Gasto**

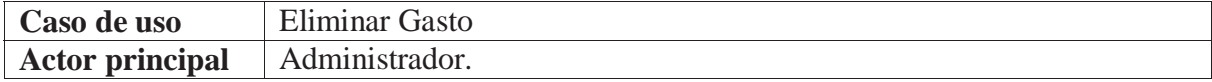

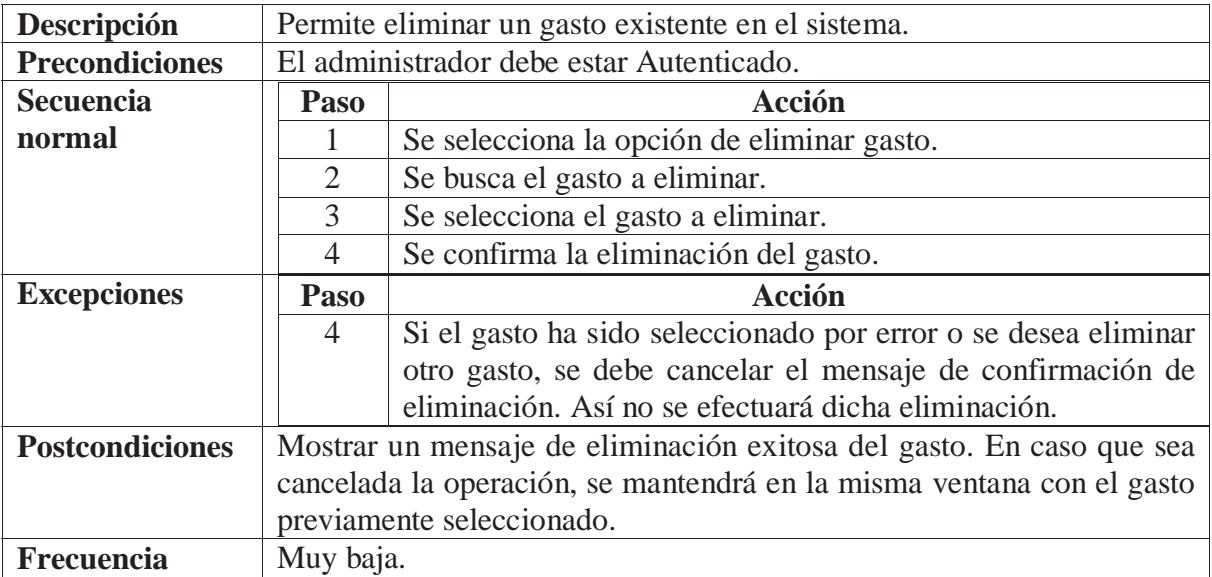

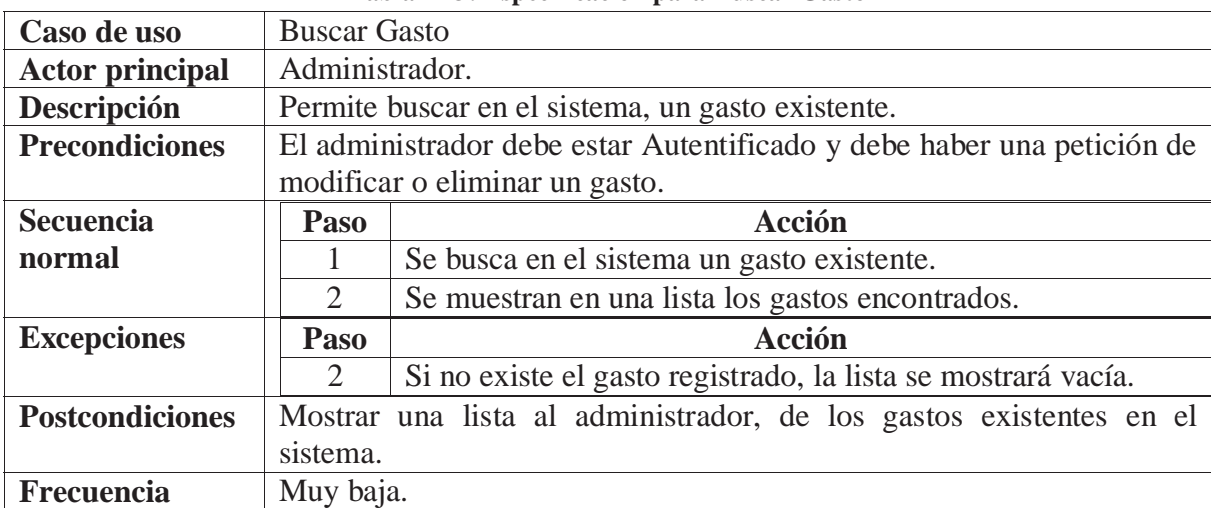

#### **Tabla D23: Especificación para Buscar Gasto**

## **E. Interfaces**

## **E.1 Primer Prototipo**

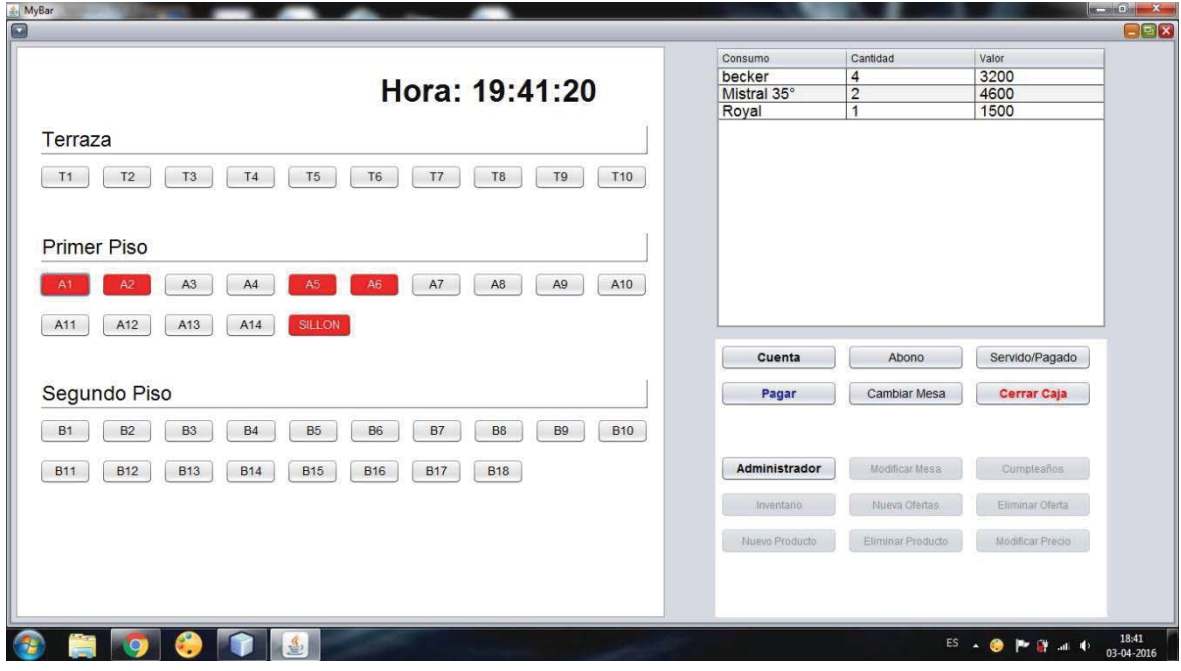

#### **Figura E1: Interfaz Cajero**

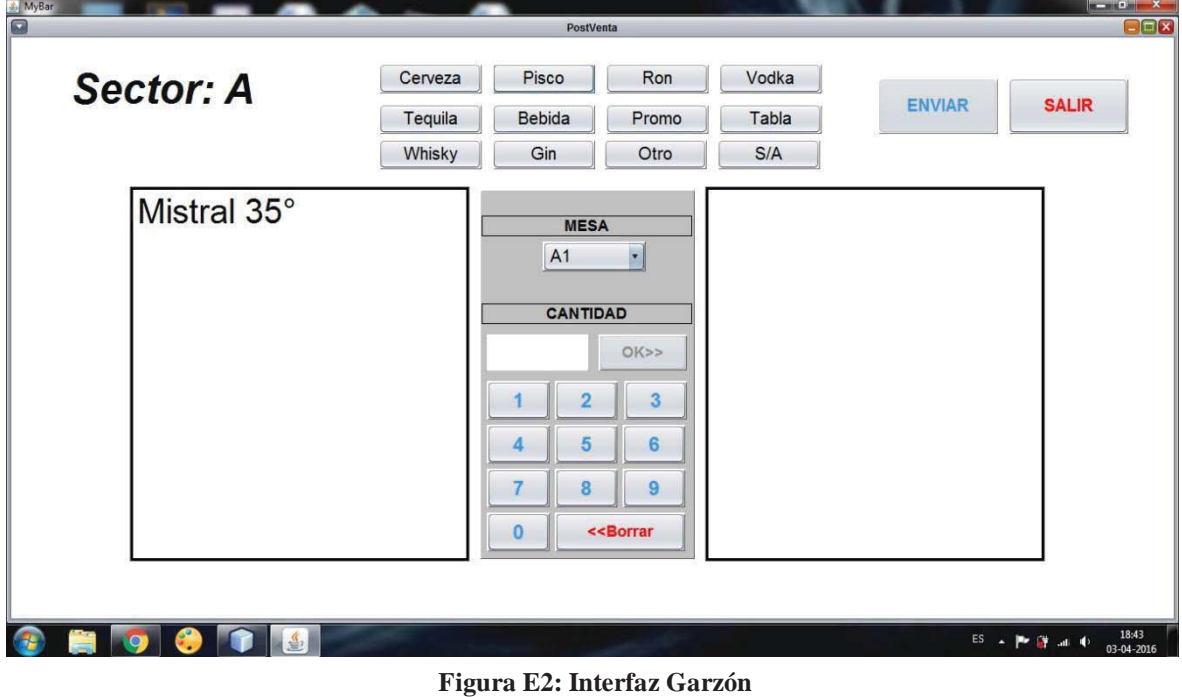

## **E.2 Segundo Prototipo**

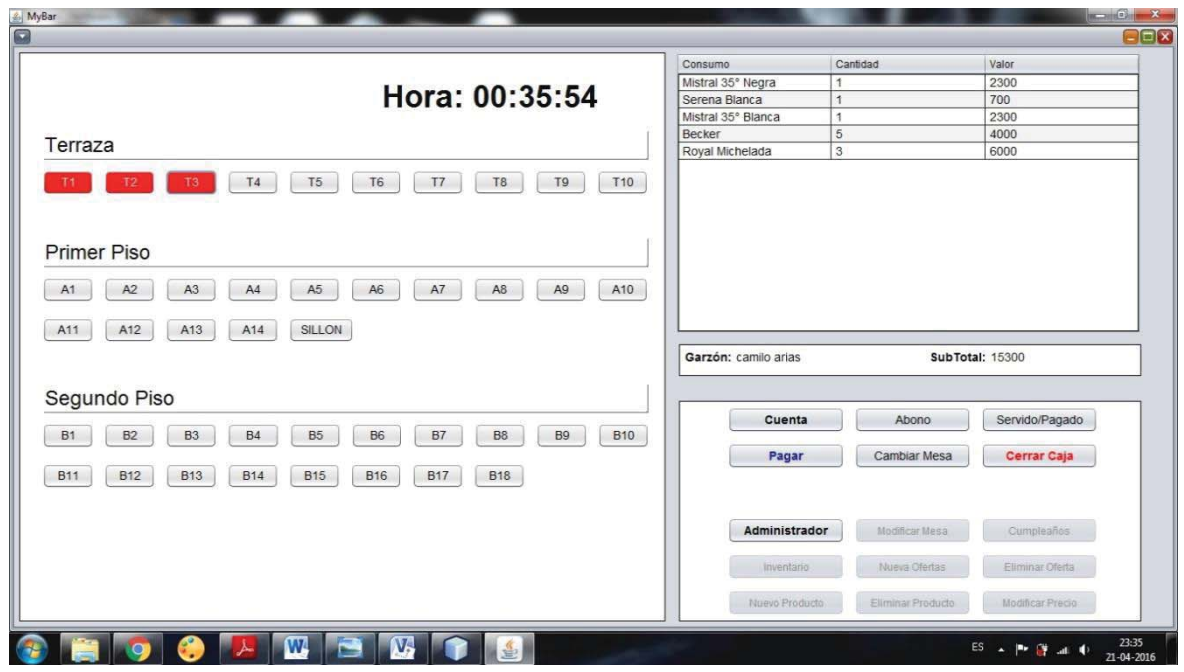

**Figura E3: Interfaz Cajero 2.0** 

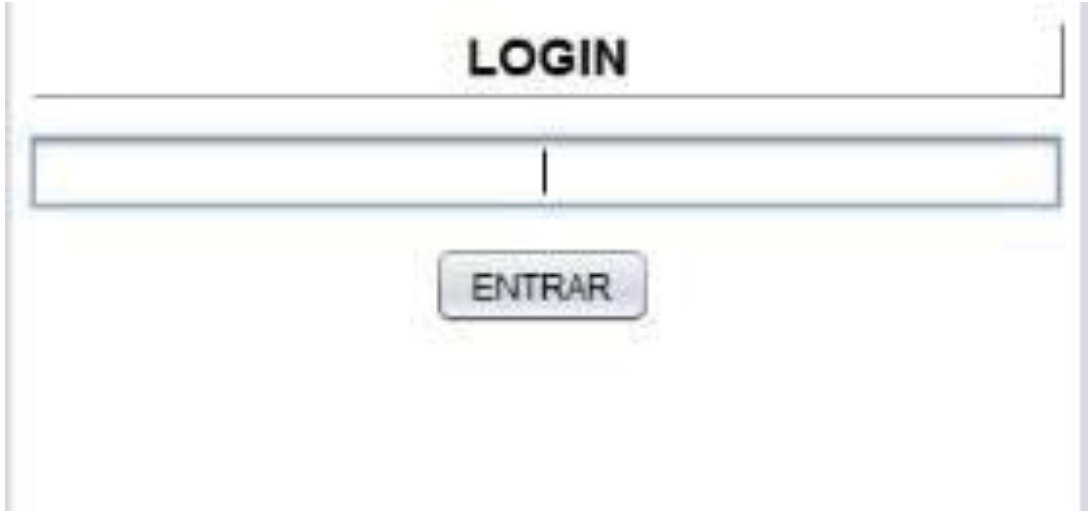

**Figura E4: Interfaz Principal Autenticación** 

## **E.3 Tercer Prototipo**

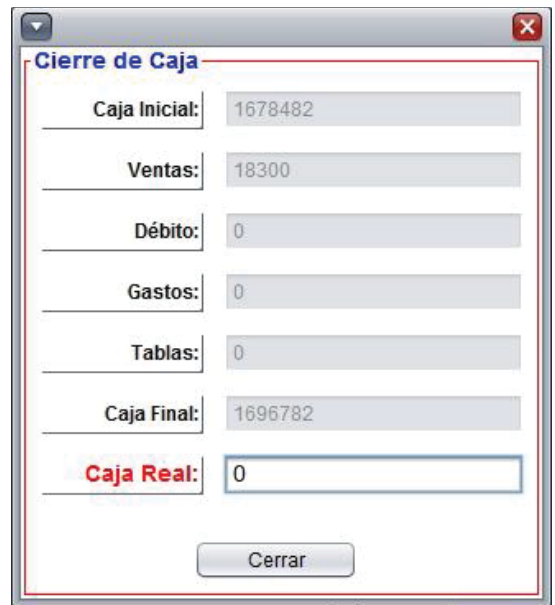

**Figura E5: Interfaz Cierre de Caja** 

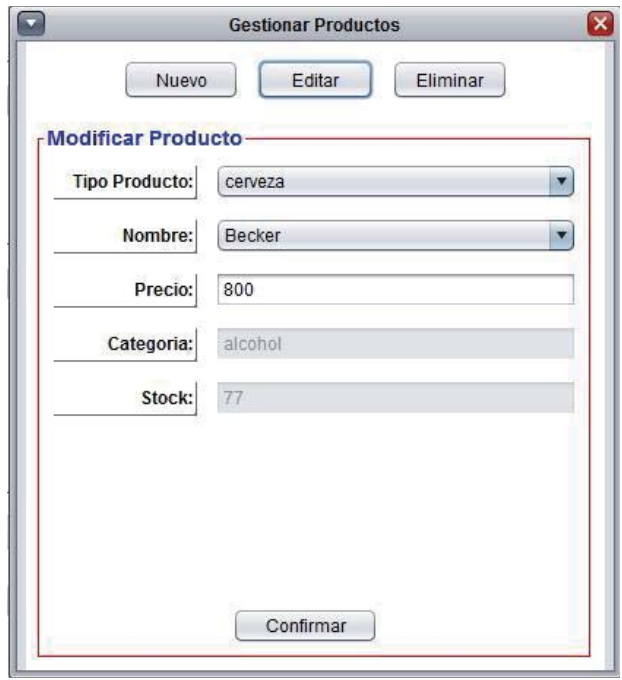

**Figura E6: Interfaz Gestión Personal** 

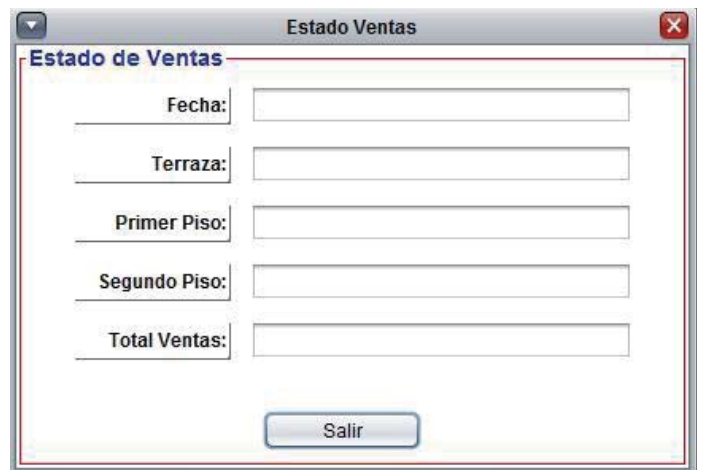

**Figura E7: Interfaz Estado Ventas** 

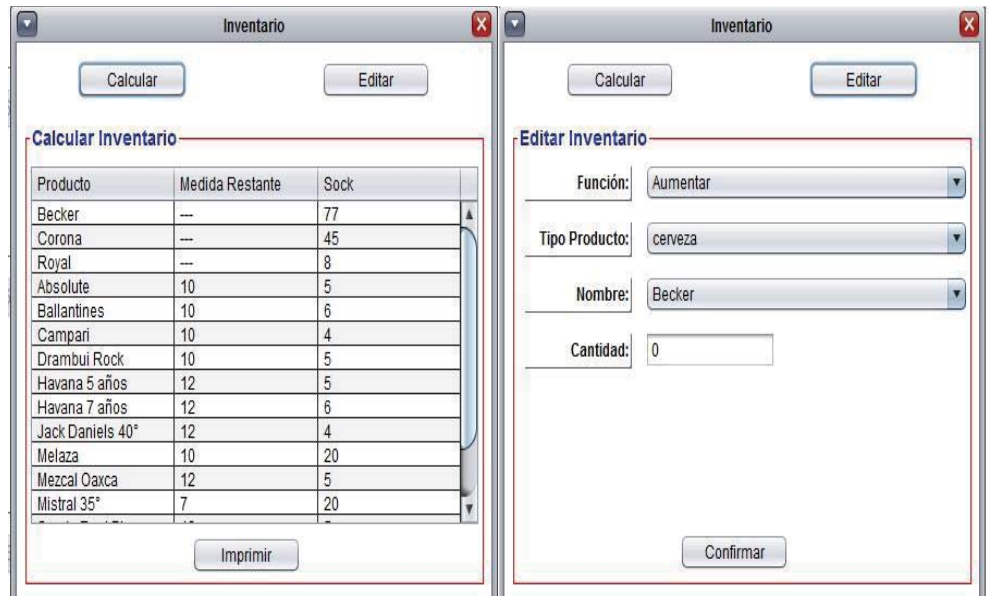

**Figura E8: Interfaz Gestión Inventario** 

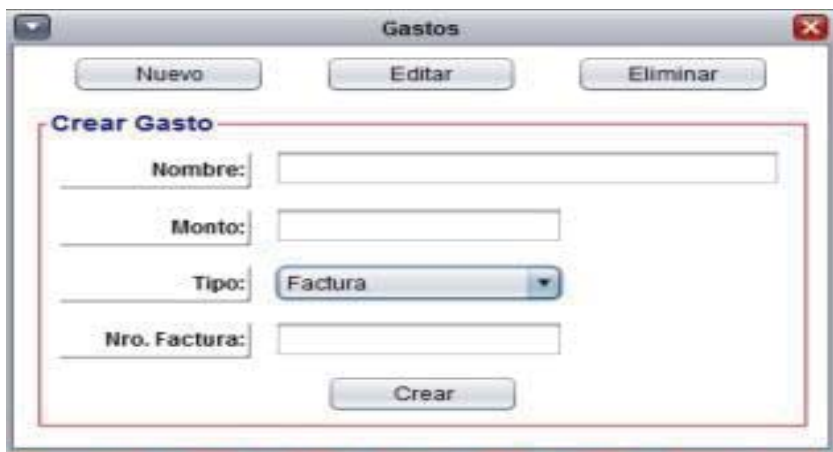

**Figura E9: Interfaz Gestión Gastos** 

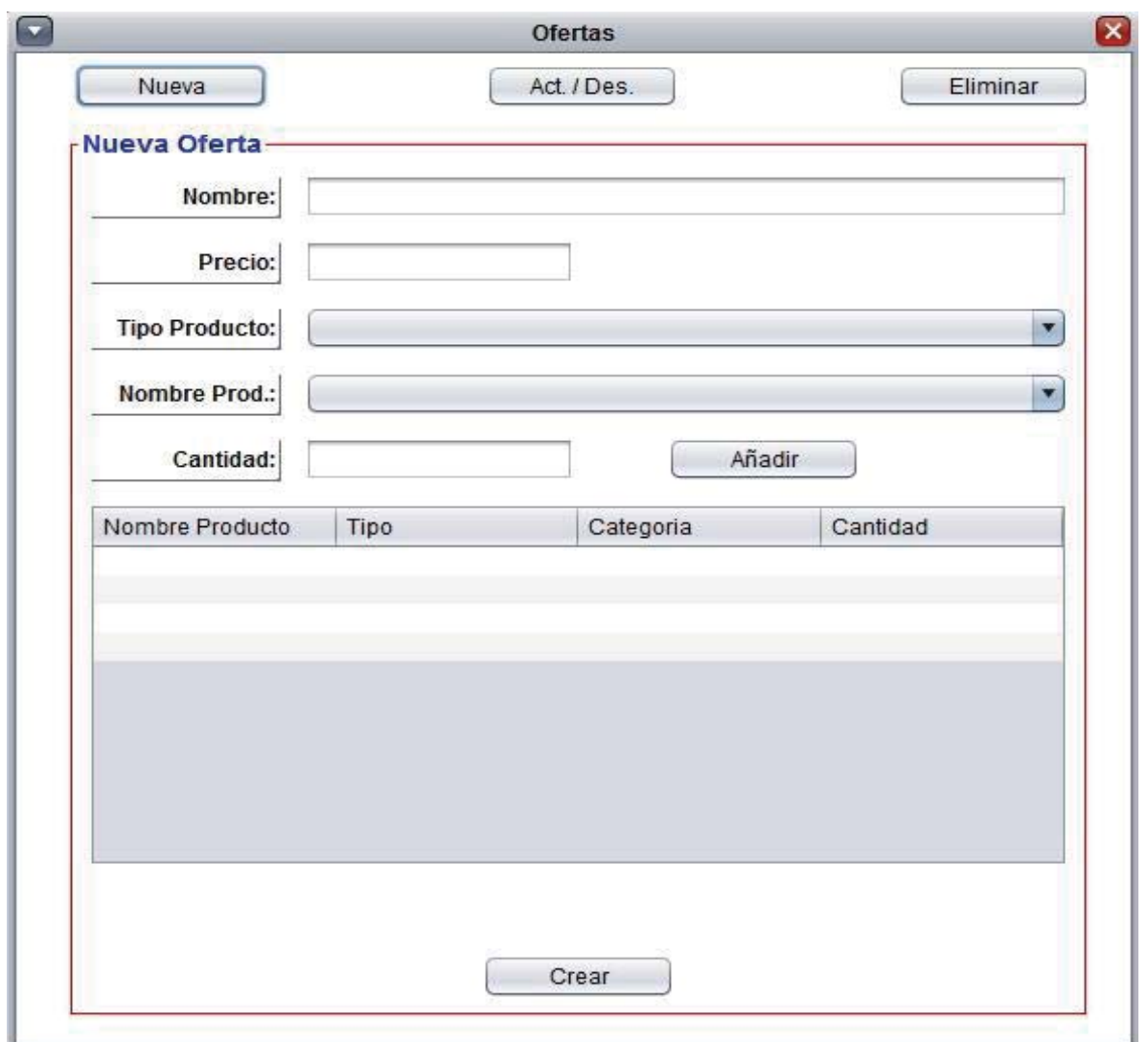

**Figura E10: Interfaz Gestión Ofertas** 

## **F. Resultados Plan de Prueba**

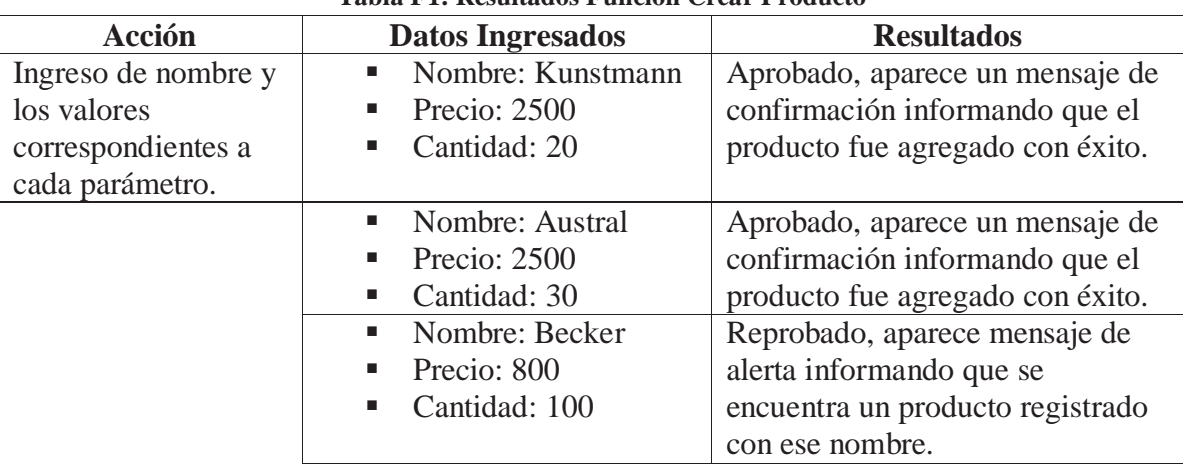

#### **Tabla F1: Resultados Función Crear Producto**

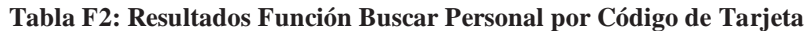

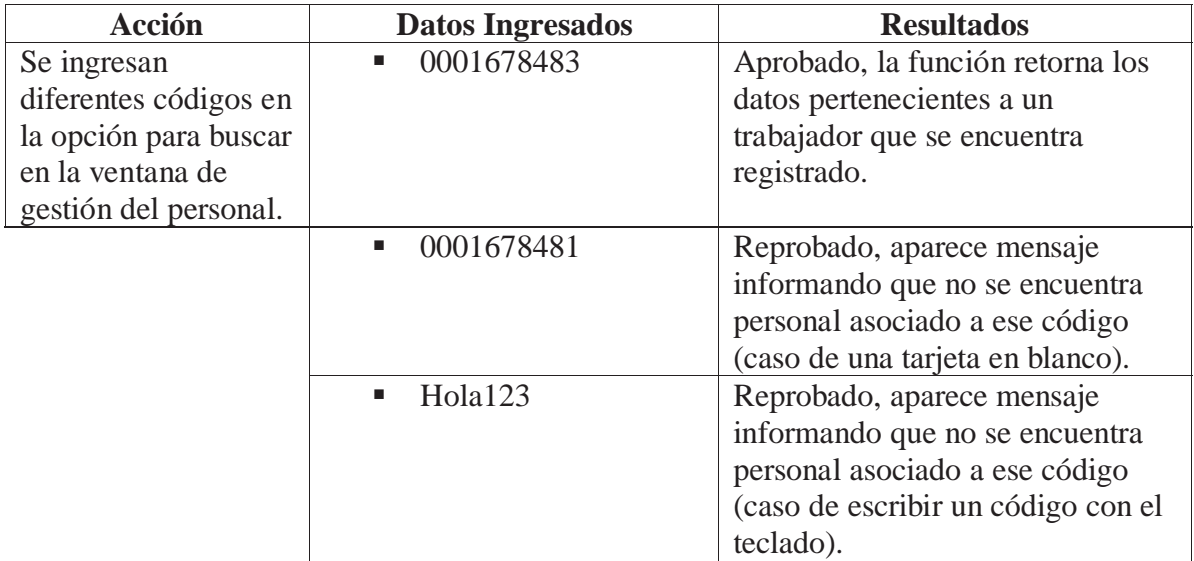

| <b>Acción</b>         | <b>Datos Ingresados</b>             | <b>Resultados</b>                  |
|-----------------------|-------------------------------------|------------------------------------|
| Se ingresan los datos | • Nombre: Sueldos                   | Aprobado, aparece un mensaje       |
| requeridos para crear | Tipo: Otros<br>٠                    | que el gasto fue creado con éxito. |
| un nuevo gasto.       | Monto: 50000<br>٠                   |                                    |
|                       | Nombre: CCU<br><b>Contract</b>      | Aprobado, aparece un mensaje       |
|                       | $\blacksquare$ Tipo: Factura        | que el gasto fue creado con éxito. |
|                       | $\blacksquare$ N° Factura: 00567321 |                                    |
|                       | • Monto: 250000                     |                                    |
|                       | • Nombre: Sueldos                   | Reprobado, aparece mensaje de      |
|                       | Tipo: Otros                         | alerta informando que ya existe un |
|                       | Monto: 50000                        | gasto con ese nombre.              |

**Tabla F3: Resultados Función Crear Gasto**

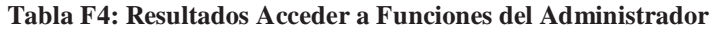

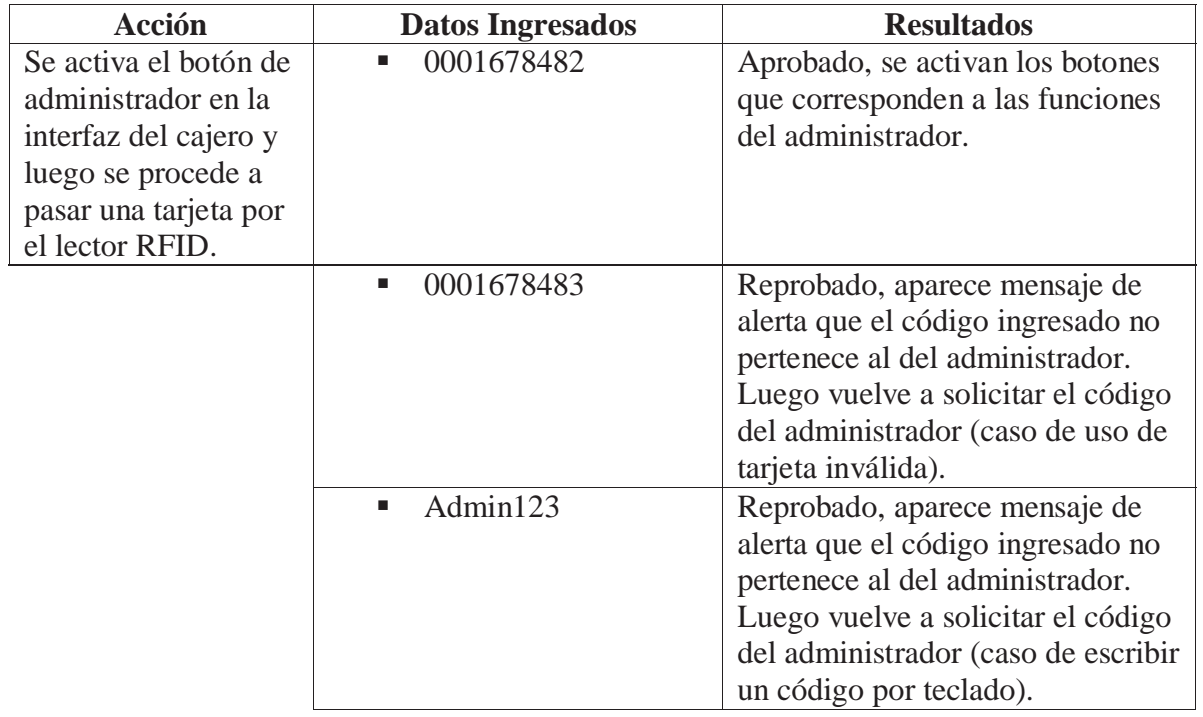

| <b>Acción</b>                                             | <b>Datos Ingresados</b>                                     | <b>Resultados</b>                                                                                     |
|-----------------------------------------------------------|-------------------------------------------------------------|----------------------------------------------------------------------------------------------------|
| Desde la primera<br>interfaz que aparece<br>al iniciar el | Caso que se intente ingresar<br>como administrador:         | Aprobado, se muestra la interfaz<br>del cajero sin el acceso a las<br>funciones de éste, pero se      |
| programa, se pasa<br>una tarjeta por el<br>lector RFID.   | 0001678482                                                  | encuentran activas las funciones<br>correspondientes al administrador.                                |
|                                                           | Caso que se intente ingresar<br>como cajero:<br>0001678483  | Aprobado, se muestra la interfaz<br>de cajero y la interfaz del login es<br>cerrada.                  |
|                                                           | Caso que se intente ingresar                                | Aprobado, se muestra la interfaz                                                                      |
|                                                           | como garzón en turno:                                       | de garzón señalando el sector y<br>nombre del garzón autenticado                                      |
|                                                           | 0001678456                                                  | (Sector: T, Nombre: Camilo<br>Arias).                                                                 |
|                                                           | Caso que se intente ingresar<br>como garzón fuera de turno: | Reprobado, aparece mensaje de<br>alerta informando que el garzón<br>no pertenece al turno configurado |
|                                                           | 0001678457                                                  | para ese día.                                                                                         |
|                                                           | Caso que se intente ingresar                                | Reprobado, aparece mensaje de                                                                         |
|                                                           | con una tarjeta no registrada:                              | alerta informando que no existe                                                                       |
|                                                           | 0001678677                                                  | personal registrado con ese código<br>de tarjeta.                                                     |

**Tabla F5: Resultados Función Autenticación en el Login**